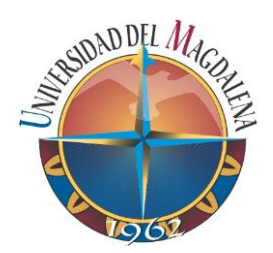

# **Análisis de interfaces y funcionalidades de portales de editoriales universitarias**

**Saul Antonio Tejeda Echeverría**

**Universidad Magdalena**

Facultad, Ingeniería Programa Ingeniería de Sistemas Santa Marta, Colombia 2018

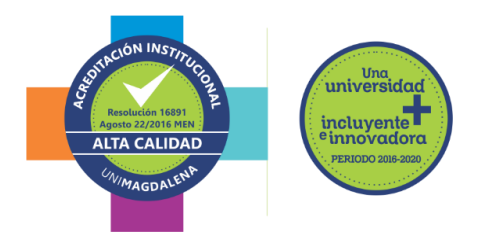

# **Análisis de interfaces y funcionalidades de portales de editoriales universitarias**

**Saul Antonio Tejeda Echeverría**

Trabajo presentado como requisito parcial para optar al título de: **Ingeniero de Sistemas**

> Director (a): PhD. Mayda Patricia González Zabala

Línea de Investigación: Ingeniería y desarrollo de software Grupo de investigación: Desarrollo y Gestión de Tecnologías Para Las Organizaciones y La Sociedad – DYGTOS

> Universidad del Magdalena Facultad, Ingeniería Programa, Ingeniería de Sistemas Santa Marta D.T.C.H. Colombia 2018

# **Nota de aceptación:**

**Aprobado por el Consejo de Programa en cumplimiento de los requisitos exigidos por la Universidad del Magdalena para optar al título de Ingeniería de Sistemas** 

**Jurado**

**Jurado**

**Santa Marta, \_\_\_\_ de \_\_\_\_del \_\_\_\_\_\_\_\_**

*Dedicatoria*

*A Dios, por permitirme llegar a este punto y haberme dado salud para lograr mis metas.*

*A mis padres quienes me dieron el apoyo para sacar este proyecto adelante.*

#### **AGRADECIMIENTOS**

Quiero expresas mi agradecimiento al Grupo de investigación Desarrollo y Gestión de Tecnologías Para las Organizaciones y la Sociedad - DYGTOS de la Universidad del Magdalena al Centro de Investigación y Desarrollo de Software, a mi directora PhD. Mayda Patricia González Zabala por toda la confianza y el apoyo depositado en mí para la realización de este trabajo de grado el cual apoyara al Sistema Software Para la Gestión la I+D+i, el Emprendimiento y la Creación Artística y Cultural en la Universidad del Magdalena.

## <span id="page-5-0"></span>**Resumen**

Esta pasantía de investigación estuvo orientada a apoyar la ejecución del proyecto Sistema software para la gestión de la investigación, el desarrollo, la innovación, el emprendimiento y la creación artística y cultural en la Universidad del Magdalena, específicamente en identificar y analizar los aspectos de diseño, servicios y funcionalidades de portales de Editoriales universitarias. De acuerdo con los resultados obtenidos de dicho análisis se construyó una propuesta de diseño para el portal web de la Editorial de la Universidad del Magdalena.

#### **ABSTRACT**

This research internship was aimed at supporting the implementation of the software system project for the management of research, development, innovation, entrepreneurship and artistic and cultural creation at the Universidad del Magdalena, specifically in identifying and analyzing design aspects of interface and functionalities of University Publishing portals. According to the results obtained from this analysis, was designed an approach of to the web site of the Editorial of the Universidad del Magdalena.

#### **Keywords:**

Portal editorial, diseño web, benchmarking, servicios editoriales

# <span id="page-6-0"></span>**Contenido**

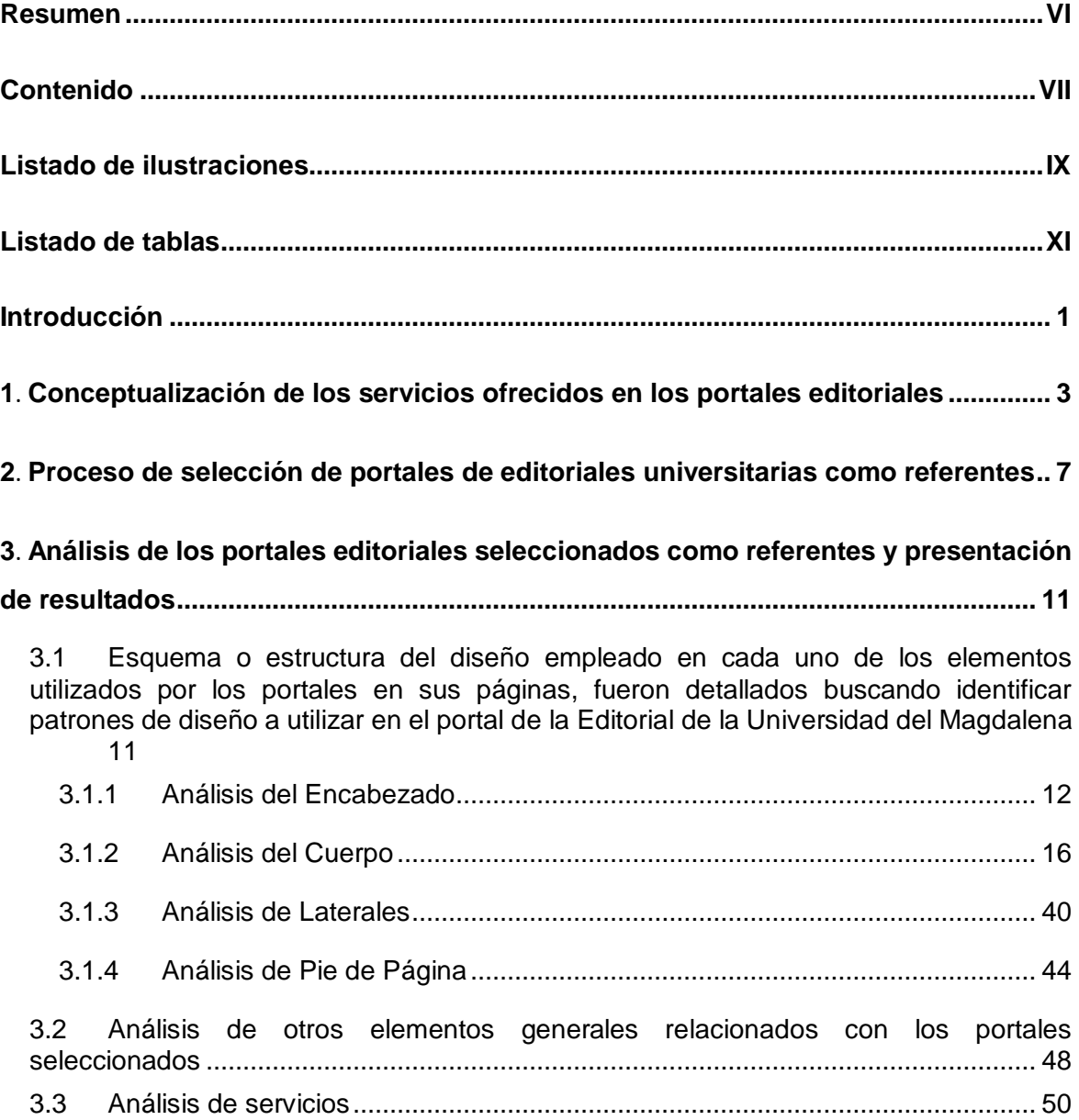

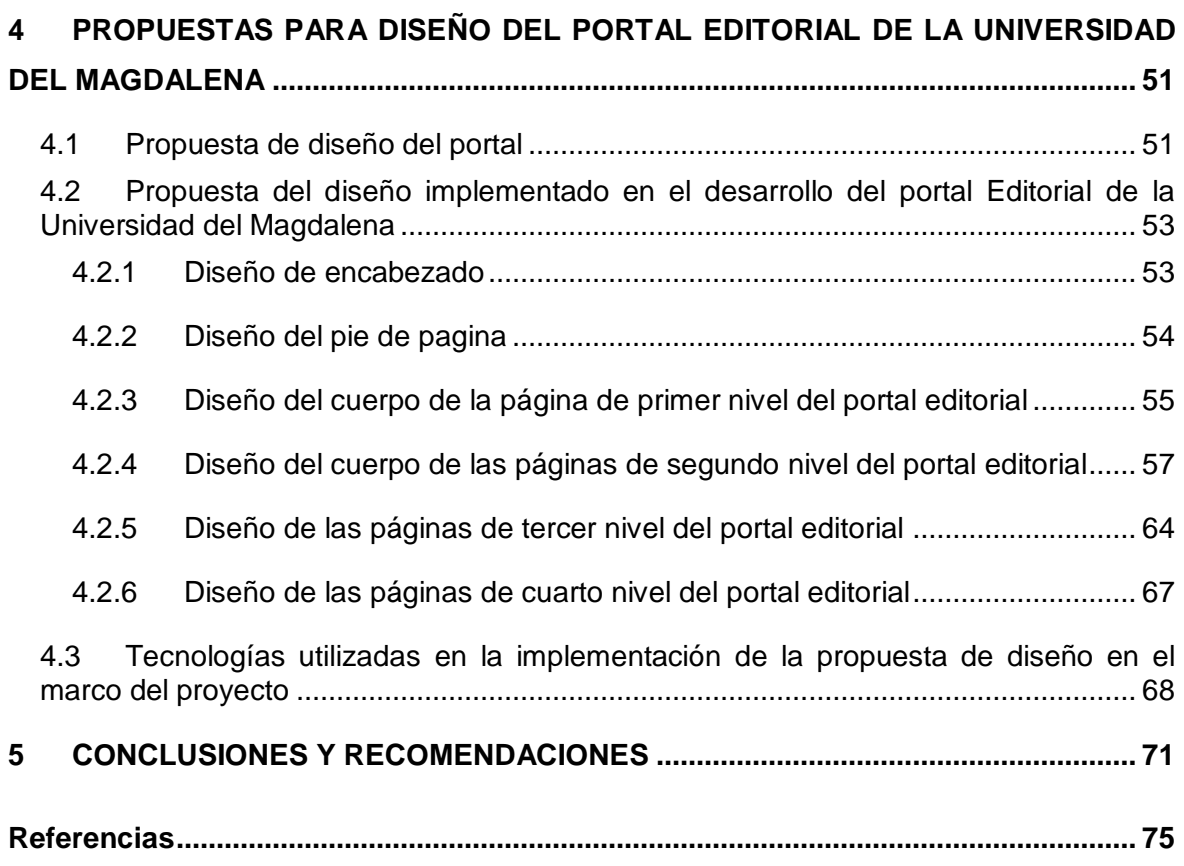

# <span id="page-8-0"></span>**Listado de ilustraciones**

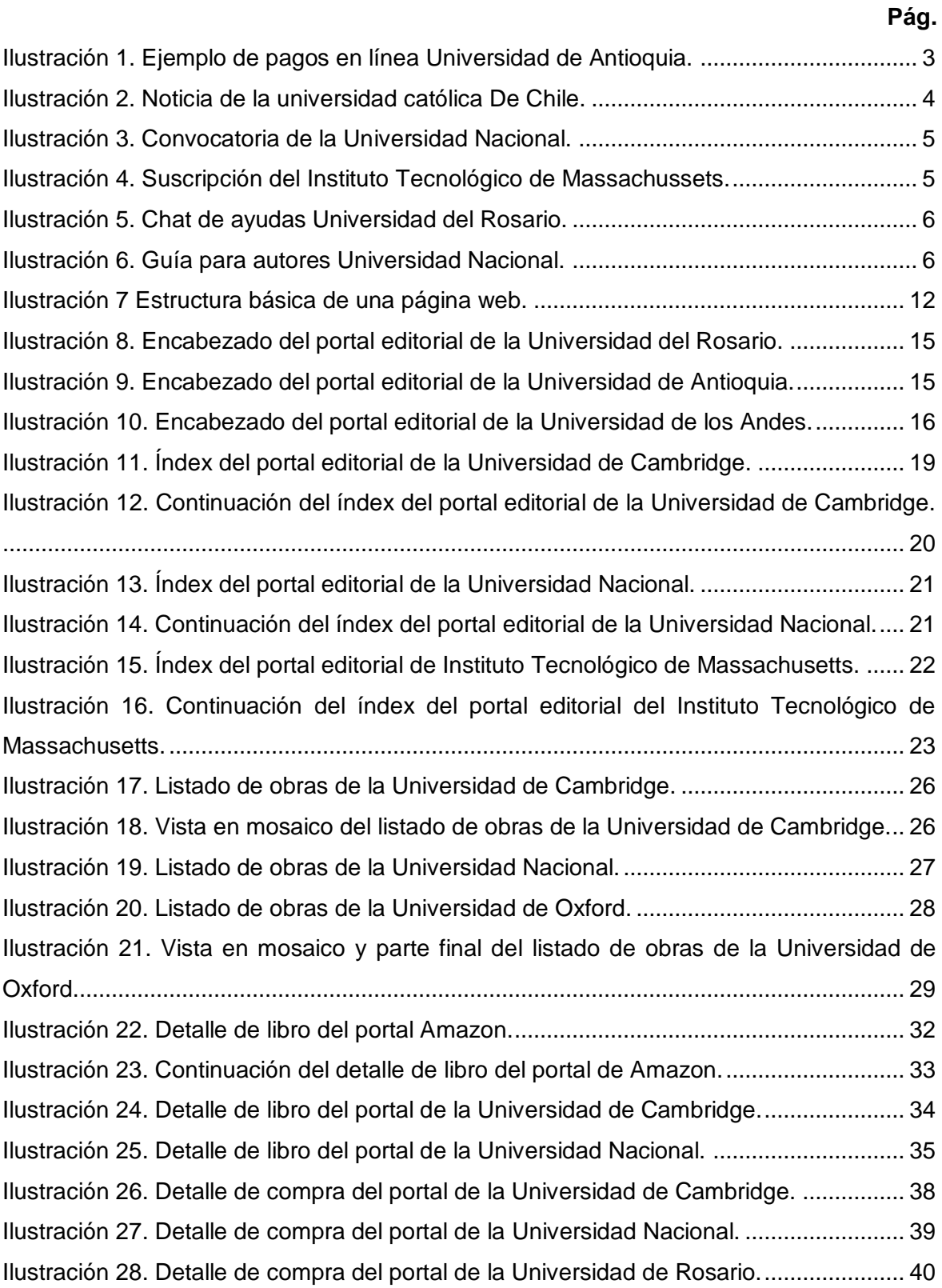

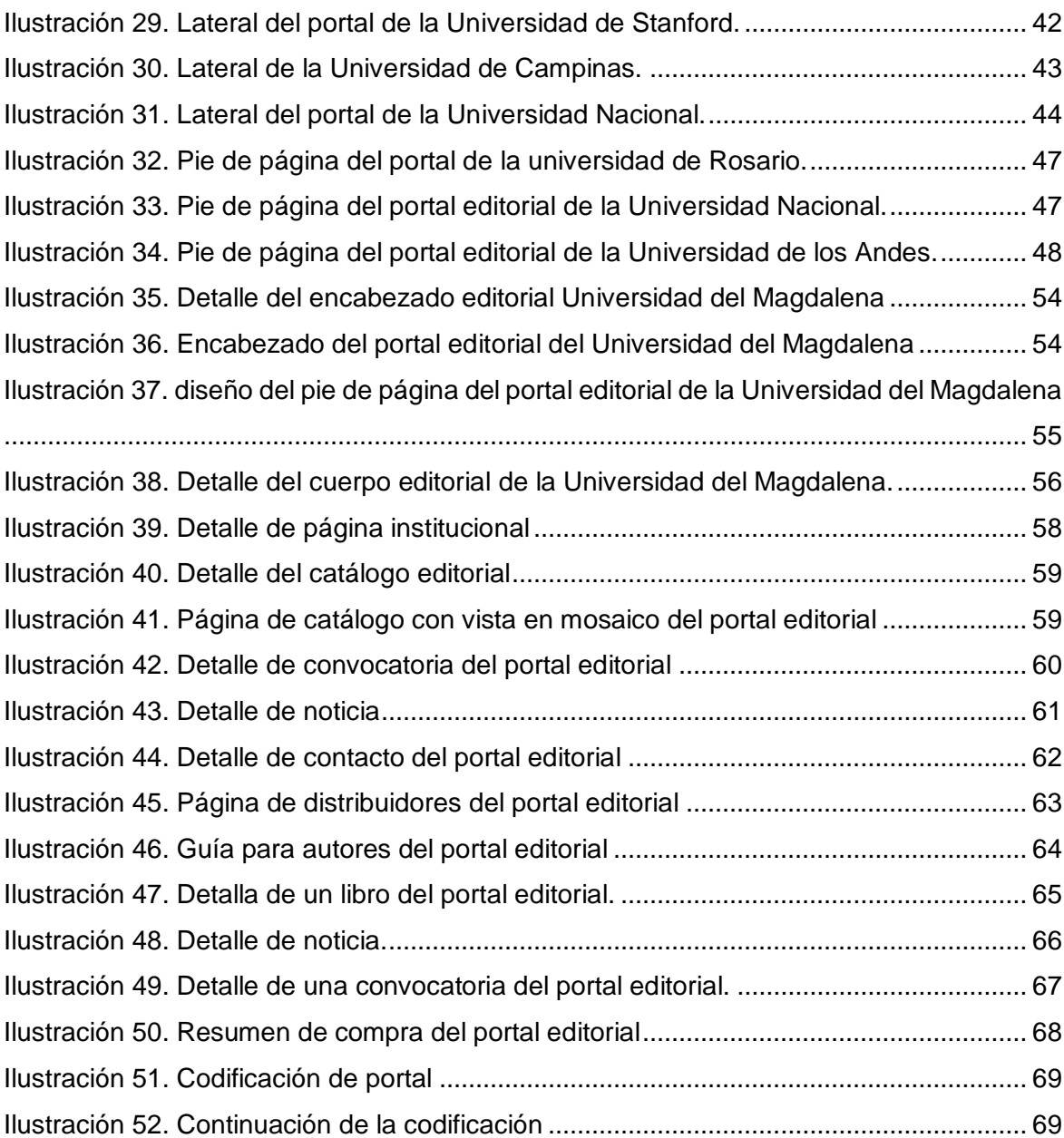

# <span id="page-10-0"></span>**Listado de tablas**

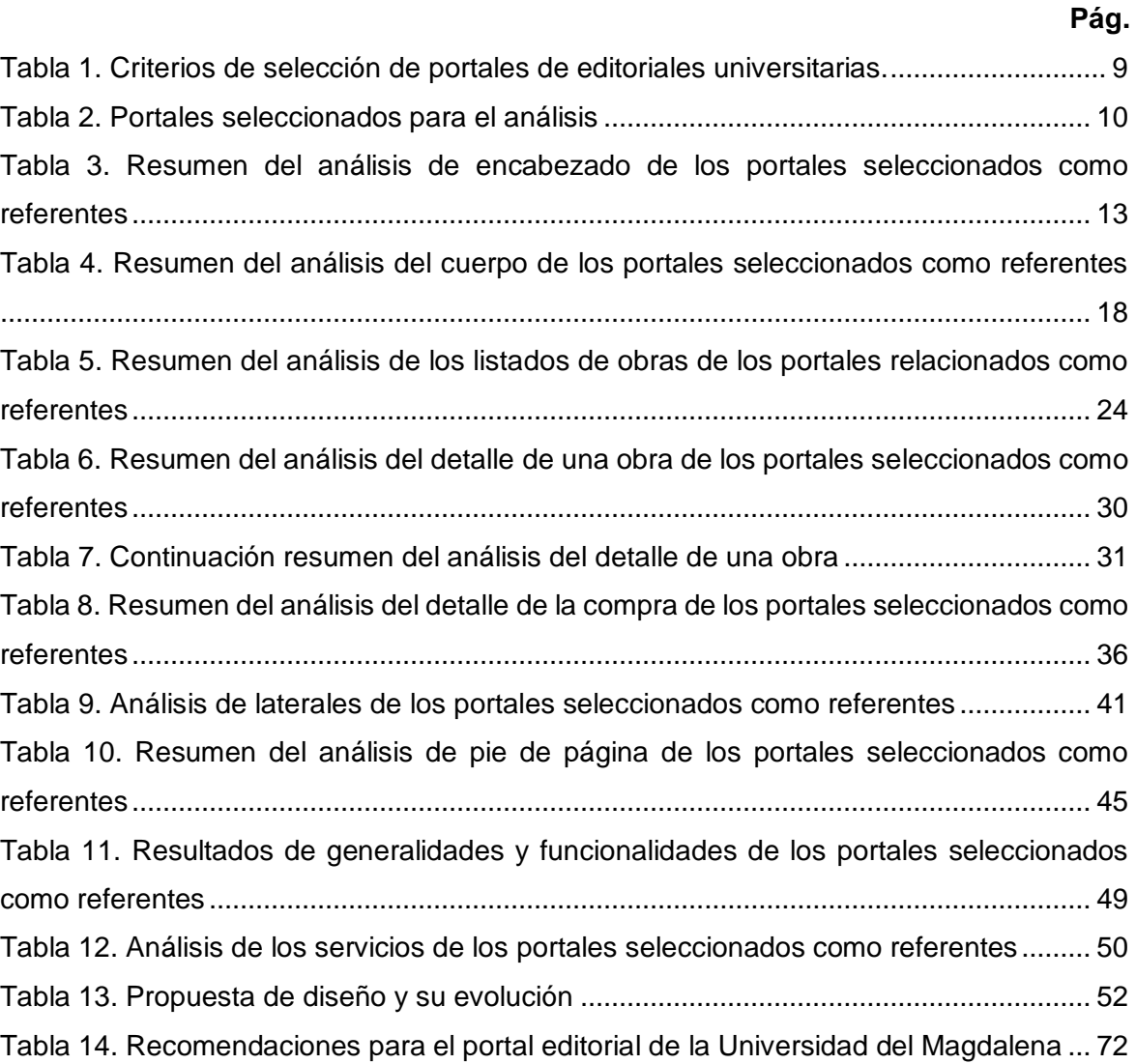

### **Introducción**

La Universidad del Magdalena ha comprendido la misión de convertirse en motor de desarrollo para la región a través de la generación de Ciencia y Tecnología por medio de la investigación para que a un mediano plazo pueda jugar el papel que le corresponde en los ámbitos, regional, nacional e internacional [1]. Como Institución de educación superior es significativo que los estudiantes obtén como modalidad de grado pasantías de investigación que les permita la gestión del conocimiento e información con calidad, como complemento efectivo de su formación académica integral.

En este sentido el desarrollo del proyecto de investigación análisis de interfaces y funcionalidades de portales de editoriales universitarias, tiene como propósito fortalecer el proceso académico-investigativo, donde el estudiante tiene la oportunidad, posibilidad y responsabilidad de producir, transferir y aplicar conocimientos que conduzcan a la identificación y solución de necesidades, problemas e integración de acciones estratégicas para el mejoramiento de su entorno.

En este proyecto de investigación se identifican cinco capítulos, en primera instancia se presentan la conceptualización de los servicios que se ofrecen en los portales de editoriales universitarias. El segundo capítulo presenta la metodología utilizada para la selección de los portales de editoriales y el proceso de selección que se utilizó. Seguidamente se muestra los resultados obtenidos del análisis de portales que se realizó.

Posteriormente el capítulo cuatro contiene el diseño propuesto para la editorial de la universidad del Magdalena el cual fue implementado. Finalmente se dan las conclusiones y se presentan las referencias que sustentan este trabajo investigativo y de desarrollo.

<span id="page-12-0"></span>

Es pertinente resaltar que a través de este proyecto de investigación la Universidad del Magdalena alcanzará la promoción del pensamiento académico que produce su comunidad y contribuirá a la formación crítica del país.

En este orden de ideas, el objetivo de este documento es presentar la propuesta de una pasantía de investigación orientada a apoyar la ejecución del proyecto, específicamente, en determinar los aspectos de diseño de interfaz y las funcionalidades ofrecidas para la editorial de la Universidad del Magdalena.

## <span id="page-14-0"></span>**1 Conceptualización de los servicios ofrecidos en los portales editoriales**

Este capítulo tiene como propósito relacionar los diversos servicios más comunes ofrecidos por los distintos portales de editoriales universitarias y describir las caracteristicas de cada servicio relacionado.

A continuación, se refieren los siguientes servicios reconocidos:

▪ **Pagos electrónicos en línea:** Este servicio le da al cliente rapidez en la compra, la posibilidad de hacerlo desde cualquier lugar, a cualquier hora del día y pagar con tarjetas de crédito o débito. En la [Ilustración 1.](#page-14-1) se ejemplifica la aplicación de este servicio.

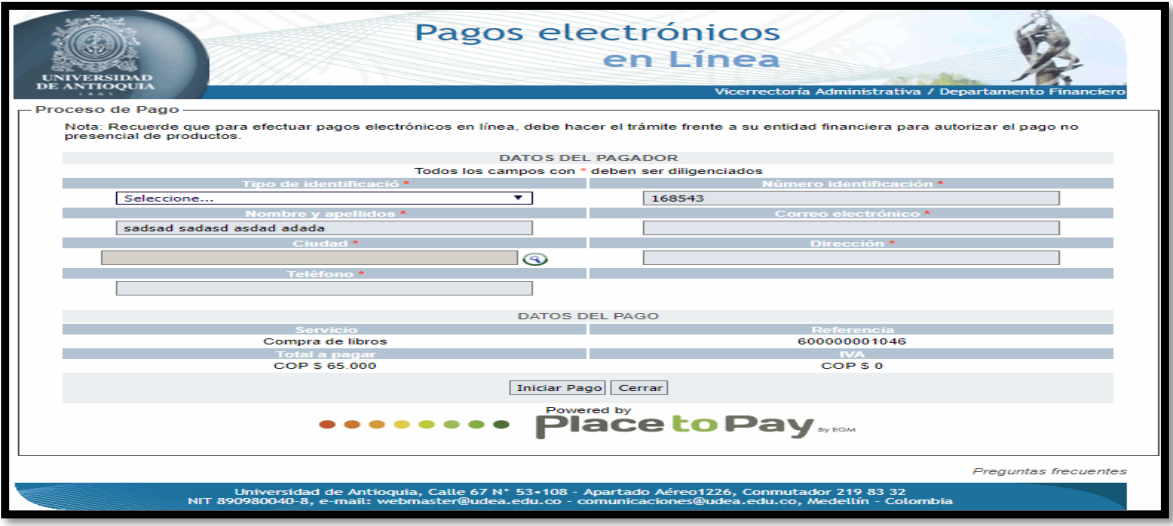

<span id="page-14-1"></span>*Ilustración 1. Ejemplo de pagos en línea Universidad de Antioquia. Fuente: <http://asone.udea.edu.co/pagosLineaUdeA/validarReferencia.do>*

**Noticias:** Las noticias relacionadas con los portales editoriales son un servicio fundamental, debido a que es un medio importante donde la editorial puede dar a conocer toda la información relacionada con sus procesos. A continuación, se muestra un ejemplo. Ver [Ilustración 2.](#page-15-0)

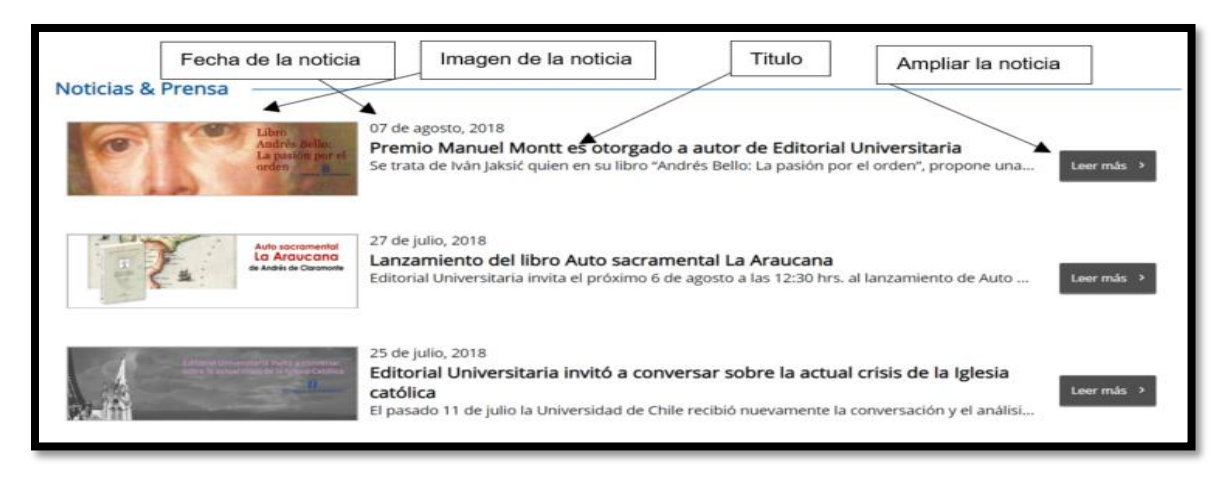

*Ilustración 2. Noticia de la universidad católica De Chile. Fuente: <http://www.universitaria.cl/>*

<span id="page-15-0"></span>**Convocatorias:** similar a las noticias, las convocatorias es un servicio, en el cual las editoriales por este medio hacen visible al público la convocatoria para estimular producción, financiación, divulgación y difusión del conocimiento a través de libros de texto. Ver [Ilustración 3.](#page-16-0)

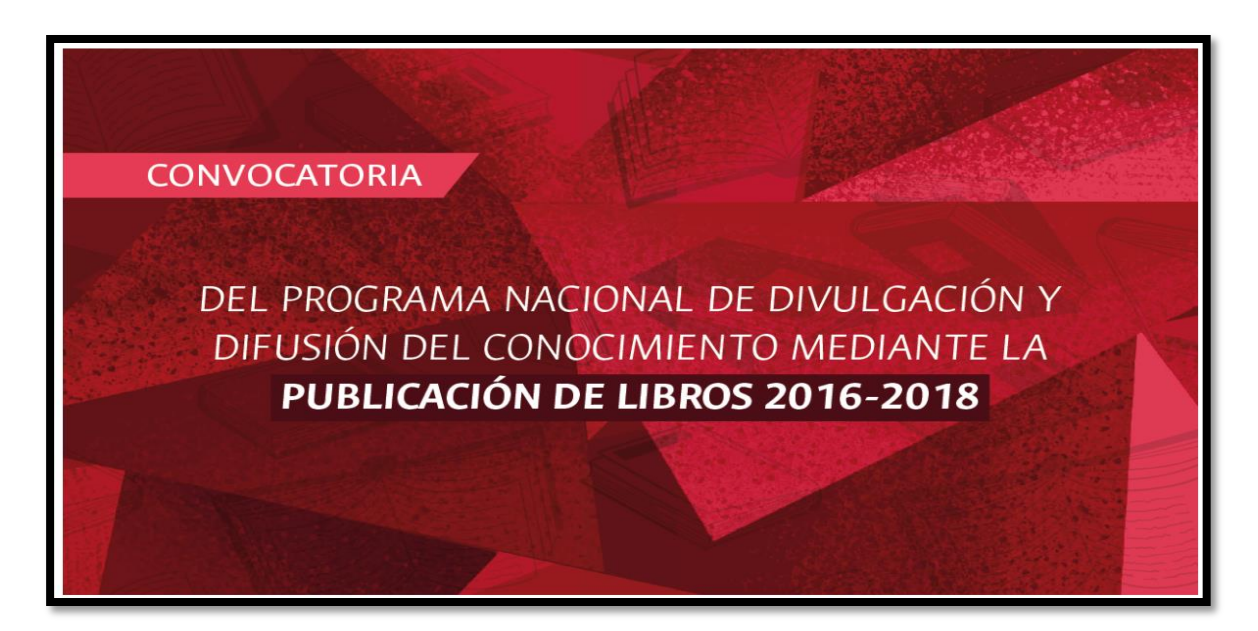

*Ilustración 3. Convocatoria de la Universidad Nacional. Fuente: [http://editorial.unal.edu.co/servicios/apoyo-editorial/convocatorias-e-invitaciones/apoyo-a-la](http://editorial.unal.edu.co/servicios/apoyo-editorial/convocatorias-e-invitaciones/apoyo-a-la-publicacion-de-libros/)[publicacion-de-libros/](http://editorial.unal.edu.co/servicios/apoyo-editorial/convocatorias-e-invitaciones/apoyo-a-la-publicacion-de-libros/)*

<span id="page-16-0"></span>▪ **Suscribirse**: a través de este servicio el usuario puede registrarse para recibir descuentos exclusivos, contenido y notificaciones, se presenta la opción para el interesado de escoger los boletines a los cuales desea suscribirse como libros nuevos, áreas de interés, correos personalizados, etc. En la [Ilustración 4,](#page-16-1) se puede visualizar el servicio mencionado.

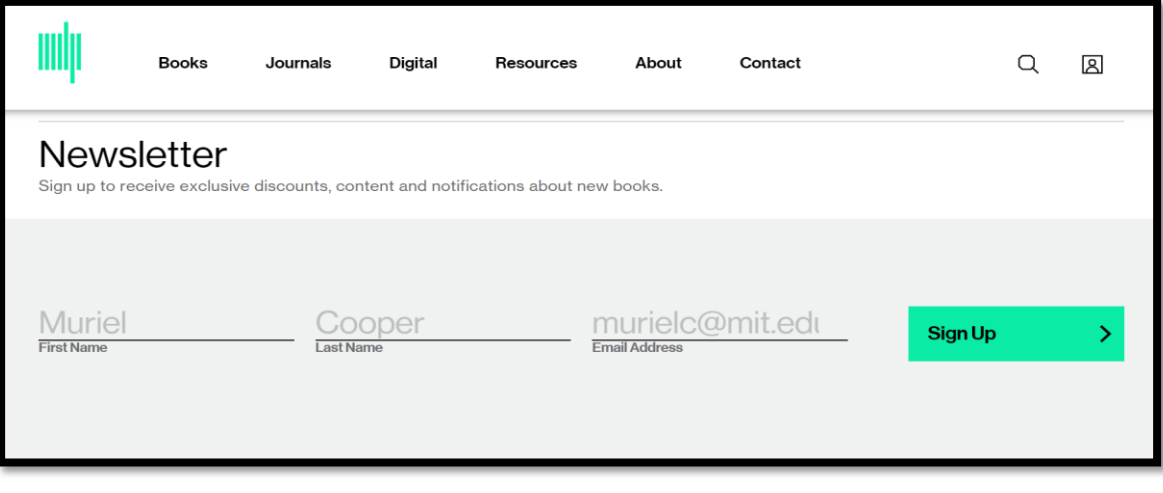

<span id="page-16-1"></span>*Ilustración 4. Suscripción del Instituto Tecnológico de Massachussets.*

*Fuente:<https://mitpress.mit.edu/>*

Chat de ayuda: su finalidad es ofrecer al usuario asesores de servicio, para atender los requerimientos a la brevedad posible de los mismos a través del portal, en la [Ilustración 5.](#page-17-0) Podemos visualizar un ejemplo.

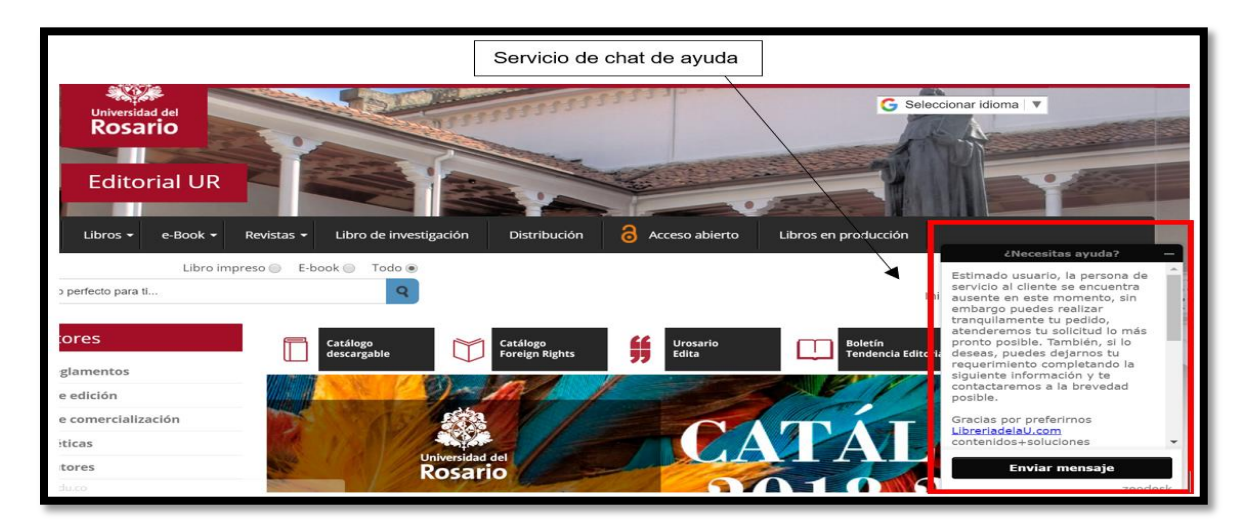

*Ilustración 5. Chat de ayudas Universidad del Rosario. Fuente:<https://editorial.urosario.edu.co/>*

<span id="page-17-0"></span>▪ **Guía para autores:** servicio dedicado para los autores de obras, para ilustrar procesos prácticos que le permitan realizar sus publicaciones exitosamente, con las normas y protocolos establecidos por la editorial, Ver [Ilustración 6.](#page-17-1)

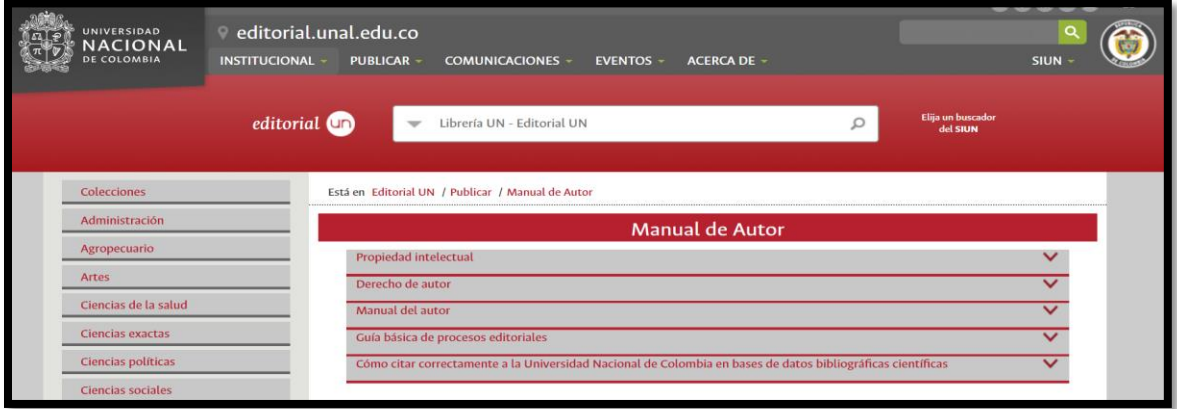

<span id="page-17-1"></span>*Ilustración 6. Guía para autores Universidad Nacional. Fuente:<http://editorial.unal.edu.co/publicar/manual-de-autor/>*

## <span id="page-18-0"></span>**2 Proceso de selección de portales de editoriales universitarias como referentes**

En este capítulo se presenta la descripción del proceso de selección y de análisis de los portales de editoriales universitarias tomados como referentes para la creación del portal de editorial de la Universidad del Magdalena. Se precisan los criterios para seleccionar esos portales, que servirán como fuentes de información para extraer los servicios y funcionalidades, concretando el listado de los portales de editoriales para su respectivo análisis.

La selección de los portales escogidos como referentes estuvo marcada por los siguientes criterios:

- **Listado sugerido por la editorial de la Universidad del Magdalena:** Las sugerencias del cliente, representado en este caso por la editorial de la Universidad del Magdalena, son vitales en todo el proceso de desarrollo del portal de la editorial, donde el éxito del producto final recae en un trabajo en conjunto del equipo de desarrollo y el cliente, buscando garantizar la satisfacción de las partes involucradas. Por lo cual, los portales sugeridos por la editorial de la Universidad del Magdalena fueron claves para decidir las características que deben cumplir el portal a desarrollar, fueron cuatro los portales sugeridos, todos regionales del país de Colombia.
- **Listado de las 5 mejores universidades de Colombia según el reporte de** *Times Higher Education (THE)***, las cuales también se encuentran registradas en la asociación de editoriales universitarias de Colombia** *ASEUC:* **THE** es el principal proveedor de datos sobre educación superior para las instituciones dirigidas por la investigación en el mundo [2]. **ASEUC** es una asociación de editoriales universitarias que tienen un portal web cuya misión es el desarrollo de la edición del libro universitario

y su meta principal es integrar las editoriales universitarias colombianas y fomentar la producción y distribución del libro universitario [3]. Se consideró pertinente incluirlo como un criterio de selección ya que estos portales están inscritos en la asociación de editoriales universitarias de Colombia.

- **Listado de las 5 mejores universidades de Latinoamérica y las 5 mejores a nivel mundial según** *Times Higher Education (THE):* **THE** es el principal proveedor de datos sobre educación superior para las instituciones dirigidas por la investigación en el mundo. Nuestro trabajo con clientes individuales se basa en los fundamentos de nuestro Ranking Universitario Mundial, que se han adoptado como un indicador geopolítico, así como una ayuda a la gestión estratégica de las instituciones y un factor crucial en las opciones de estudio de millones de estudiantes alrededor del mundo [2]. Se tuvo en cuenta este listado de las mejores universidades a nivel continental y mundial.
- **Listado de las 5 mejores editoriales a nivel mundial según** *Scholarly Publishers Indicators (SPI):* **SPI** es un sistema de investigación que brinda indicadores y herramientas relacionados con sellos científicos y de interés en el perímetro de las humanidades y las ciencias sociales. Su último estudio sobre la reputación de las editoriales en todo el mundo fue realizado en el 2014 [4].
- Adicionalmente se seleccionaron portales que se dedican a la comercialización de libro sugerido por el grupo de desarrollo de la Universidad del Magdalena.

En la [Tabla 1](#page-20-0) se presentan los criterios de selección con su respectivo listado de portales.

<span id="page-20-0"></span>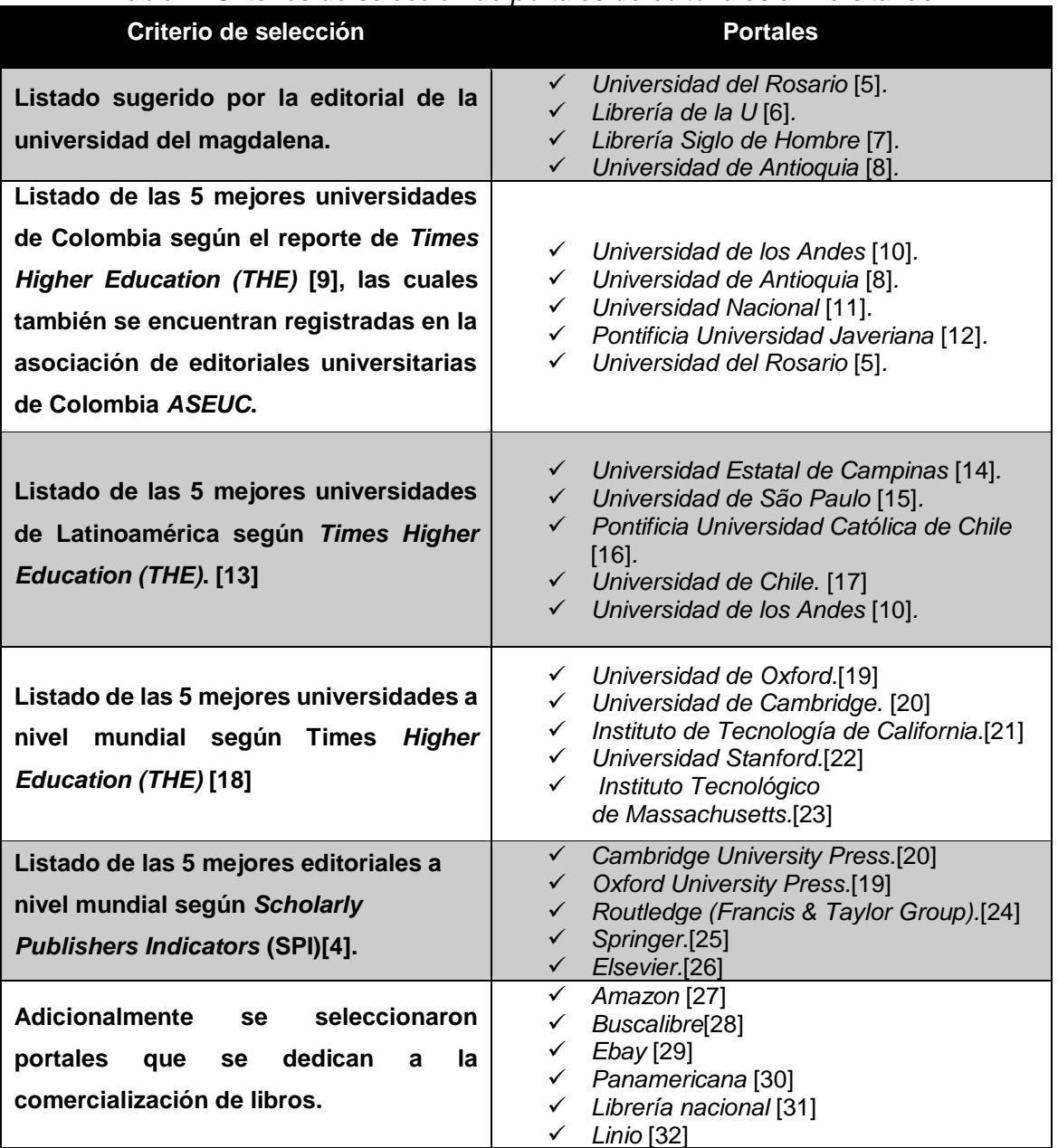

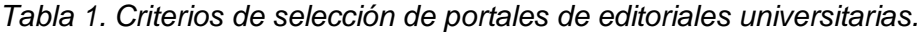

*Fuente: Elaboración propia.*

Se realizó un análisis de los portales establecidos en la [Tabla 1,](#page-20-0) no fue posible encontrar el portal editorial del *Instituto de Tecnología de California*. El cual se encuentra ubicado en entre las mejores universidades a nivel mundial, y la repetición de los siguientes portales (*Universidad del Rosario, Universidad de Antioquia*) estas ubicadas entre las sugeridas por la editorial y las mejores de Colombia, (*Universidad de los Andes*) que se ubica entre las mejores de Colombia y las mejores de Latinoamérica, (*Universidad de Cambridge, Universidad de Oxford*) ubicadas entre las mejores universidades a nivel mundial y las mejores editoriales a nivel mundial. Debido al anterior análisis se genera una nueva [Tabla](#page-21-0)  [2,](#page-21-0) donde se muestran los portales identificados para su posterior análisis.

<span id="page-21-0"></span>

|                                          | Tabla 2. Portales seleccionados para el análisis |  |  |
|------------------------------------------|--------------------------------------------------|--|--|
|                                          | <b>Portales</b>                                  |  |  |
| Universidad del Rosario                  |                                                  |  |  |
| Librería de la U                         |                                                  |  |  |
| Librería Siglo de Hombre                 |                                                  |  |  |
| Universidad de Antioquia                 |                                                  |  |  |
| Universidad de los Andes                 |                                                  |  |  |
| Universidad Nacional                     |                                                  |  |  |
| Pontificia Universidad Javeriana         |                                                  |  |  |
| Universidad Estatal de Campinas          |                                                  |  |  |
| Universidad de São Paulo                 |                                                  |  |  |
| Pontificia Universidad Católica de Chile |                                                  |  |  |
| Universidad de Chile                     |                                                  |  |  |
| Universidad de Oxford                    |                                                  |  |  |
| Universidad de Cambridge                 |                                                  |  |  |
| Instituto de Tecnología de California    |                                                  |  |  |
| <b>Universidad Stanford</b>              |                                                  |  |  |
| Instituto Tecnológico de Massachusetts.  |                                                  |  |  |
| Routledge (Francis & Taylor Group)       |                                                  |  |  |
| Springer                                 |                                                  |  |  |
| <b>Elsevier</b>                          |                                                  |  |  |
| Amazon                                   |                                                  |  |  |
| <b>Buscalibre</b>                        |                                                  |  |  |
| Ebay                                     |                                                  |  |  |
| Panamericana                             |                                                  |  |  |
| Librería nacional                        |                                                  |  |  |
| Linio                                    |                                                  |  |  |
|                                          |                                                  |  |  |

*Fuente: Elaboración propia.*

## <span id="page-22-0"></span>**3 Análisis de los portales editoriales seleccionados como referentes y presentación de resultados**

En este capítulo se analizan los servicios ofrecidos, funcionalidades y esquemas o estructura de diseño empleado en la composición de las páginas y aspectos generales, de cada uno de los portales seleccionados como referentes, con el propósito de obtener resultados veraces y concretos que aporten a la Universidad del Magdalena definir cuáles de estos puede aplicar en su portal para ofrecer a sus usuarios. Los portales fueron visitados en el idioma por defecto que ofrecen y sus características fueron evaluadas en equipos de escritorios, la característica de visualización en dispositivos móviles no fue de gran importancia en el análisis, pero son tenidas en cuenta en los análisis de las generalidades. A continuación, se presenta cada uno de los análisis realizados.

### <span id="page-22-1"></span>**3.1 Esquema o estructura del diseño empleado en cada uno de los elementos utilizados por los portales en sus páginas, fueron detallados buscando identificar patrones de diseño a utilizar en el portal de la Editorial de la Universidad del Magdalena**

El objetivo de este análisis es identificar la estructura de página que utilizan los diferentes portales seleccionados, considerando la página de inicio y la de presentación de contenidos asociados a las ventas, publicaciones, catálogos, etc. Para realizar el análisis de la estructura se toma como base un esquema compuesto por encabezado, pie de página, laterales y cuerpo de la página, tal como se presenta en la [Ilustración 7.](#page-23-1)

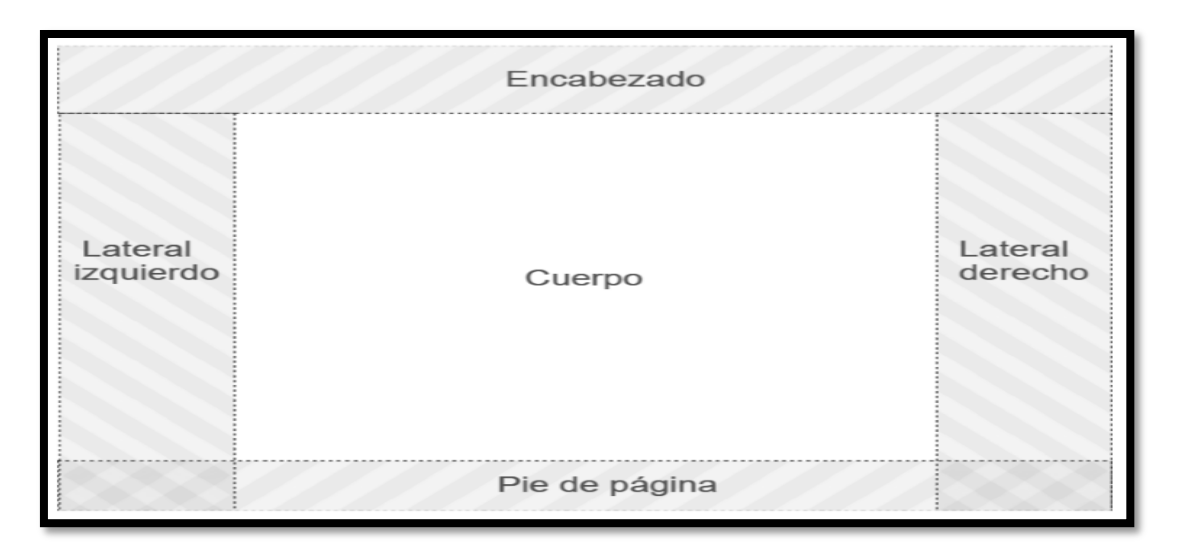

*Ilustración 7 Estructura básica de una página web.*

<span id="page-23-1"></span>Para un análisis detallado se adjuntará una matriz con todos los ítems evaluados en cada uno de los elementos que componen una página web y posteriormente se escogerán imágenes de referencias de los tres portales con más características.

#### <span id="page-23-0"></span>**3.1.1 Análisis del Encabezado**

En esta sección se analiza los encabezados de los portales seleccionados, se adjunta una matriz con la evaluación de diseño de los encabezados y después se presenta la descripción grafica como ejemplo de los elementos que manejan en el encabezado los tres portales con mayor número de elementos tomados como referentes. Por lo general está ubicada en la parte superior de la página ocupando generalmente todo el ancho de esta, suele estar compuesta por un banner centrado con el logo del portal a la izquierda que permite identificar a un sitio web de los demás. En algunos casos, en la parte derecha del encabezado se sitúa un buscador interno que ayuda a mejorar la experiencia del usuario navegando en el portal. Además, los sitios web que cuentan con inicio de sesión y manejo de idiomas suelen ubicar en la franja superior del encabezado vínculos que permiten acceder a estas funcionalidades.

Matriz de evaluación del diseño en los encabezados de los portales seleccionados

En la [Tabla 3.](#page-24-0) Se relacionan los resultados obtenidos al identificar los elementos que componen el diseño del encabezado de todos los portales seleccionados como referente, г

en general los encabezados ocupan todo el ancho de la página y es utilizado en todas las demás subpáginas conservando el diseño y las funcionalidades del encabezado presentado en el portal principal, así mismo al realizar el proceso de recopilación y análisis de la información arroja como resultado que entre los elementos más utilizados en los encabezados de los portales objetos de estudio, están las barras de búsquedas, ya que un 92% de estos la presentan, también se observa con un porcentaje representativo las barras de menú horizontal encontrándose en un 83% de los portales seleccionados como referentes, así mismo se puede deducir que más del 60% de los portales presentan en sus encabezados logos y nombres institucionales, Loguin de usuarios y carritos de compras. Evidenciándose la existencia de otros elementos como encabezados de portal universitario, menús desplegables, escudos nacionales, cambios de idiomas y otros enlaces al portal universitario en los encabezados de estos portales seleccionados como referentes, pero no muy comunes ya que se encuentran en un porcentaje inferior al 50% de los portales analizados.

| Encabezado                       | Encabezado de portal universitario | Logo institucional | Nombre institucional | Logo de la editorial | a redes sociales<br>Logo con enlace | Menú      | Menú desplegable | Barra menú de navegación | Despliegues de la barra de navegación | Barra de búsqueda | Escudo nacional | de idioma<br>Cambio | usuario<br>-ogin de | compras<br>Ф<br>Carrito | de la Universidad<br>portal<br>$\varpi$<br>Enlaces |
|----------------------------------|------------------------------------|--------------------|----------------------|----------------------|-------------------------------------|-----------|------------------|--------------------------|---------------------------------------|-------------------|-----------------|---------------------|---------------------|-------------------------|----------------------------------------------------|
| Universidad del Rosario          | Si                                 | Si                 | Si                   | <b>No</b>            | <b>No</b>                           | <b>No</b> | <b>No</b>        | Si                       | Si                                    | Si                | <b>No</b>       | Si                  | Si                  | Si                      | Si                                                 |
| Librería de la U                 | N/A                                | N/A                | N/A                  | N/A                  | No                                  | No        | No               | Si                       | Si                                    | Si                | No              | No                  | Si                  | Si                      | N/A                                                |
| Librería Siglo del<br>Hombre     | N/A                                | N/A                | N/A                  | N/A                  | Si                                  | <b>No</b> | <b>No</b>        | Si                       | Si                                    | Si                | <b>No</b>       | <b>No</b>           | Si                  | Si                      | N/A                                                |
| Universidad de Antioquia         | Si                                 | Si                 | Si                   | No                   | Si                                  | No        | No               | Si                       | No                                    | Si                | <b>No</b>       | Si                  | Si                  | No                      | Si                                                 |
| Universidad de los<br>Andes      | No                                 | Si                 | Si                   | <b>No</b>            | Si                                  | Si        | Si               | <b>No</b>                | <b>No</b>                             | Si                | <b>No</b>       | Si                  | Si                  | <b>No</b>               | Si                                                 |
| <b>Universidad Nacional</b>      | Si                                 | Si                 | Si                   | <b>No</b>            | Si                                  | <b>No</b> | <b>No</b>        | Si                       | Si                                    | Si                | Si              | Si                  | <b>No</b>           | <b>No</b>               | <b>No</b>                                          |
| Universidad Javeriana            | Si                                 | Si                 | Si                   | Si                   | <b>No</b>                           | <b>No</b> | <b>No</b>        | Si                       | <b>No</b>                             | Si                | <b>No</b>       | Si                  | <b>No</b>           | <b>No</b>               | Si                                                 |
| Universidad de<br>Campinas       | No                                 | Si                 | Si                   | Si                   | Si                                  | <b>No</b> | No               | Si                       | No                                    | Si                | <b>No</b>       | No                  | Si                  | Si                      | <b>No</b>                                          |
| Universidad de Sao<br>Paulo      | Si                                 | <b>No</b>          | <b>No</b>            | Si                   | <b>No</b>                           | <b>No</b> | <b>No</b>        | Si                       | <b>No</b>                             | <b>No</b>         | <b>No</b>       | <b>No</b>           | <b>No</b>           | <b>No</b>               | <b>No</b>                                          |
| Universidad Católica de<br>Chile | No                                 | No                 | <b>No</b>            | Si                   | Si                                  | No        | No               | Si                       | No                                    | Si                | <b>No</b>       | No                  | Si                  | Si                      | <b>No</b>                                          |
| Universidad de Chile             | <b>No</b>                          | <b>No</b>          | <b>No</b>            | Si                   | Si                                  | <b>No</b> | <b>No</b>        | Si                       | Si                                    | Si                | <b>No</b>       | <b>No</b>           | Si                  | Si                      | <b>No</b>                                          |
| Universidad de Oxford            | No                                 | No                 | <b>No</b>            | Si                   | No                                  | No        | No               | Si                       | Si                                    | No                | <b>No</b>       | No                  | Si                  | Si                      | <b>No</b>                                          |

<span id="page-24-0"></span>*Tabla 3. Resumen del análisis de encabezado de los portales seleccionados como referentes*

т

┯

┯

┯

┯

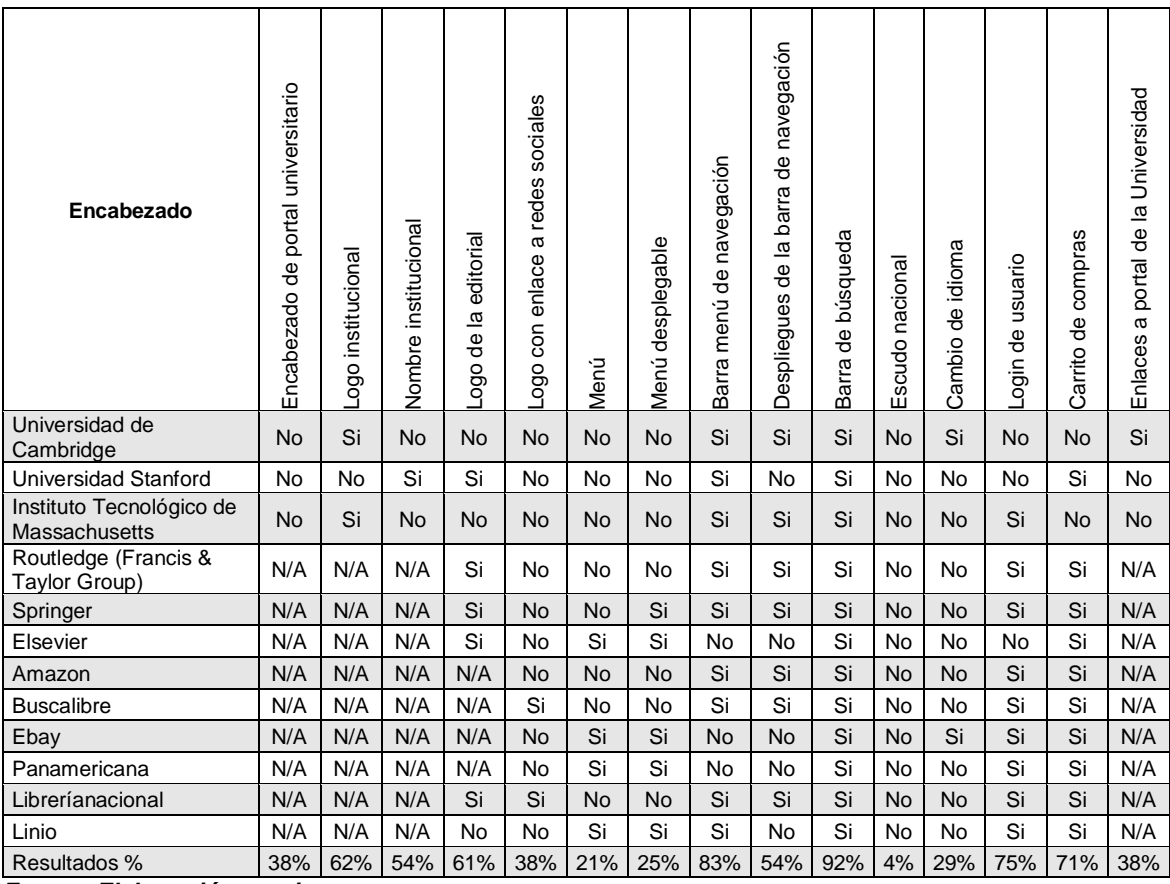

*Tabla 3 (Continuación)*

*Fuente: Elaboración propia.*

### ▪ **Descripción grafica como ejemplo de los elementos que manejan en el encabezado los portales**

En esta sección se detalla de manera gráfica los tres portales con mayor número de elementos identificados en su portal evaluados completamente en la [Tabla 3.](#page-24-0)

Ejemplo 1. Encabezado del portal editorial de la Universidad del Rosario

Este portal cuanta con un diseño similar al de la página principal de la universidad manteniendo los colores que identifican a esta universidad, resaltado el logo de la universidad y cuentan con panel de enlaces al portal principal de la universidad, un segundo panel de navegación propia, un buscador, inicio de sesión, cambio de idioma, etc. Este encabezado no ocupa todo el ancho de la página. En la [Ilustración 8.](#page-26-0) Se ve detallado los componentes.

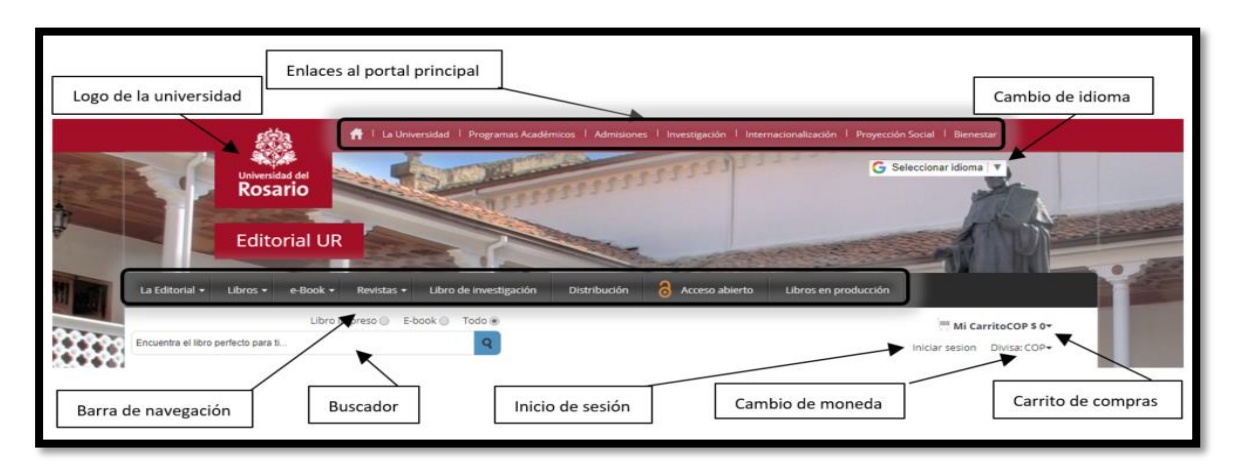

*Ilustración 8. Encabezado del portal editorial de la Universidad del Rosario. Fuente:<https://editorial.urosario.edu.co/> el 8 de septiembre del 2017*

<span id="page-26-0"></span>Ejemplo 2. Encabezado del portal editorial de la Universidad de Antioquia

Este portal cuenta con un encabezado propio de la universidad, esto debido a que se encuentra embebido en el portal principal, se puede apreciar que está compuesto por un banner que no ocupa todo el anche de la página, donde se resalta el logo de la universidad, utiliza una paleta de colores sencilla de verde y gris que hace alusión a los colores de la universidad, un buscador general, los botones de las redes sociales, un menú de inicio de sesión y cambio de idioma, además de un botón que abre un menú con enlaces de interés, etc. En la [Ilustración 9.](#page-26-1) Se puede observar de forma detalla todos los componentes mencionados.

| Logo de la universidad<br>Menú de inicio de sesión                  | Búsqueda en el<br>Barra de menú<br>portal universitario<br>portal universitario<br>Redes sociales                                                                                         |
|---------------------------------------------------------------------|----------------------------------------------------------------------------------------------------|
| <b>UNIVERSIDAD</b><br><b>DE ANTIOQUIA</b><br>1888                   | $Esp \sim$<br>Miércoles, 14 de febrero 2018<br>Somos UdeA<br>$\bigoplus$ Ingresar $\vee$<br>8<br>Síquenos<br>Enlaces de interés ><br>$\bullet$<br>Busca lo que necesitas<br>$\mathcal{L}$ |
| <b>Estudiar en la UdeA</b><br><b>Institucional</b><br>Investigación | <b>Cultura</b><br>Contratación y convocatorias<br><b>Bienestar</b><br><b>Internacional</b><br><b>Extensión</b>                                                                            |

*Ilustración 9. Encabezado del portal editorial de la Universidad de Antioquia.* 

<span id="page-26-1"></span>*Fuente:<http://www.udea.edu.co/wps/portal/udea/web/inicio/editorial> el 8 de septiembre de 2017.*

Ejemplo 3. Encabezado del portal editorial de la Universidad de los Andes

En la [Ilustración 10.](#page-27-1) Se puede observar el encabezado compuesto por el logo de la universidad en la parte superior izquierda, debajo del logo tiene un menú de enlaces, además utiliza un fondo de color blanco con letras negras y el color anaranjado que resalta el menú, en la parte superior derecha opciones para el manejo de idiomas, inicio de sesión, un buscador interno que permite al usuario acceder a cualquier lugar del sitio que cumpla con los criterios ingresados, enlaces al portal en redes sociales y un menú que se despliega al pasar el mouse por encima.

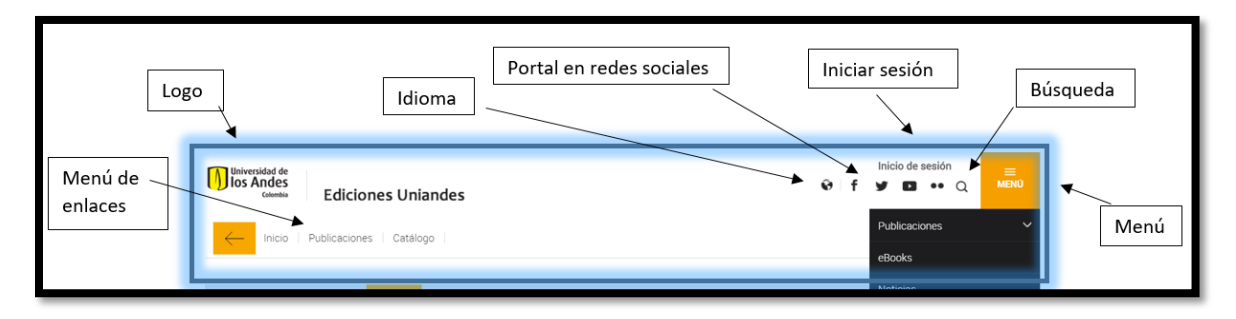

<span id="page-27-1"></span><span id="page-27-0"></span>*Ilustración 10. Encabezado del portal editorial de la Universidad de los Andes. Fuente: <https://ediciones.uniandes.edu.co/Paginas/Home.aspx> el 08 de septiembre de 2017.*

#### **3.1.2 Análisis del Cuerpo**

En esta sección se visualiza la información principal a mostrar dentro de una página web, generalmente se presenta un título principal, seguido de un contenido en el que podemos encontrar información, imágenes, videos y demás elementos. Así mismo, en este apartado se presenta la estructura de diseño que manejan los portales en el contenedor principal o cuerpo, en donde comenzaremos por la página principal que manejan los portales seleccionados.

#### ▪ **Página inicial o índex de los portales seleccionados**

A continuación, se anexa una matriz con todos los elementos evaluados en cuerpo o índex de los portales editoriales, en ella se muestra generalmente los contenidos más relevantes que desean resaltar los portales a los usuarios, entre los más destacados se encuentran las novedades editoriales, los libros más vendidos, también resaltan en algunos portales

las noticias y convocatorias. Y después se detallarán de manera gráfica como ejemplo los tres portales con mayor número de elementos.

▪ Matriz de evaluación del diseño del cuerpo de los portales seleccionados

En la [Tabla 4.](#page-29-0) Se pueden observar los resultados obtenidos al identificar los elementos que componen el diseño del cuerpo o índex de todos los portales seleccionados como referente. Se hace necesario informar que el cuerpo de una página web es el componente más importante de la página, lo que implica que se debe destinar el mayor espacio a esta sección, donde se presenta a los usuarios la información específica sobre un tema concreto. Al concluir sobre los resultados arrojados en el análisis de los datos recopilados, se puede inferir que por lo general en el diseño de los cuerpos de los portales objetos de estudio los elementos que más componente estos son Slider, novedades de obras, obras recomendadas ya que en un porcentaje mayor al 67% de los portales se encuentran integrados. Adicionalmente se observa en la información suministrada que estos diseños de cuerpos de los portales seleccionados como referente, presentan otros componentes en menor proporción ya que menos del 50% de ellos lo presenta como es el caso de los libros más vendidos, autores destacados, sección de noticias y convocatorias, enlace a redes sociales, videos, enlaces de interés y otros menús de navegación.

<span id="page-29-0"></span>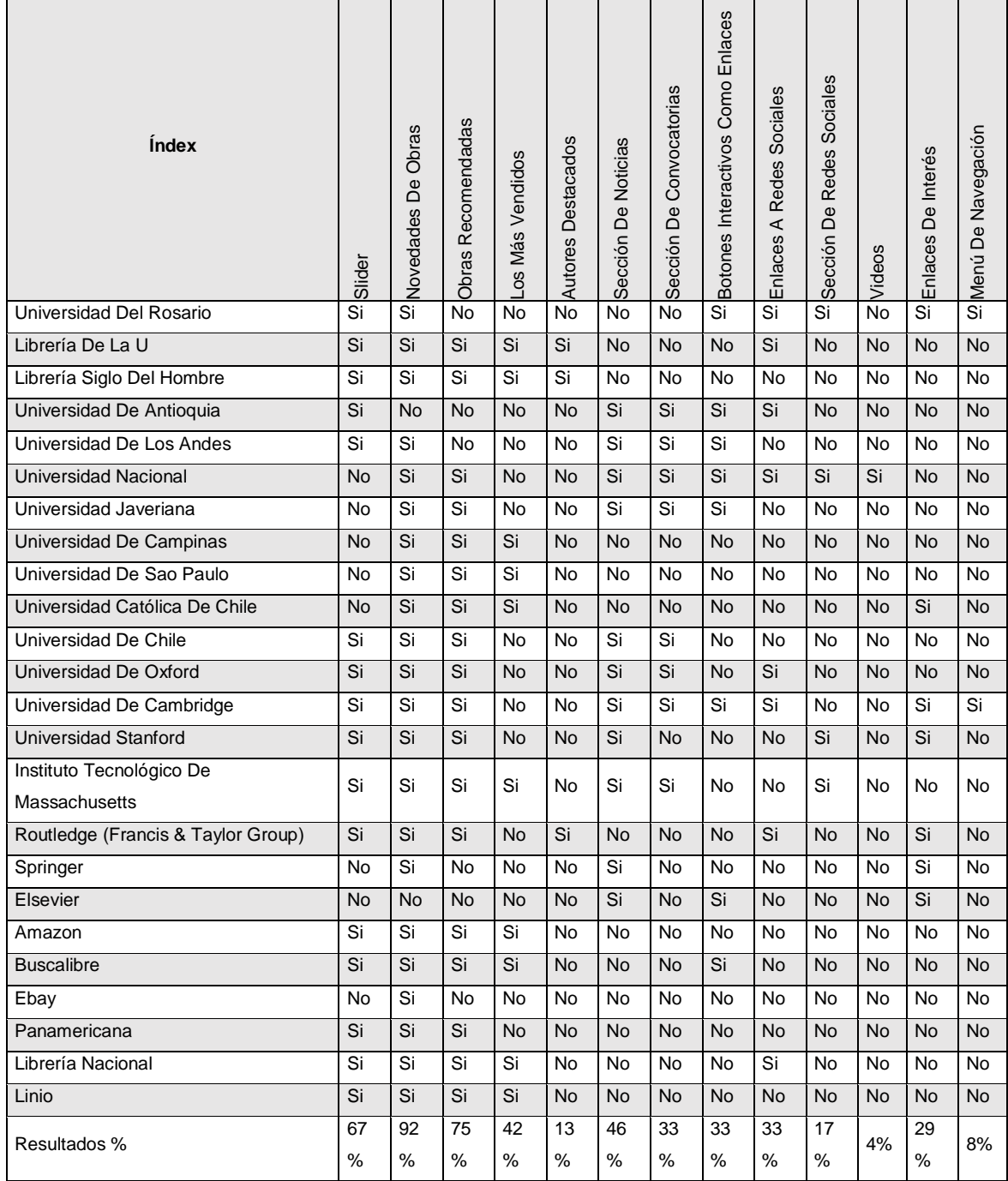

#### *Tabla 4. Resumen del análisis del cuerpo de los portales seleccionados como referentes*

*Fuente: Elaboración propia.*

▪ **Descripción grafica como ejemplo de los elementos que componen el cuerpo**

En esta sección se detalla de manera gráfica los tres portales con el mayor número de elementos identificados en el índex de su portal, evaluado completamente en la [Tabla 4.](#page-29-0)

■ Ejemplo 1. Índex del portal editorial de la Universidad de Cambridge

El portal editorial de la Universidad de Cambridge presenta en su página de inicio o índex un cuerpo conformado inicialmente por el banner de contenidos y transiciones, al costado unos enlaces a recursos propios del portal, debajo el menú en formas de botones y unos filtros establecidos de las recursos del portal, también presenta los libros más recientes y sugeridos, un espacio para las noticias y convocatorias y terminan con unos menú de botones nuevamente en el final del cuerpo junto con enlaces a redes sociales. En la [Ilustración 11](#page-30-0) e [Ilustración 12,](#page-31-0) se puede observar detalladamente el cuerpo de este índex y los elementos mencionados anteriormente.

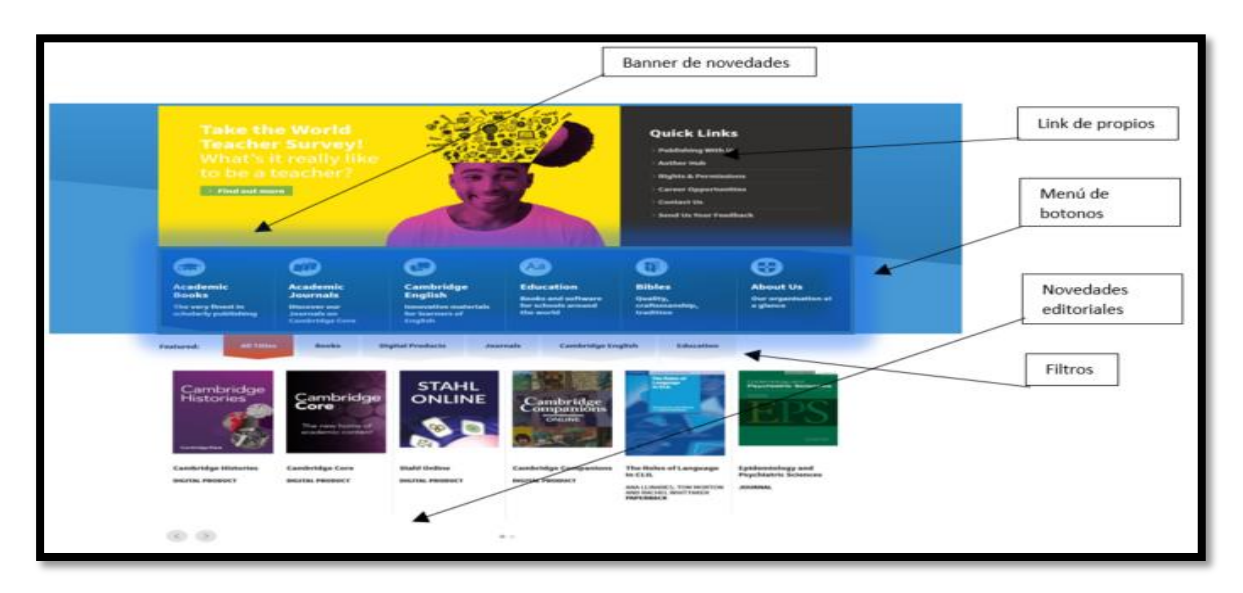

<span id="page-30-0"></span>*Ilustración 11. Índex del portal editorial de la Universidad de Cambridge. Fuente: <http://www.cambridge.org/> el 17 de enero del 2018.*

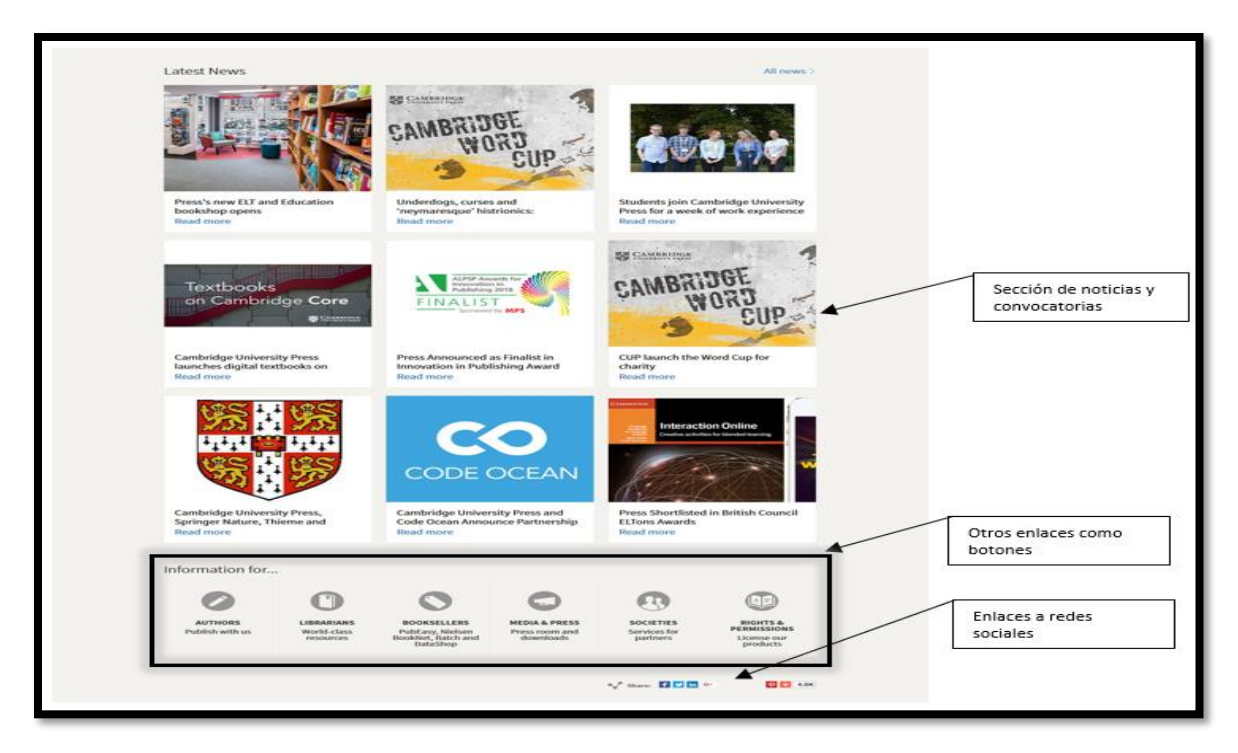

<span id="page-31-0"></span>*Ilustración 12. Continuación del índex del portal editorial de la Universidad de Cambridge. Fuente: <http://www.cambridge.org/> el 17 de enero del 2018.*

▪ Ejemplo 2. Índex del portal editorial de la Universidad Nacional

El portal de la editorial de la Universidad Nacional presenta en su página de inicio o índex un cuerpo conformado inicialmente por una sección para las novedades de la editorial, al costado unos filtros establecidos para facilitar la búsqueda de libros, debajo una sección de libros recomendados por la editorial, un espacio para las publicaciones realizadas en redes sociales otro para noticias también presenta al final del cuerpo un menú con botones de acceso a recursos del portal. En la [Ilustración 13.](#page-32-0) E [Ilustración 14.](#page-32-1) Se puede observar detalladamente el cuerpo de este índex y los elementos mencionados anteriormente.

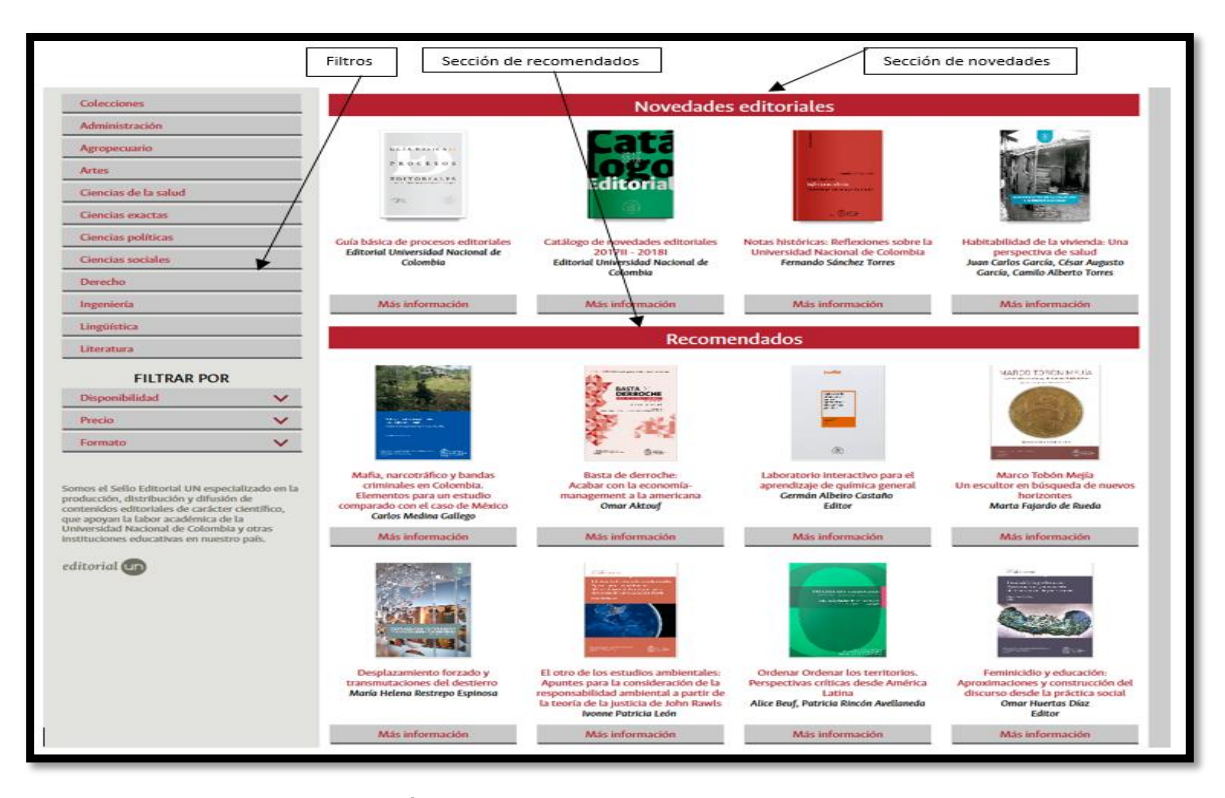

*Ilustración 13. Índex del portal editorial de la Universidad Nacional.* 

<span id="page-32-0"></span>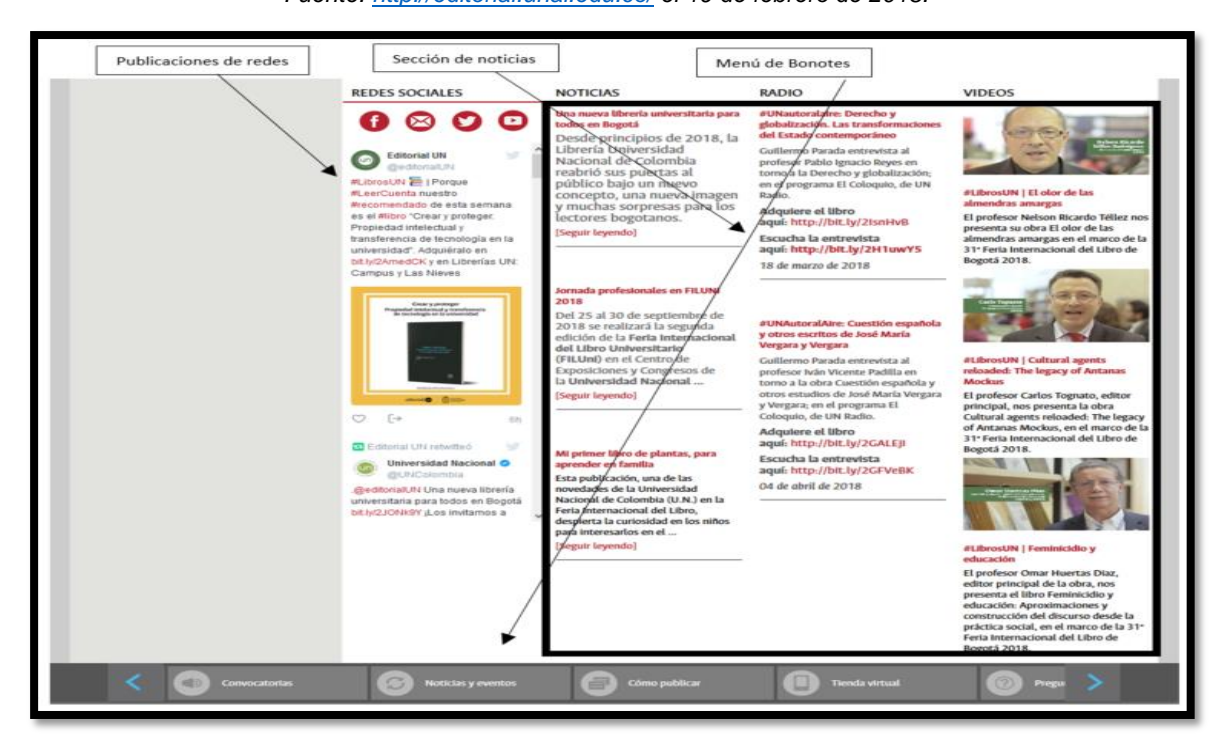

*Fuente: <http://editorial.unal.edu.co/> el 19 de febrero de 2018.*

<span id="page-32-1"></span>*Ilustración 14. Continuación del índex del portal editorial de la Universidad Nacional. Fuente: <http://editorial.unal.edu.co/> el 19 de febrero de 2018.*

Ejemplo 3: Índex del portal editorial del Instituto Tecnológico de Massachusetts

El portal editorial del Instituto Tecnológico de Massachusetts presenta en su página de inicio o índex un cuerpo conformado inicialmente por una slider en el que incluye las novedades de la editorial, debajo una sección de los próximos lanzamientos de libros, otro espacio para los libros sugeridos, sección de publicaciones realizadas en redes sociales otro para noticias, también presenta al final del cuerpo unos links de acceso a recursos del portal. En la [Ilustración 15](#page-33-0) e [Ilustración 16,](#page-34-0) se puede observar detalladamente el cuerpo de este índex y los elementos mencionados anteriormente.

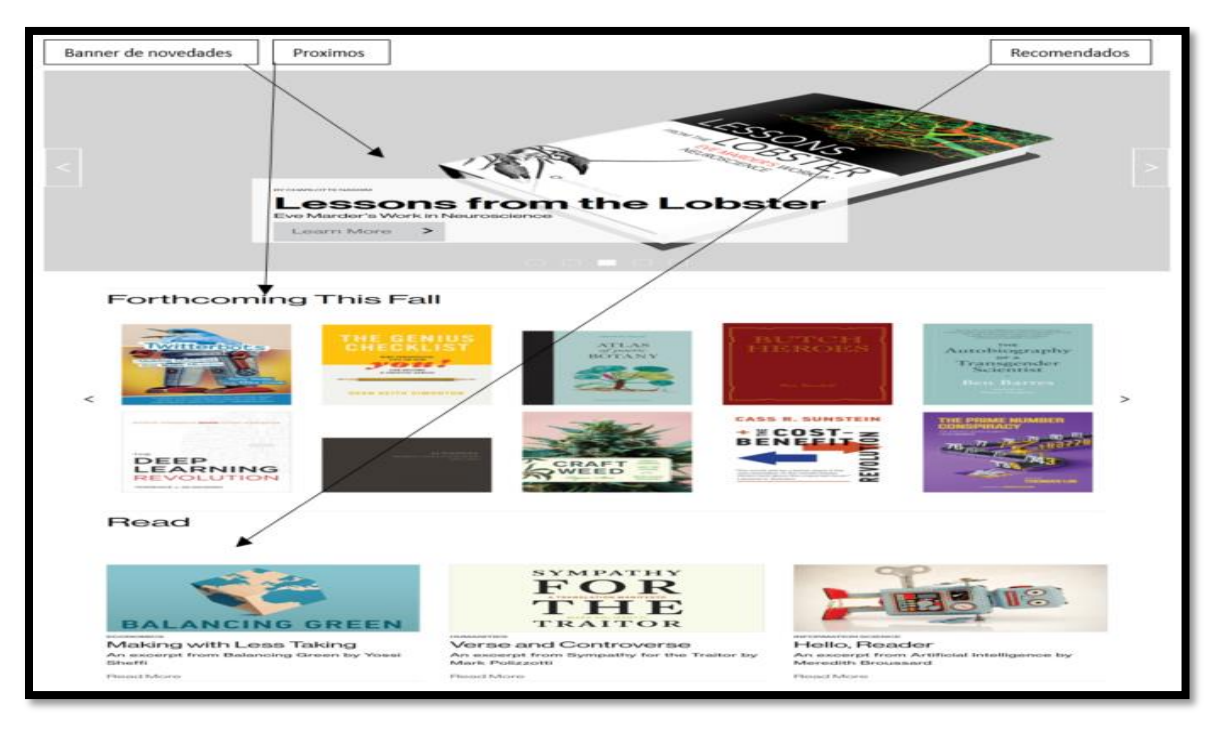

<span id="page-33-0"></span>*Ilustración 15. Índex del portal editorial de Instituto Tecnológico de Massachusetts.* 

*Fuente: <https://mitpress.mit.edu/> el 2 de mayo de 2018.*

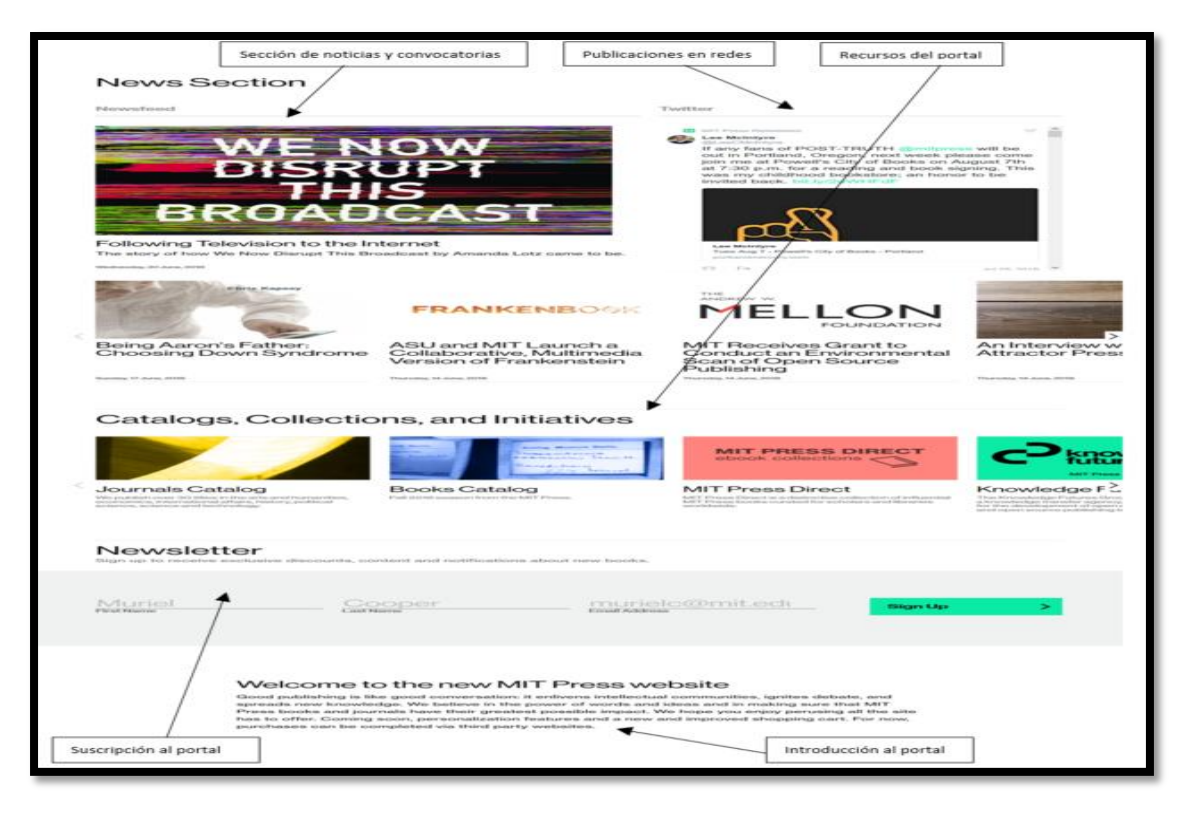

<span id="page-34-0"></span>*Ilustración 16. Continuación del índex del portal editorial del Instituto Tecnológico de Massachusetts. Fuente: <https://mitpress.mit.edu/> el 2 de mayo de 2018.*

#### ▪ **Página de listado de obras de los portales seleccionados**

A continuación, se anexa una matriz con todos los elementos evaluados en el listado de obras de los portales editoriales, en ella se muestra generalmente los contenidos más relevantes que desean resaltar los portales a los usuarios, entre los más destacados se encuentran las novedades editoriales. Y posteriormente se detallarán de manera gráfica como ejemplo los tres portales con mayor número de elementos.

Matriz de evaluación del diseño del cuerpo de los portales seleccionados

En la [Tabla 5.](#page-35-0) Se pueden observar los resultados obtenidos al identificar los elementos que componen el diseño del listado de las obras de todos los portales seleccionados como referente. Donde se puede concluir que en más del 70% de estos se muestran los nombres, imágenes y precio de los libros, autor, las obras en modo de listado y mosaico, además unos filtros establecidos para facilitar las búsquedas y la paginación del listado de libros.

<span id="page-35-0"></span>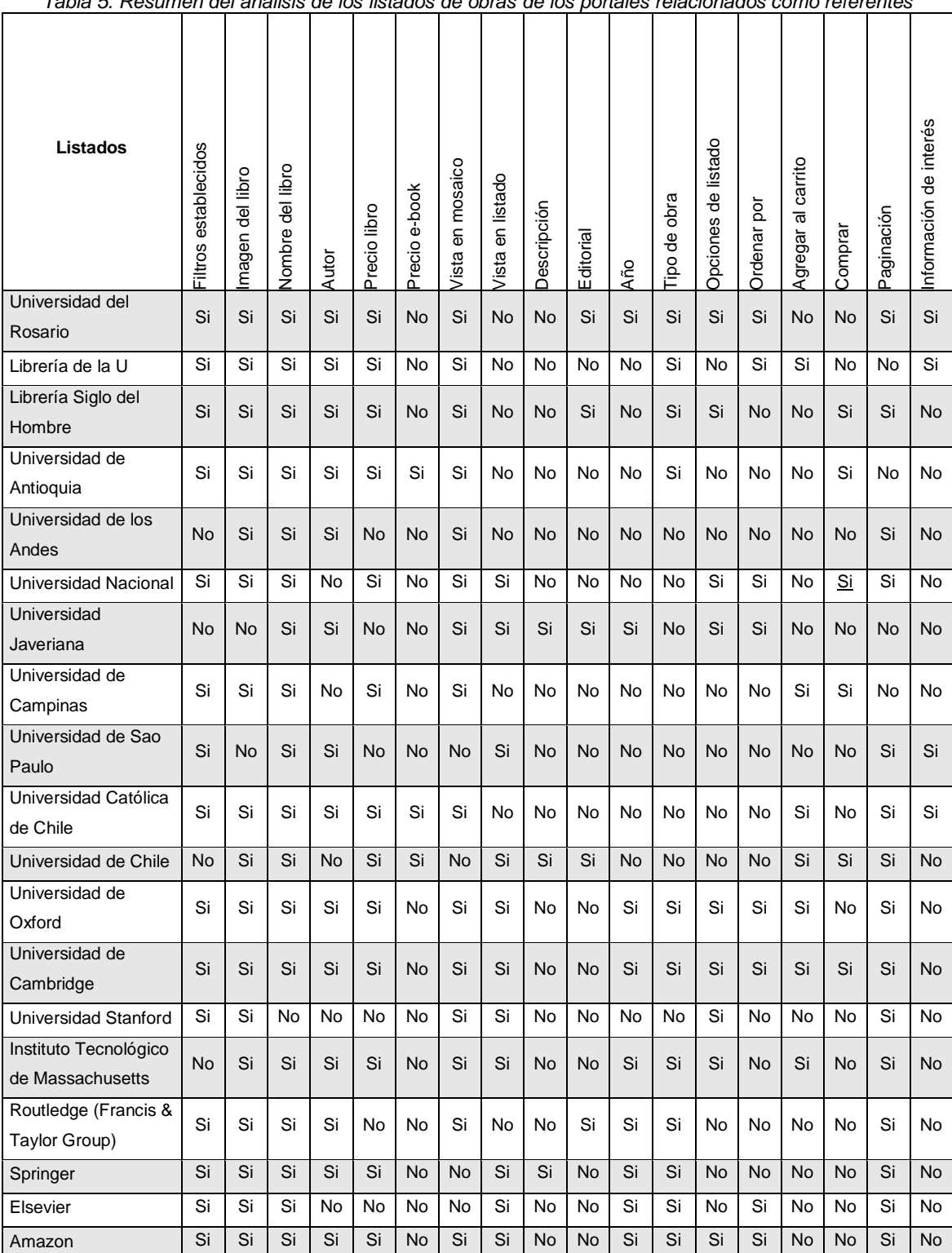

24 Análisis de interfaces y funcionalidades de portales de editoriales universitarias
| Listados          | establecidos<br>Filtros | del libro<br>Imagen | del libro<br>Nombre | Autor     | Precio libro | e-book<br>Precio | mosaico<br>ξ<br>Vista | listado<br>θĥ<br>Vista | Descripción   | Editorial     | Año       | obra<br>9e<br>Tipo | listado<br>$\frac{e}{\sigma}$<br>Opciones | ă<br>Ordenar | carrito<br>$\overline{\sigma}$<br>Agregar | Comprar   | Paginación | Información de interés |
|-------------------|-------------------------|---------------------|---------------------|-----------|--------------|------------------|-----------------------|------------------------|---------------|---------------|-----------|--------------------|-------------------------------------------|--------------|-------------------------------------------|-----------|------------|------------------------|
| <b>Buscalibre</b> | Si                      | Si                  | Si                  | Si        | Si           | <b>No</b>        | Si                    | <b>No</b>              | No            | No            | No        | <b>No</b>          | No                                        | <b>No</b>    | <b>No</b>                                 | No        | Si         | <b>No</b>              |
| Ebay              | Si                      | Si                  | Si                  | Si        | Si           | Si               | Si                    | Si                     | Si            | <b>No</b>     | <b>No</b> | Si                 | Si                                        | Si           | <b>No</b>                                 | <b>No</b> | Si         | <b>No</b>              |
| Panamericana      | Si                      | Si                  | Si                  | No        | Si           | No               | Si                    | <b>No</b>              | No            | No            | No        | No                 | Si                                        | Si           | No                                        | Si        | No         | No                     |
| Libreríanacional  | Si                      | Si                  | Si                  | Si        | Si           | <b>No</b>        | Si                    | Si                     | Si            | Si            | No        | No                 | Si                                        | Si           | Si                                        | <b>No</b> | Si         | <b>No</b>              |
| Linio             | Si                      | Si                  | Si                  | <b>No</b> | Si           | No               | Si                    | Si                     | No            | Si            | No        | <b>No</b>          | Si                                        | Si           | <b>No</b>                                 | No        | Si         | <b>No</b>              |
|                   | 83                      | 92                  | 96                  | 71        | 75           | 17               | 83                    | 58                     | 21            | 29            | 38        | 50                 | 54                                        | 50           | 33                                        | 29        | 79         | 17                     |
| Resultados %      | $\frac{0}{0}$           | $\%$                | %                   | $\%$      | %            | %                | $\frac{0}{0}$         | $\frac{0}{0}$          | $\frac{0}{0}$ | $\frac{0}{0}$ | %         | $\frac{0}{0}$      | %                                         | %            | $\%$                                      | $\%$      | %          | $\%$                   |

*Tabla 5 (Continuación)*

*Fuente: Elaboración propia.*

# ▪ **Descripción grafica como ejemplo de los elementos que manejan en el listado de obras de los portales**

En esta sección se detalla de manera gráfica los tres portales con el mayor número de elementos identificados en el listado de obras de su portal, evaluado completamente en la [Tabla 5.](#page-35-0)

▪ Ejemplo 1. Listado de obras del portal editorial de la Universidad de Cambridge

La editorial de la Universidad de Cambridge presenta en su página de listado de obras inicialmente un espacio con un título de las obras relacionadas y en la misma línea las opciones de compartirla en redes sociales, las obras presentadas en forma listado y mosaico, unos filtros establecidos para facilitar la búsqueda, las opciones de agregar al carrito de compras directamente. En la [Ilustración 17](#page-37-0) e [Ilustración 18,](#page-37-1) se puede observar detalladamente el cuerpo del listado de obras y los elementos mencionados anteriormente.

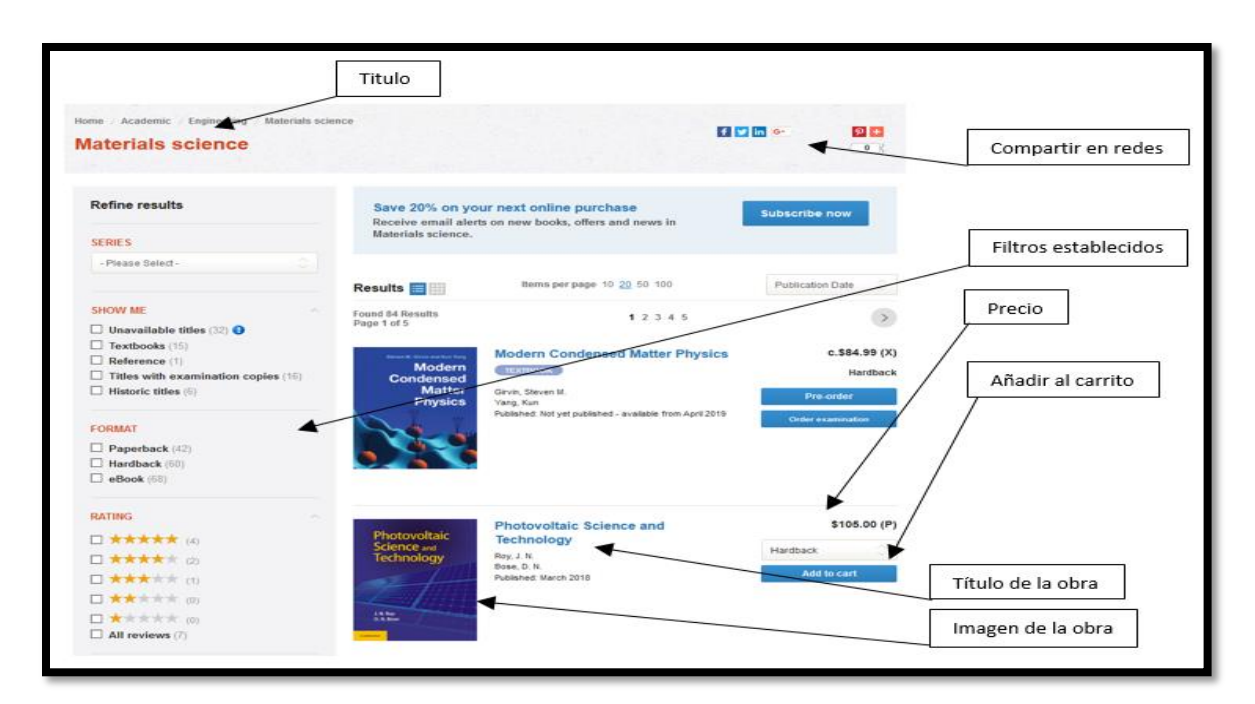

*Ilustración 17. Listado de obras de la Universidad de Cambridge.*

<span id="page-37-0"></span>*Fuent[e:http://www.cambridge.org/co/academic/subjects/engineering/materials-science/](http://www.cambridge.org/co/academic/subjects/engineering/materials-science/) el 9 de mayo de 2018.*

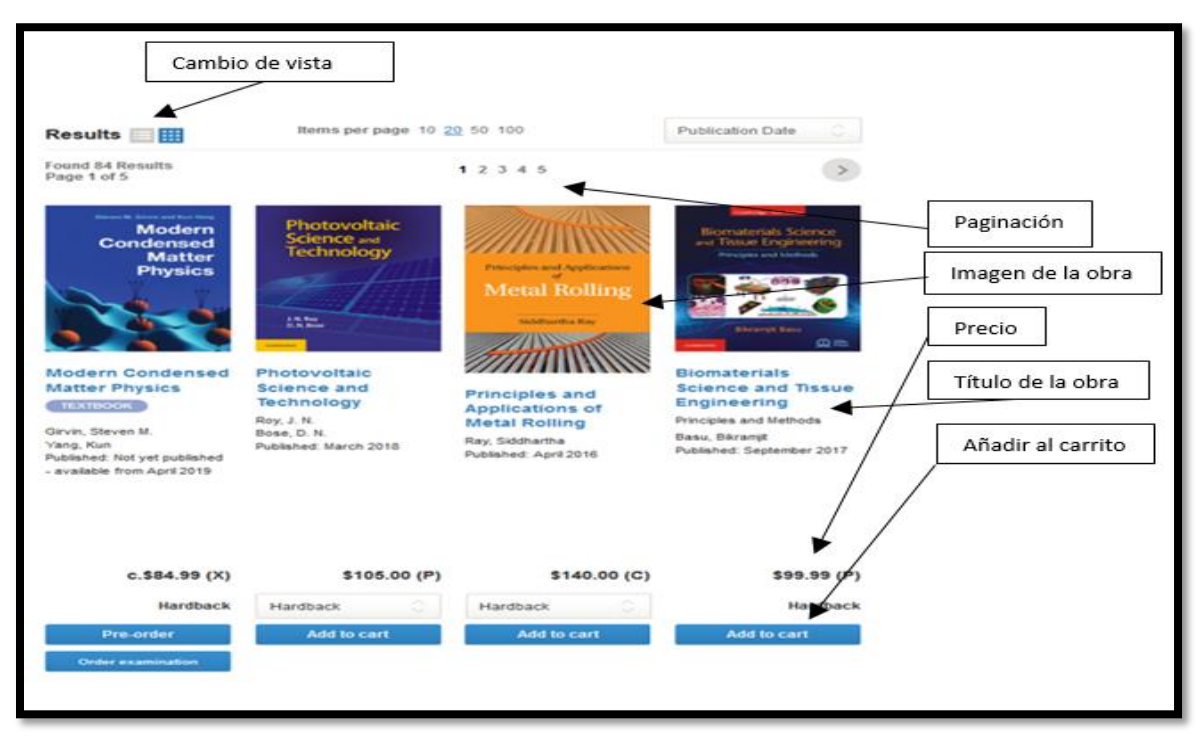

*Ilustración 18. Vista en mosaico del listado de obras de la Universidad de Cambridge.*

<span id="page-37-1"></span>*Fuent[e:http://www.cambridge.org/co/academic/subjects/engineering/materials-science/](http://www.cambridge.org/co/academic/subjects/engineering/materials-science/) el 9 de mayo de 2018.*

▪ Ejemplo 2. Listado de obras del portal editorial de la Universidad Nacional

La editorial de la Universidad Nacional presenta en su página de listado de obras inicialmente un espacio con un título de las obras relacionadas, las obras presentadas en forma listado y mosaico acompañado de un menú con otras opciones en la forma de visualizar el listado el cual se repite al final del cuerpo, unos filtros establecidos para facilitar la búsqueda, las opciones de agregar al carrito de compras directamente. En la [Ilustración](#page-38-0)  [19.](#page-38-0) Se puede observar detalladamente el cuerpo del listado de obras y los elementos mencionados anteriormente.

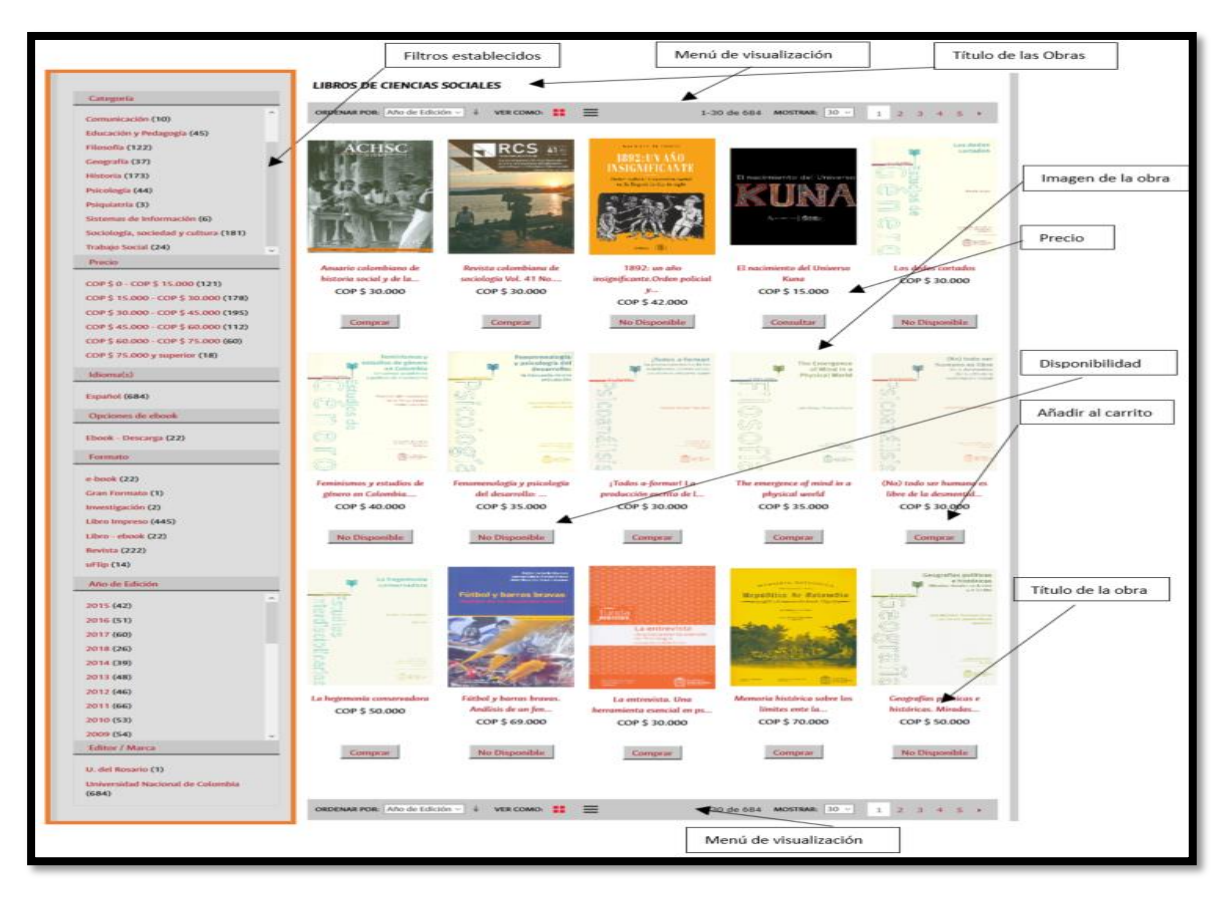

*Ilustración 19. Listado de obras de la Universidad Nacional.*

<span id="page-38-0"></span>*Fuent[e:http://www.uneditorial.com/libros/profesionales-y-tecnicos/ciencias-sociales.html](http://www.uneditorial.com/libros/profesionales-y-tecnicos/ciencias-sociales.html) el 10 de junio de 2018.*

Ejemplo 3. Listado de obras del portal editorial de la Universidad Oxford

La editorial de la Universidad Oxford presenta en su página de listado de obras inicialmente una imagen relacionadas con el tema principal de las obras, un título de las obras relacionadas, las obras presentadas en forma listado y mosaico acompañado de un menú con otras opciones en la forma de visualizar el listado el cual se repite al final del cuerpo, unos filtros establecidos para facilitar la búsqueda, en la costado derecho de la página unos enlaces de interés a recursos propios del portal, las opciones de agregar al carrito de compras directamente, etc. En la [Ilustración 20](#page-39-0) e [Ilustración 21,](#page-40-0) se puede observar detalladamente el cuerpo del listado de obras y los elementos mencionados anteriormente.

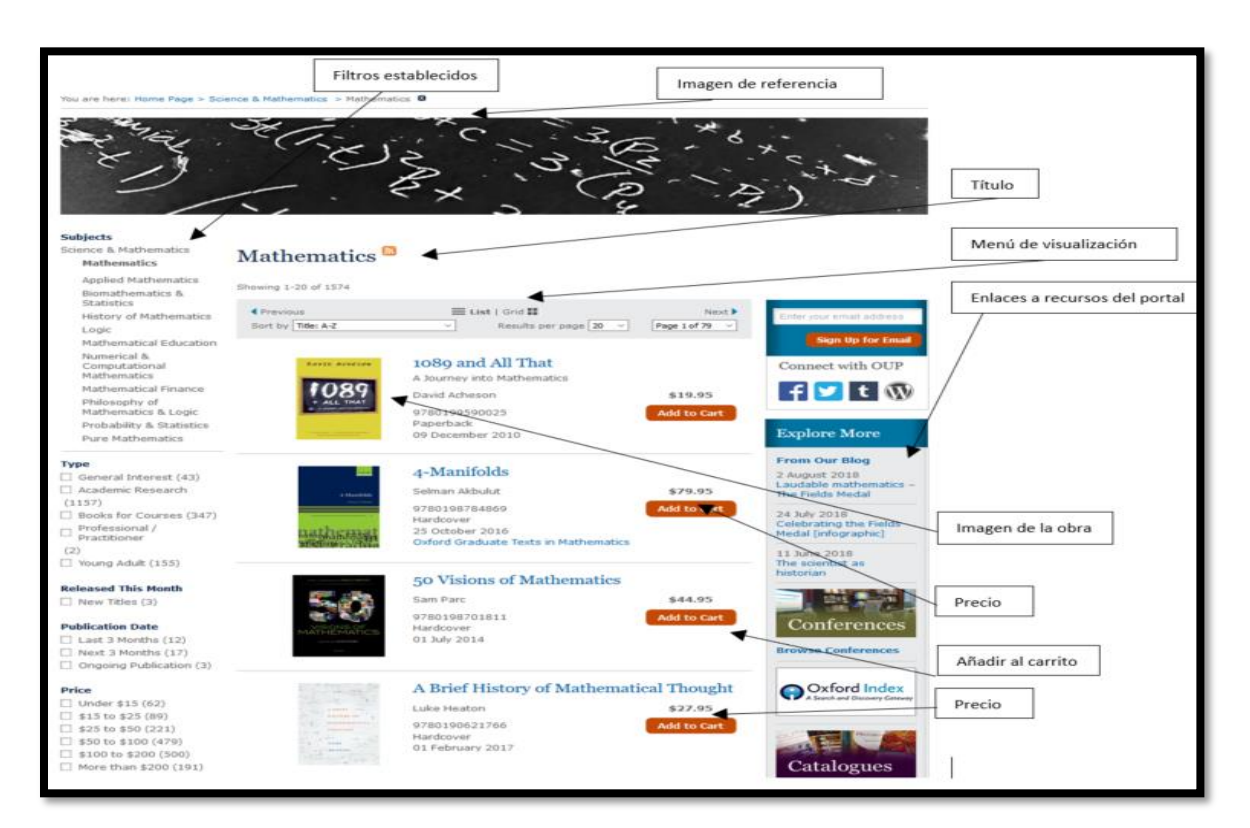

*Ilustración 20. Listado de obras de la Universidad de Oxford.*

<span id="page-39-0"></span>*Fuent[e:https://global.oup.com/academic/category/science-and](https://global.oup.com/academic/category/science-and-mathematics/mathematics/?view=Standard&type=listing&lang=en&cc=us)[mathematics/mathematics/?view=Standard&type=listing&lang=en&cc=us](https://global.oup.com/academic/category/science-and-mathematics/mathematics/?view=Standard&type=listing&lang=en&cc=us) el 10 de junio de 2018.* 

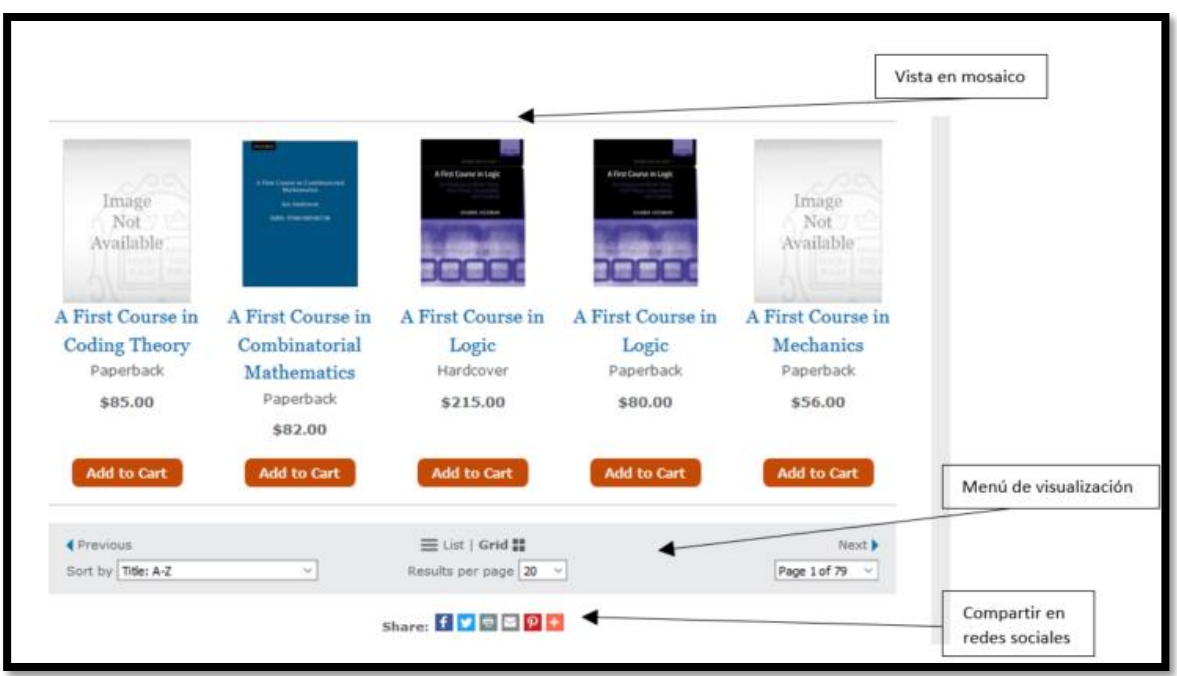

<span id="page-40-0"></span>*Ilustración 21. Vista en mosaico y parte final del listado de obras de la Universidad de Oxford. Fuent[e:https://global.oup.com/academic/category/science-and](https://global.oup.com/academic/category/science-and-mathematics/mathematics/?view=Standard&type=listing&lang=en&cc=us)[mathematics/mathematics/?view=Standard&type=listing&lang=en&cc=us](https://global.oup.com/academic/category/science-and-mathematics/mathematics/?view=Standard&type=listing&lang=en&cc=us) el 10 de junio de 2018.*

## ▪ **Página del detalle de un libro de los portales seleccionados**

A continuación, se anexa una matriz con todos los elementos evaluados en el detalle de una obra de los portales editoriales, en ella se muestra generalmente todo lo referente a una obra y posteriormente se detallarán de manera gráfica como ejemplo los tres portales con mayor número de elementos.

Matriz de evaluación del diseño del cuerpo de los portales seleccionados

En la [Tabla 6](#page-41-0) y la [Tabla 7.](#page-42-0) Se pueden observar los resultados obtenidos al identificar los elementos que componen el diseño del detalle de un libro de todos los portales seleccionados como referente. Donde resulta visible que por lo general en un rango entre el 60% al 90% de los portales analizados, muestran información relevante con respecto a una obra, como es el nombre, imagen, descripción, precio, autores, ISBN, fecha de publicación, formato, edición, números de páginas, compras, disponibilidad, editorial y libros relacionados. De igual manera se pueden mencionar teniendo en cuenta los detalles de la información recopilada y analizada, que menos del 50% de los portales estudiados

integran otros elementos que componen el diseño del detalle de un libro entre los que cabe mencionar premios, clasificación, calificación, añadir al carrito, efectos, subtítulos, tablas de contenidos, coeditores, descripción en otro idioma, reseña o comentarios, peso, dimensión entre otros.

<span id="page-41-0"></span>

| Detalle de libro                             | libro<br>Nombre del | libro<br>magen del | Subtitulo | Efectos   | Descripción | Precio | Autor(Es) | Publicación<br>π. | Premios   | Edición   | Calificación | Clasificacion | Formato | Comprar | carrito<br>Añadir al | Disponibilidad |
|----------------------------------------------|---------------------|--------------------|-----------|-----------|-------------|--------|-----------|-------------------|-----------|-----------|--------------|---------------|---------|---------|----------------------|----------------|
| Universidad del<br>Rosario                   | Si                  | Si                 | No        | <b>No</b> | Si          | Si     | Si        | Si                | No        | Si        | No           | <b>No</b>     | Si      | Si      | <b>No</b>            | Si             |
| Librería de la U                             | Si                  | Si                 | No        | Si        | Si          | Si     | Si        | Si                | No        | Si        | Si           | Si            | No      | Si      | No                   | Si             |
| Librería Siglo<br>del Hombre                 | Si                  | Si                 | No        | Si        | Si          | Si     | Si        | Si                | No        | Si        | No           | Si            | Si      | Si      | <b>No</b>            | Si             |
| Universidad de<br>Antioquia                  | Si                  | Si                 | No        | No        | Si          | Si     | Si        | Si                | No        | No        | No           | No            | No      | No      | Si                   | No             |
| Universidad de<br>los Andes                  | Si                  | Si                 | No        | No        | Si          | Si     | Si        | Si                | No        | Si        | No           | No            | Si      | No      | No                   | No             |
| Universidad<br>Nacional                      | Si                  | Si                 | No        | No        | Si          | Si     | Si        | Si                | No        | Si        | No           | Si            | Si      | Si      | No                   | Si             |
| Universidad<br>Javeriana                     | Si                  | Si                 | No        | <b>No</b> | Si          | No     | Si        | Si                | No        | <b>No</b> | No           | <b>No</b>     | Si      | No      | <b>No</b>            | No             |
| Universidad de<br>Campinas                   | Si                  | Si                 | No        | No        | Si          | Si     | Si        | Si                | No        | Si        | No           | No            | No      | Si      | Si                   | Si             |
| Universidad de<br>Sao Paulo                  | Si                  | Si                 | No        | <b>No</b> | Si          | Si     | Si        | No                | <b>No</b> | <b>No</b> | No           | No            | Si      | Si      | <b>No</b>            | No             |
| Universidad<br>Católica de<br>Chile          | Si                  | Si                 | No        | No        | Si          | Si     | Si        | No                | No        | No        | No           | No            | No      | No      | Si                   | No             |
| Universidad de<br>Chile                      | Si                  | Si                 | No        | Si        | Si          | Si     | Si        | Si                | No        | Si        | No           | <b>No</b>     | Si      | Si      | <b>No</b>            | Si             |
| Universidad de<br>Oxford                     | Si                  | Si                 | Si        | No        | Si          | Si     | Si        | Si                | No        | Si        | No           | No            | Si      | No      | Si                   | Si             |
| Universidad de<br>Cambridge                  | Si                  | Si                 | Si        | No        | Si          | Si     | Si        | Si                | Si        | Si        | Si           | No            | Si      | No      | Si                   | Si             |
| Universidad<br>Stanford                      | Si                  | Si                 | No        | No        | Si          | Si     | Si        | Si                | No        | No        | No           | No            | Si      | Si      | No                   | Si             |
| Instituto<br>Tecnológico de<br>Massachusetts | Si                  | Si                 | <b>No</b> | <b>No</b> | Si          | Si     | Si        | <b>No</b>         | <b>No</b> | Si        | <b>No</b>    | Si            | Si      | Si      | <b>No</b>            | Si             |
| Routledge<br>(Francis &<br>Taylor Group)     | Si                  | Si                 | Si        | No        | Si          | Si     | Si        | Si                | No        | Si        | No           | No            | Si      | No      | Si                   | Si             |

*Tabla 6. Resumen del análisis del detalle de una obra de los portales seleccionados como referentes*

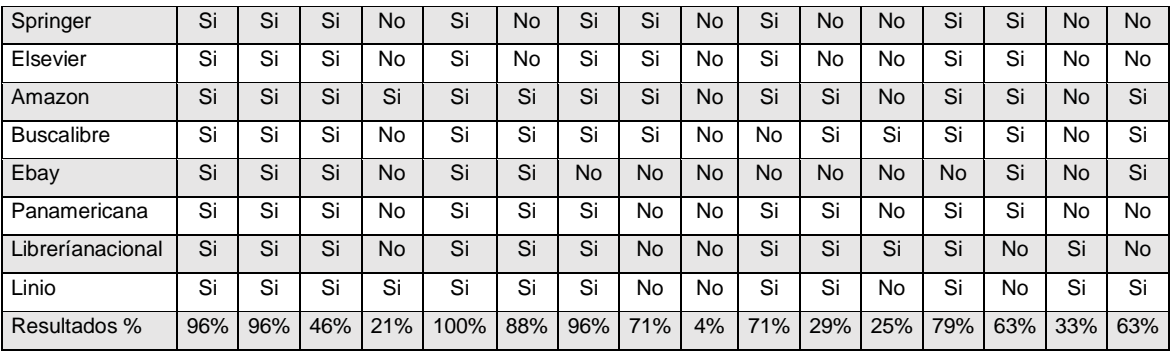

*Fuente: Elaboración propia.*

*Tabla 7. Continuación resumen del análisis del detalle de una obra*

<span id="page-42-0"></span>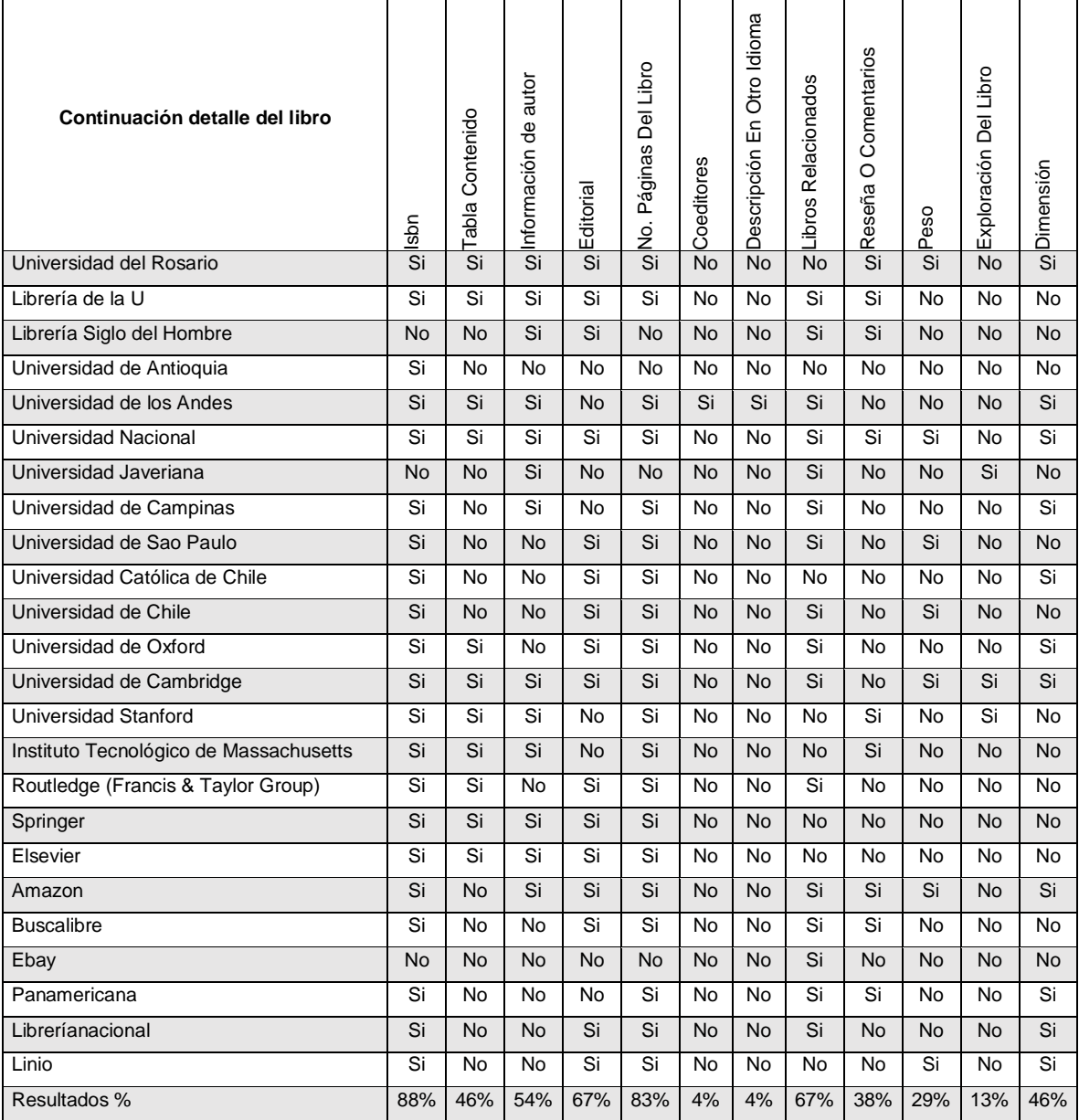

*Fuente: Elaboración propia.*

# ▪ **Descripción grafica como ejemplo de los elementos que se manejan en el detalle de un libro**

En esta sección se detalla de manera gráfica los tres portales con el mayor número de elementos identificados en el detalle del libro de su portal, evaluado completamente en la [Tabla 6](#page-41-0) y [Tabla 7.](#page-42-0)

▪ Ejemplo 1. Detalle de libro del portal Amazon

El portal de Amazon presenta en su página de detalle de libro inicialmente el título de la obra, la imagen, el autor, una calificación, al costado derecho los detalles de la compra, las opciones de compartirla en redes sociales, debajo los detalles del libro, información del autor, opiniones sobre el libro y la sección de libros relacionados. En la [Ilustración 22](#page-43-0) e [Ilustración 23,](#page-44-0) se puede observar detalladamente el cuerpo del detalle del libro y los elementos mencionados anteriormente.

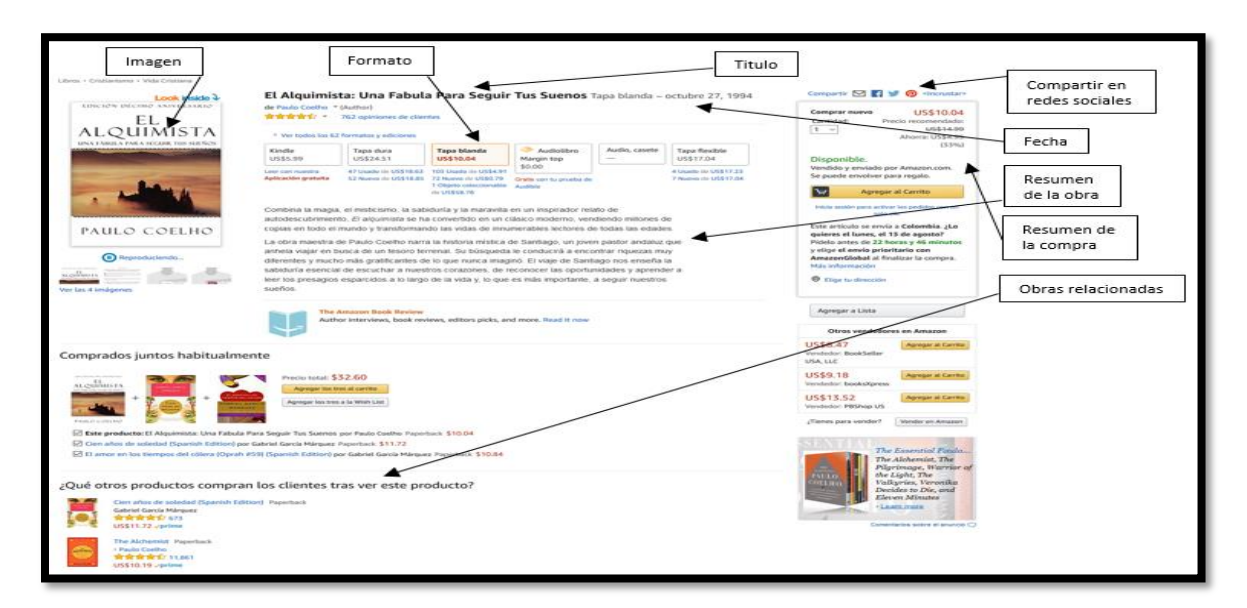

*Ilustración 22. Detalle de libro del portal Amazon.*

<span id="page-43-0"></span>*Fuente[:https://www.amazon.com/El-Alquimista-Fabula-Seguir-](https://www.amazon.com/El-Alquimista-Fabula-Seguir-Suenos/dp/0062511408/ref=sr_1_3?ie=UTF8&keywords=libros&language=es_US&qid=1533758069&sr=8-3)[Suenos/dp/0062511408/ref=sr\\_1\\_3?ie=UTF8&keywords=libros&language=es\\_US&qid=1533758069&sr=8-3](https://www.amazon.com/El-Alquimista-Fabula-Seguir-Suenos/dp/0062511408/ref=sr_1_3?ie=UTF8&keywords=libros&language=es_US&qid=1533758069&sr=8-3) el 11 de junio de 2018.*

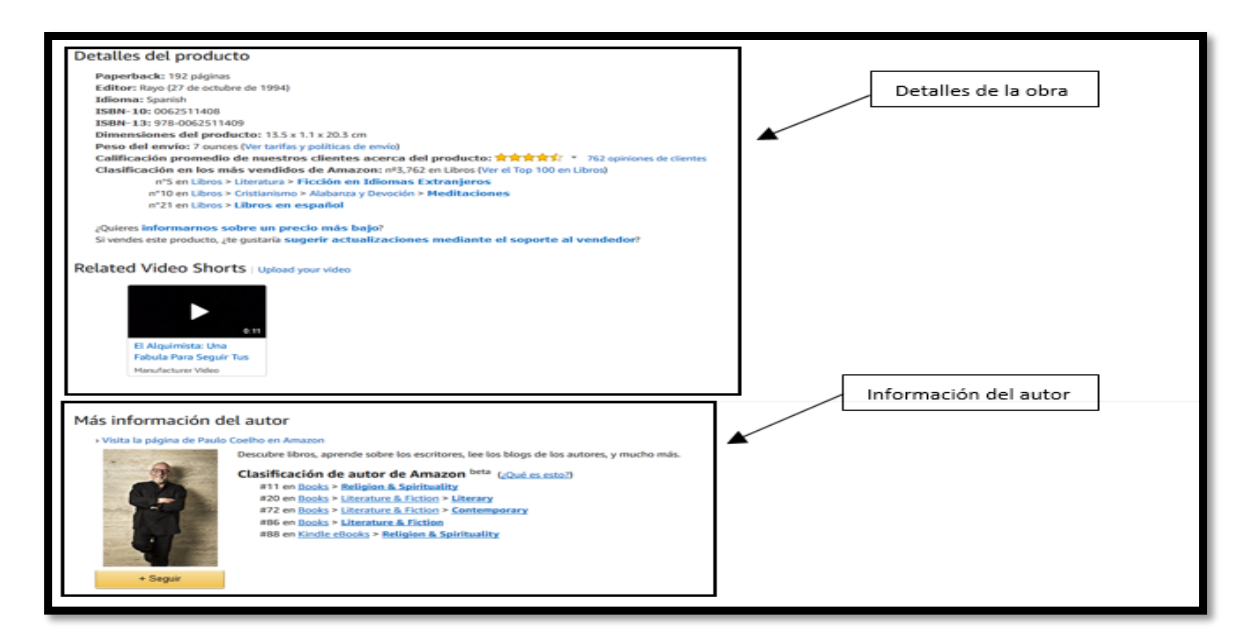

*Ilustración 23. Continuación del detalle de libro del portal de Amazon.* 

<span id="page-44-0"></span>*Fuente[:https://www.amazon.com/El-Alquimista-Fabula-Seguir-](https://www.amazon.com/El-Alquimista-Fabula-Seguir-Suenos/dp/0062511408/ref=sr_1_3?ie=UTF8&keywords=libros&language=es_US&qid=1533758069&sr=8-3)[Suenos/dp/0062511408/ref=sr\\_1\\_3?ie=UTF8&keywords=libros&language=es\\_US&qid=1533758069&sr=8-3](https://www.amazon.com/El-Alquimista-Fabula-Seguir-Suenos/dp/0062511408/ref=sr_1_3?ie=UTF8&keywords=libros&language=es_US&qid=1533758069&sr=8-3) el 11 de junio de 2018.*

▪ Ejemplo 2. Detalle de obras del portal universitario de la Universidad de Cambridge

El portal editorial de la Universidad de Cambridge presenta en su página de detalle de libro, un cuerpo conformado inicialmente el título del libro, la imagen, una breve descripción del libro, en la parte derecha el resumen de la compra, las opciones de compartir en redes sociales, debajo toda la información completa del libro y las obras relacionadas. En la [Ilustración 24,](#page-45-0) se puede observar detalladamente el cuerpo del detalle del libro y los elementos mencionados anteriormente.

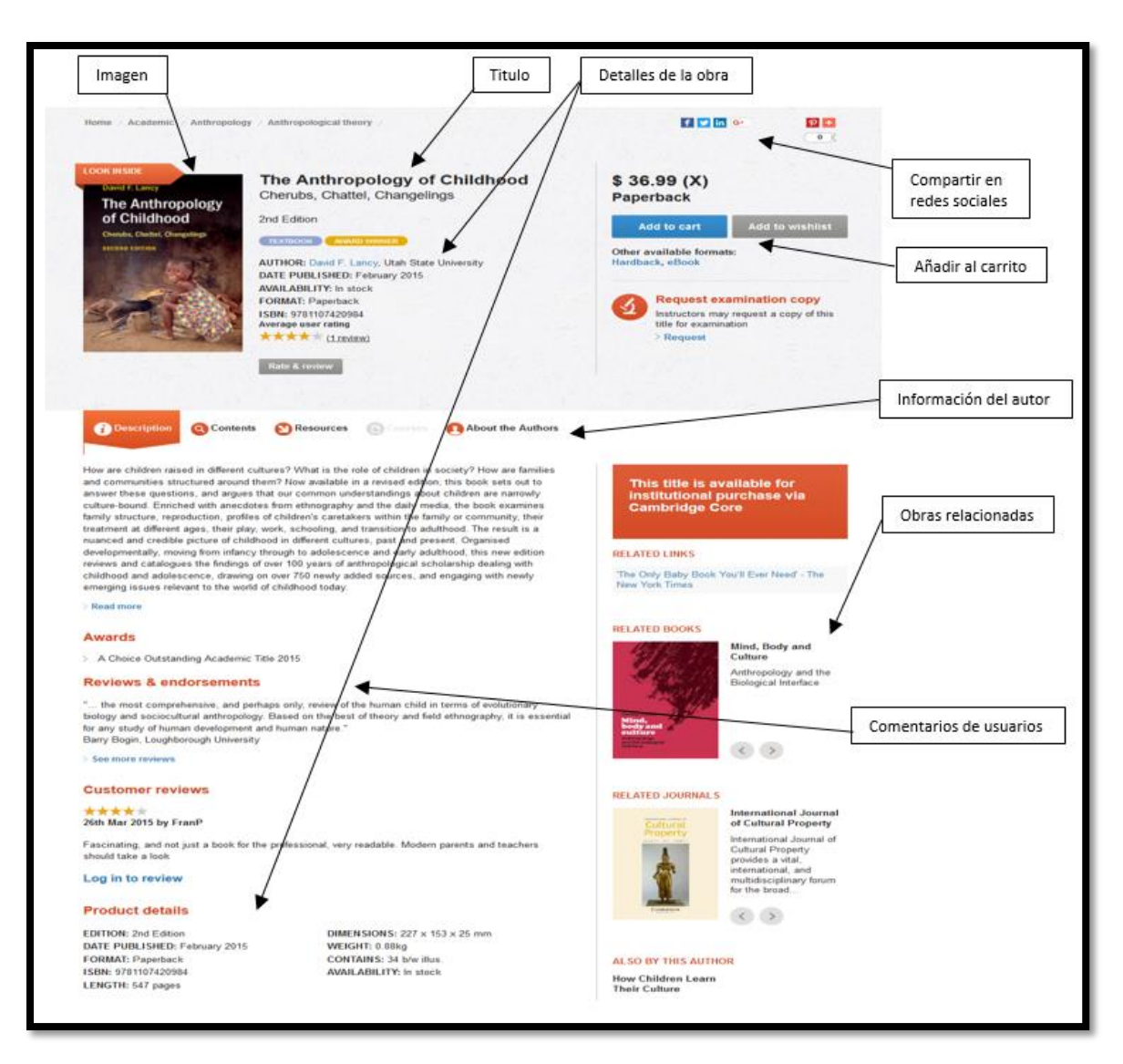

*Ilustración 24. Detalle de libro del portal de la Universidad de Cambridge.*

<span id="page-45-0"></span>*Fuente[:http://www.cambridge.org/co/academic/subjects/anthropology/anthropological-theory/anthropology](http://www.cambridge.org/co/academic/subjects/anthropology/anthropological-theory/anthropology-childhood-cherubs-chattel-changelings-2nd-edition?format=PB)[childhood-cherubs-chattel-changelings-2nd-edition?format=PB](http://www.cambridge.org/co/academic/subjects/anthropology/anthropological-theory/anthropology-childhood-cherubs-chattel-changelings-2nd-edition?format=PB) el 11 de junio de 2018.*

▪ Ejemplo 3. Detalle de libro del portal universitario de la Universidad Nacional

La editorial de la Universidad Nacional presenta en su página de detalle del libro inicialmente la imagen del libro, el título, un breve detalle, el precio, debajo toda la información del libro, y la sección de obras relacionadas, en la parte izquierda mantienen unos filtros establecidos para facilitar la búsqueda. En la [Ilustración 25.](#page-46-0) Se puede observar detalladamente el cuerpo del detalle del libro y los elementos mencionados anteriormente.

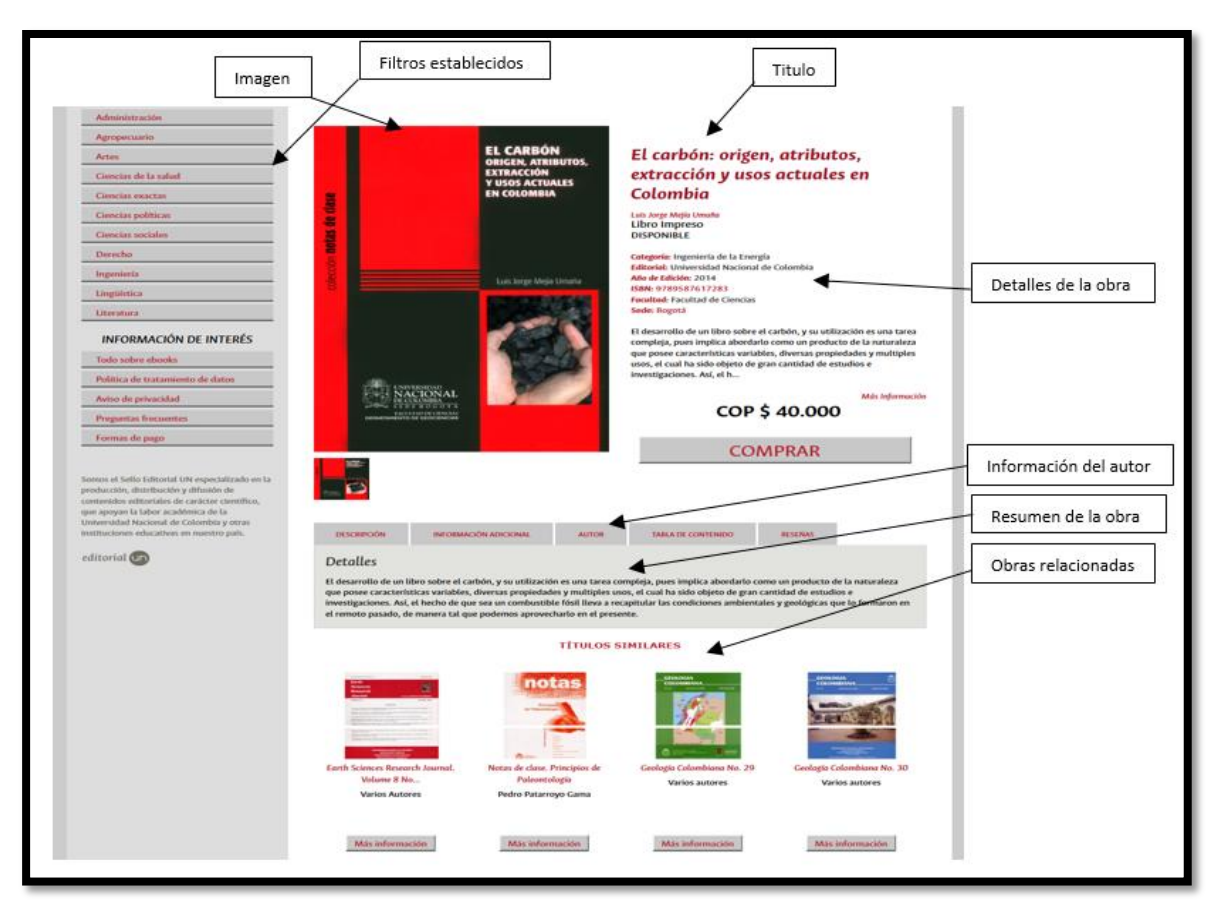

*Ilustración 25. Detalle de libro del portal de la Universidad Nacional.* 

<span id="page-46-0"></span>*Fuente[:http://www.uneditorial.com/el-carbon-origen-44-atributos-44-extraccion-y-usos-actuales-en-colombia](http://www.uneditorial.com/el-carbon-origen-44-atributos-44-extraccion-y-usos-actuales-en-colombia-geologia.html)[geologia.html](http://www.uneditorial.com/el-carbon-origen-44-atributos-44-extraccion-y-usos-actuales-en-colombia-geologia.html) el 12 de junio de 2018.*

## ▪ **Página del detalle de compra de los portales seleccionados**

A continuación, se anexa una matriz con todos los elementos evaluados en el detalle de compra de un libro de los portales editoriales, en ella se muestra generalmente la información del proceso de compra y posteriormente se detallarán de manera gráfica como ejemplo los tres portales con mayor número de elementos. En esta sección no fue posible el análisis de los portales (*Universidad de los Andes, Pontificia Universidad Javeriana, Instituto de Tecnología de California, Instituto Tecnológico de Massachusetts)* los cuales no cuentan con el proceso de compra.

Matriz de evaluación del diseño del cuerpo de los portales seleccionados

En la [Tabla 8.](#page-47-0) Se pueden observar los resultados obtenidos al identificar los elementos que componen el diseño del detalle de una compra de libro en todos los portales seleccionados como referente. Al realizar el análisis de la información recolectada se concluye que entre un rango del 60% al 80% de los portales estudiados detallan la imagen del libro, nombre, precio por unidad, cantidad de unidades, precio total unitario, eliminar producto, precio total del producto, finalizar compra, continuar comprando, cupón o código de descuento como componentes inmersos en el diseño del detalle de compra de libros, en la [Tabla 8.](#page-47-0) Se resumen los resultados.

<span id="page-47-0"></span>

| Detalle de<br>compra                | magen del libro | Nombre | Autor     | Formato   | Editor    | Año | Precio por unidad | Cantidad de unidades | Precio total unitario | Eliminar producto | Costo de envío | Continuar comprando | /aciar carrito | Actualizar carrito | Precio total productos | descuento<br>Cupón o código de | Finalizar compra |
|-------------------------------------|-----------------|--------|-----------|-----------|-----------|-----|-------------------|----------------------|-----------------------|-------------------|----------------|---------------------|----------------|--------------------|------------------------|--------------------------------|------------------|
| Universidad<br>del Rosario          | Si              | Si     | Si        | Si        | Si        | Si  | Si                | Si                   | Si                    | Si                | <b>No</b>      | Si                  | No             | Si                 | Si                     | Si                             | Si               |
| Librería de la<br>U                 | Si              | Si     | No        | <b>No</b> | No        | No  | Si                | Si                   | Si                    | Si                | Si             | Si                  | No             | No                 | Si                     | Si                             | Si               |
| Librería Siglo<br>del Hombre        | Si              | Si     | Si        | Si        | Si        | No  | Si                | Si                   | Si                    | Si                | No             | Si                  | No             | No                 | Si                     | Si                             | Si               |
| Universidad<br>de Antioquia         | <b>No</b>       | Si     | Si        | <b>No</b> | No        | No  | Si                | Si                   | Si                    | No                | No             | Si                  | No             | Si                 | Si                     | No                             | Si               |
| Universidad<br>Nacional             | Si              | Si     | Si        | Si        | Si        | Si  | Si                | Si                   | Si                    | Si                | <b>No</b>      | <b>No</b>           | Si             | Si                 | Si                     | Si                             | Si               |
| Universidad<br>de Campinas          | Si              | Si     | No        | <b>No</b> | No        | No  | Si                | Si                   | Si                    | Si                | Si             | Si                  | No             | Si                 | Si                     | No                             | Si               |
| Universidad<br>de Sao Paulo         | Si              | Si     | <b>No</b> | <b>No</b> | <b>No</b> | No  | Si                | Si                   | Si                    | Si                | Si             | Si                  | Si             | <b>No</b>          | Si                     | Si                             | Si               |
| Universidad<br>Católica de<br>Chile | <b>No</b>       | Si     | Si        | No        | No        | No  | No                | Si                   | Si                    | Si                | No             | No                  | No             | Si                 | Si                     | No                             | Si               |
| Universidad<br>de Chile             | <b>No</b>       | Si     | <b>No</b> | No        | <b>No</b> | No  | Si                | Si                   | Si                    | Si                | No             | Si                  | <b>No</b>      | Si                 | Si                     | <b>No</b>                      | Si               |
| Universidad<br>de Oxford            | Si              | Si     | Si        | Si        | No        | Si  | Si                | Si                   | Si                    | Si                | No             | Si                  | No             | No                 | Si                     | Si                             | Si               |
| Universidad<br>de Cambridge         | Si              | Si     | Si        | Si        | No        | No  | Si                | Si                   | Si                    | Si                | Si             | Si                  | Si             | Si                 | Si                     | Si                             | Si               |
| Universidad<br>Stanford             | Si              | Si     | No        | Si        | No        | No  | No                | Si                   | Si                    | Si                | Si             | Si                  | No             | No                 | Si                     | Si                             | Si               |

*Tabla 8. Resumen del análisis del detalle de la compra de los portales seleccionados como referentes*

| Detalle de<br>compra | magen del libro | Nombre | Autor     | Formato   | Editor    | Año       | Precio por unidad | Cantidad de unidades | Precio total unitario | Eliminar producto | envio<br>Ф<br>Costo | Continuar comprando | Vaciar carrito | Actualizar carrito | Precio total productos | Cupón o código de descuento | Finalizar compra |
|----------------------|-----------------|--------|-----------|-----------|-----------|-----------|-------------------|----------------------|-----------------------|-------------------|---------------------|---------------------|----------------|--------------------|------------------------|-----------------------------|------------------|
| Routledge            |                 |        |           |           |           |           |                   |                      |                       |                   |                     |                     |                |                    |                        |                             |                  |
| (Francis &           | <b>No</b>       | Si     | <b>No</b> | Si        | <b>No</b> | Si        | Si                | Si                   | Si                    | Si                | <b>No</b>           | <b>No</b>           | No             | Si                 | Si                     | Si                          | Si               |
| Taylor Group)        |                 |        |           |           |           |           |                   |                      |                       |                   |                     |                     |                |                    |                        |                             |                  |
| Springer             | Si              | Si     | Si        | Si        | Si        | Si        | Si                | Si                   | Si                    | Si                | <b>No</b>           | Si                  | <b>No</b>      | No                 | Si                     | Si                          | Si               |
| Elsevier             | Si              | Si     | Si        | Si        | <b>No</b> | <b>No</b> | Si                | Si                   | Si                    | Si                | <b>No</b>           | Si                  | <b>No</b>      | Si                 | Si                     | <b>No</b>                   | Si               |
| Amazon               | Si              | Si     | Si        | Si        | No        | <b>No</b> | Si                | Si                   | <b>No</b>             | Si                | <b>No</b>           | <b>No</b>           | <b>No</b>      | No                 | Si                     | <b>No</b>                   | Si               |
| <b>Buscalibre</b>    | Si              | Si     | <b>No</b> | <b>No</b> | <b>No</b> | <b>No</b> | Si                | Si                   | Si                    | Si                | <b>No</b>           | <b>No</b>           | Si             | <b>No</b>          | Si                     | <b>No</b>                   | Si               |
| Ebay                 | Si              | Si     | Si        | <b>No</b> | No        | No        | Si                | Si                   | Si                    | Si                | Si                  | <b>No</b>           | No             | No                 | Si                     | Si                          | Si               |
| Panamerican<br>a     | Si              | Si     | <b>No</b> | <b>No</b> | <b>No</b> | <b>No</b> | Si                | Si                   | Si                    | Si                | Si                  | Si                  | <b>No</b>      | <b>No</b>          | Si                     | Si                          | Si               |
| Libreríanacio<br>nal | Si              | Si     | Si        | Si        | Si        | <b>No</b> | Si                | Si                   | Si                    | <b>No</b>         | <b>No</b>           | <b>No</b>           | <b>No</b>      | No                 | Si                     | Si                          | Si               |
| Linio                | Si              | Si     | <b>No</b> | <b>No</b> | <b>No</b> | <b>No</b> | Si                | Si                   | <b>No</b>             | Si                | Si                  | <b>No</b>           | <b>No</b>      | <b>No</b>          | Si                     | Si                          | Si               |
| Resultados %         | 81              | 100    | 57        | 52        | 24        | 24        | 90                | 100                  | 90                    | 90                | 38                  | 62                  | 19             | 43                 | 100                    | 67                          | 100              |
|                      | %               | %      | %         | %         | %         | %         | %                 | %                    | %                     | %                 | %                   | $\%$                | %              | $\%$               | %                      | %                           | %                |

*Tabla 8 (Continuación)*

*Fuente: Elaboración propia.*

# ▪ **Descripción grafica como ejemplo de los elementos que se manejan en el detalle de compra de un libro**

En esta sección se detalla de manera gráfica los tres portales con el mayor número de elementos identificados en el detalle de compra de libros en su portal, evaluado completamente en la [Tabla 8.](#page-47-0)

■ Ejemplo 1. Detalle de compra del portal universitario de la Universidad de Cambridge

La editorial de la Universidad Cambridge presenta en su página de detalle de compra inicialmente el título carro de compra y las opciones de seguir comprando o proceder con el pago, debajo los ítems para culminar el proceso de pago, el resumen de los libros relacionados a la compra, las opciones de vaciar el carrito y actualizarlo, la opción de aplicar cupón de descuento, muestran las opciones de pago. En la [Ilustración 26,](#page-49-0) se puede observar detalladamente el cuerpo del detalle de la compra y los elementos mencionados anteriormente.

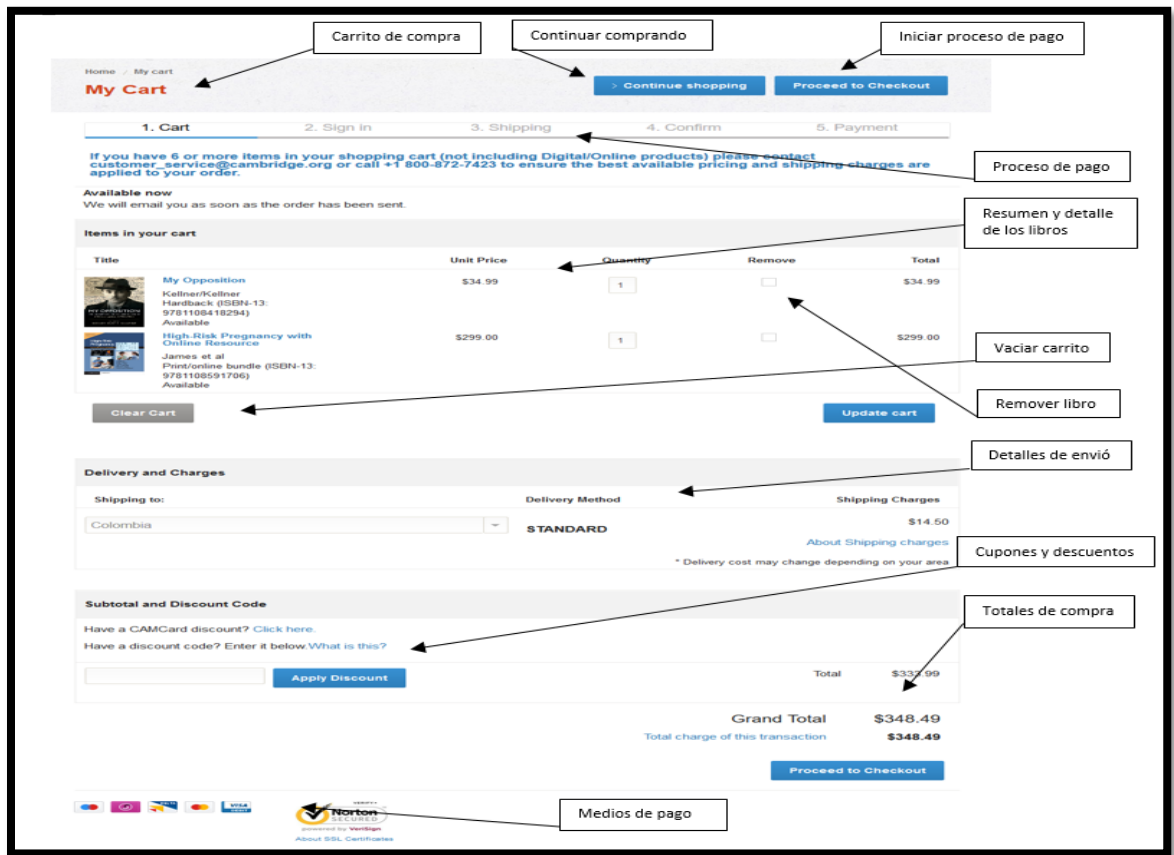

<span id="page-49-0"></span>*Ilustración 26. Detalle de compra del portal de la Universidad de Cambridge. Fuente: <https://www.cambridge.org/wm-ecommerce-web/academic/cart> el 25 de junio de 2018.*

▪ Ejemplo 2. Detalle de compra del portal universitario de la Universidad Nacional

La editorial de la Universidad Nacional presenta en su página de detalle de compra inicialmente el título carro de compra además mantiene los filtros establecidos en la parte izquierda de todas las paginas para facilitar la búsqueda, debajo del título el resumen de los libros asociados a la compra, las opciones de vaciar el carrito y actualizarlo, el resumen de los costos de la compra, la opción de aplicar cupón de descuento y por ultimo las obras relacionadas. En la [Ilustración 27.](#page-50-0) Se puede observar detalladamente el cuerpo del detalle de la compra y los elementos mencionados anteriormente.

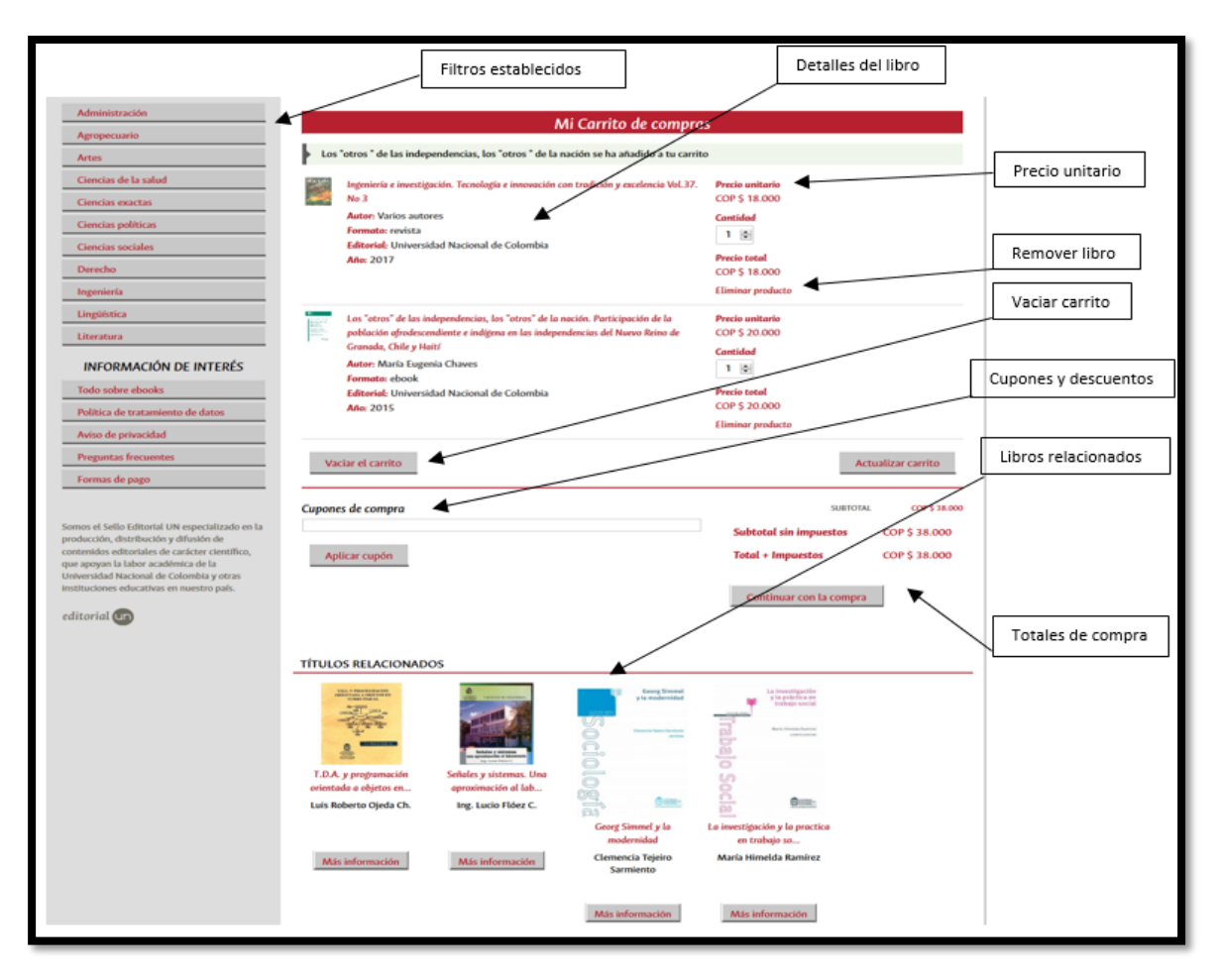

*Ilustración 27. Detalle de compra del portal de la Universidad Nacional. Fuente: <http://www.uneditorial.com/checkout/cart/> el 01 de julio de 2018.*

<span id="page-50-0"></span>▪ Ejemplo 3. Detalle de compra de un libro del portal universitario de la Universidad del Rosario

La editorial de la Universidad Rosario presenta en su página de detalle de compra inicialmente el título del carro de compra y el libro agregado recientemente, el resumen de los libros asociados a la compra, las opciones de vaciar el carrito y actualizarlo, el resumen de los costos de la compra, la opción de aplicar cupón de descuento. En la [Ilustración 28.](#page-51-0) Se puede observar detalladamente el cuerpo del detalle de la compra y los elementos mencionados anteriormente.

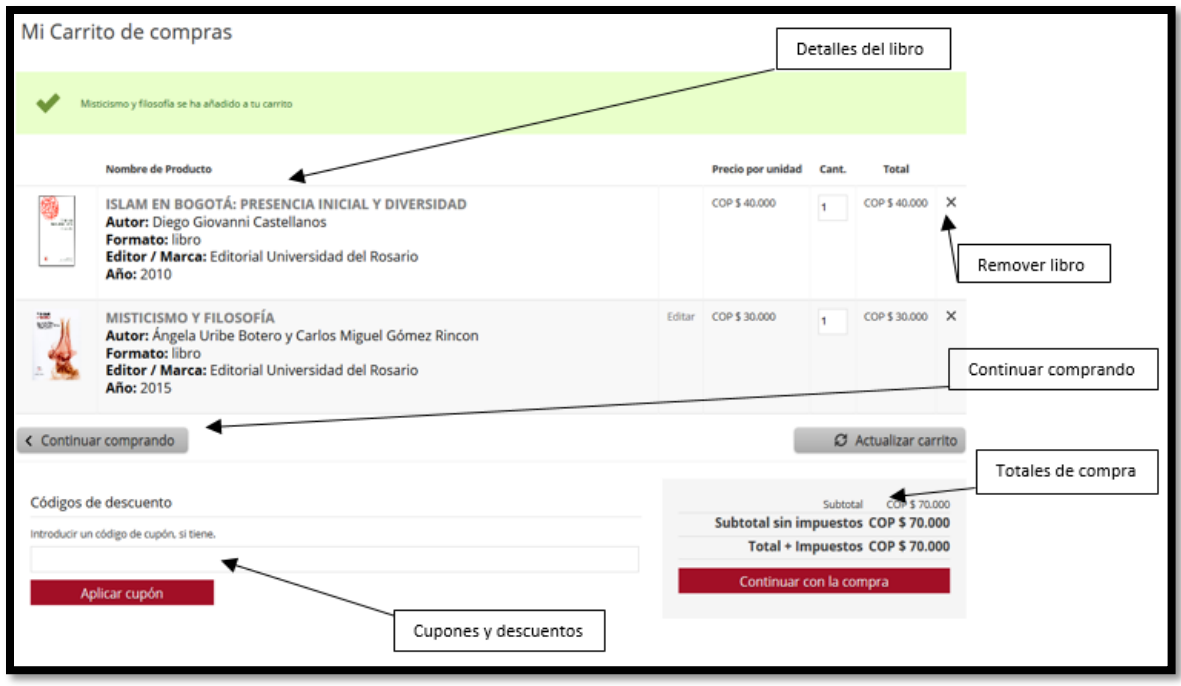

*Ilustración 28. Detalle de compra del portal de la Universidad de Rosario. Fuente: <https://editorial.urosario.edu.co/checkout/cart/> el 01 de julio de 2018.*

#### <span id="page-51-0"></span>**3.1.3 Análisis de Laterales**

En esta sección se analiza los laterales de los portales seleccionados, se adjunta la [Tabla](#page-52-0) 9 con la evaluación de diseño de los laterales y después se presenta la descripción grafica como ejemplo de los elementos que manejan en los laterales los tres portales con mayor número de elementos tomados como referentes. Por lo general los laterales son empleados en su mayoría para ubicar enlaces externos, menú de navegación e información adicional considerada secundaria para los usuarios. El 71% de los sitios manejan estas secciones en blanco, centrando el área de contenido o simplemente abarcan toda el área central de la página con el contenido principal.

<span id="page-52-0"></span>

| rapid of Amalois ac idiorales ac los portales solocolonados como relefencio |                  |              |                            |                          |                 |
|-----------------------------------------------------------------------------|------------------|--------------|----------------------------|--------------------------|-----------------|
| Laterales                                                                   | oplani izquierdo | Menú derecho | Filtros en la<br>Izquierda | Filtros en la<br>Derecha | Clasificaciones |
| Universidad del Rosario                                                     |                  | <b>No</b>    | <b>No</b>                  | No.                      | <b>No</b>       |
| Librería de la U                                                            | <b>No</b>        | <b>No</b>    | <b>No</b>                  | <b>No</b>                | <b>No</b>       |
| Librería Siglo del Hombre                                                   | No               | No           | No                         | No.                      | No.             |
| Universidad de Antioquia                                                    | <b>No</b>        | <b>No</b>    | <b>No</b>                  | <b>No</b>                | <b>No</b>       |
| Universidad de los Andes                                                    | No               | No           | No                         | No                       | No              |
| Universidad Nacional                                                        | <b>No</b>        | <b>No</b>    | Si                         | <b>No</b>                | Si              |
| Universidad Javeriana                                                       | No               | No           | No                         | No                       | No.             |
| Universidad de Campinas                                                     | <b>No</b>        | <b>No</b>    | Si                         | <b>No</b>                | Si              |
| Universidad de Sao Paulo                                                    | Si               | No           | No                         | No.                      | No              |
| Universidad Católica de Chile                                               | <b>No</b>        | <b>No</b>    | Si                         | <b>No</b>                | Si              |
| Universidad de Chile                                                        | No               | No           | No                         | No                       | No              |
| Universidad de Oxford                                                       | <b>No</b>        | <b>No</b>    | <b>No</b>                  | <b>No</b>                | <b>No</b>       |
| Universidad de Cambridge                                                    | No               | No           | No                         | No                       | No              |
| Universidad Stanford                                                        | <b>No</b>        | <b>No</b>    | <b>No</b>                  | Si                       | Si              |
| Instituto Tecnológico de Massachusetts                                      | No               | No           | No                         | No.                      | N <sub>o</sub>  |
| Routledge (Francis & Taylor Group)                                          | <b>No</b>        | <b>No</b>    | <b>No</b>                  | No                       | No              |
| Springer                                                                    | No               | No           | No                         | No                       | No.             |
| Elsevier                                                                    | <b>No</b>        | <b>No</b>    | <b>No</b>                  | <b>No</b>                | <b>No</b>       |
| Amazon                                                                      | No               | No           | Si                         | No                       | Si              |
| <b>Buscalibre</b>                                                           | <b>No</b>        | <b>No</b>    | <b>No</b>                  | <b>No</b>                | <b>No</b>       |
| Ebay                                                                        | No               | No           | Si                         | No.                      | Si              |
| Panamericana                                                                | <b>No</b>        | <b>No</b>    | Si                         | No.                      | Si              |
| Libreríanacional                                                            | No               | No           | No                         | No                       | No              |
| Linio                                                                       | <b>No</b>        | <b>No</b>    | <b>No</b>                  | <b>No</b>                | Si              |
| Porcentajes                                                                 | 8%               | 0%           | 25%                        | 4%                       | 29%             |

*Tabla 9. Análisis de laterales de los portales seleccionados como referentes*

*Fuente: Elaboración propia.*

# ▪ **Descripción grafica como ejemplo de los elementos que manejan en los laterales los portales**

En esta sección se detalla de manera gráfica los tres portales con mayor número de elementos identificados en su portal evaluados completamente en la [Tabla](#page-52-0) 9.

▪ Ejemplo 1. Laterales Universidad de Standford

Este portal cuanta con unos filtros establecidos en la parte derecha de la página que facilitan las búsquedas por categorías de libros y también cuenta con una sección de noticias en redes sociales. En la [Ilustración 29.](#page-53-0) Se puede ver detalladamente el lateral de este portal y los componentes mencionados anteriormente.

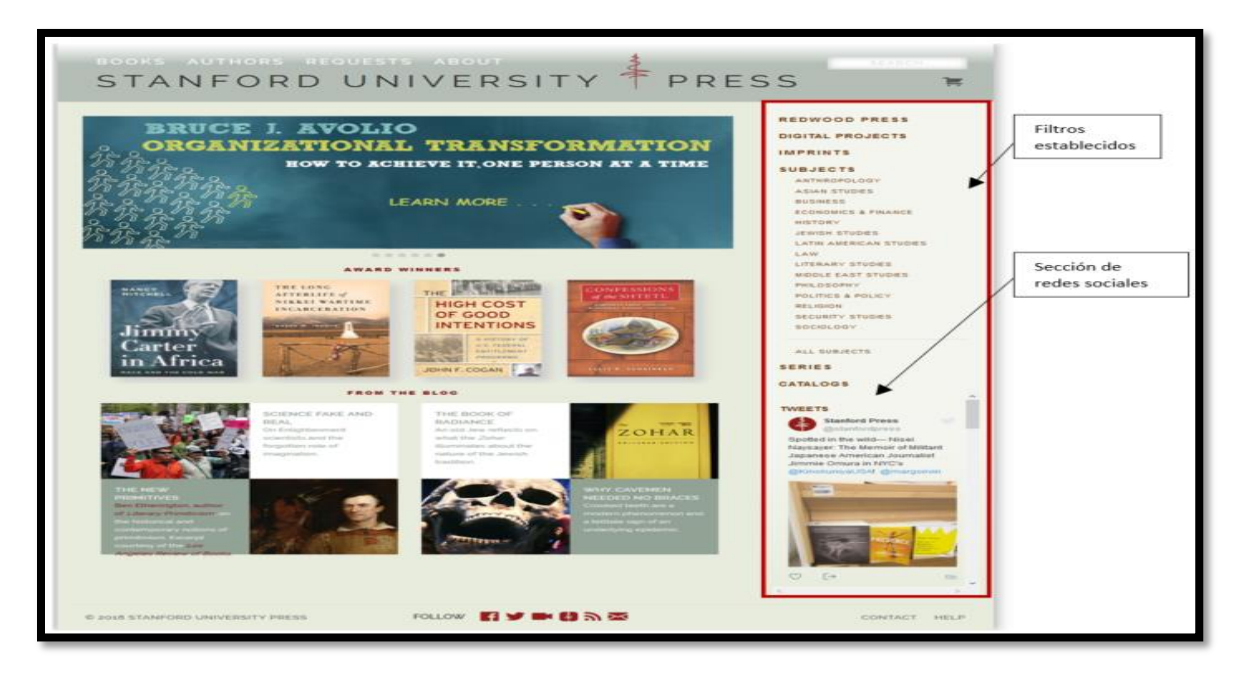

*Ilustración 29. Lateral del portal de la Universidad de Stanford. Recuperada de<https://www.sup.org/> el 03 de julio de 2018.*

<span id="page-53-0"></span>Ejemplo 2. Laterales Universidad de Campinas

Este portal cuanta con unas clasificaciones establecidos en la parte lateral izquierda de la página que facilitan las búsquedas por categorías de libros. En la [Ilustración 30Ilustración](#page-54-0)  [30.](#page-54-0) Se puede ver detalladamente el lateral de este portal y los componentes mencionados anteriormente.

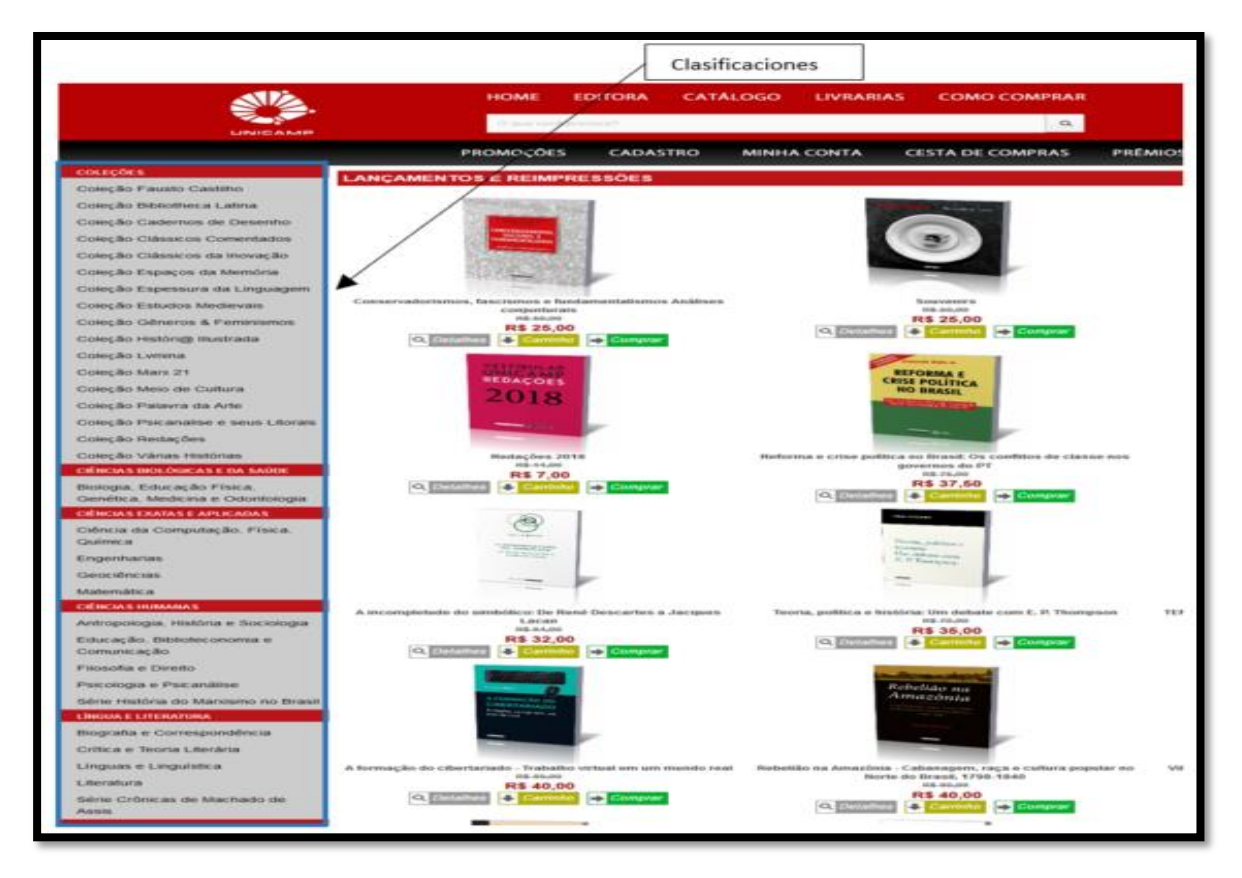

*Ilustración 30. Lateral de la Universidad de Campinas. Fuente: <http://www.editoraunicamp.com.br/> el 04 de julio de 2018.*

<span id="page-54-0"></span>▪ Ejemplo 3. Laterales Universidad Nacional

Este portal cuanta con unas clasificaciones establecidos en la parte lateral izquierda de la página acompañado de unos filtros que facilitan las búsquedas por categorías de libros. En la [Ilustración 31.](#page-55-0) Se puede ver detalladamente el lateral de este portal y los componentes mencionados anteriormente.

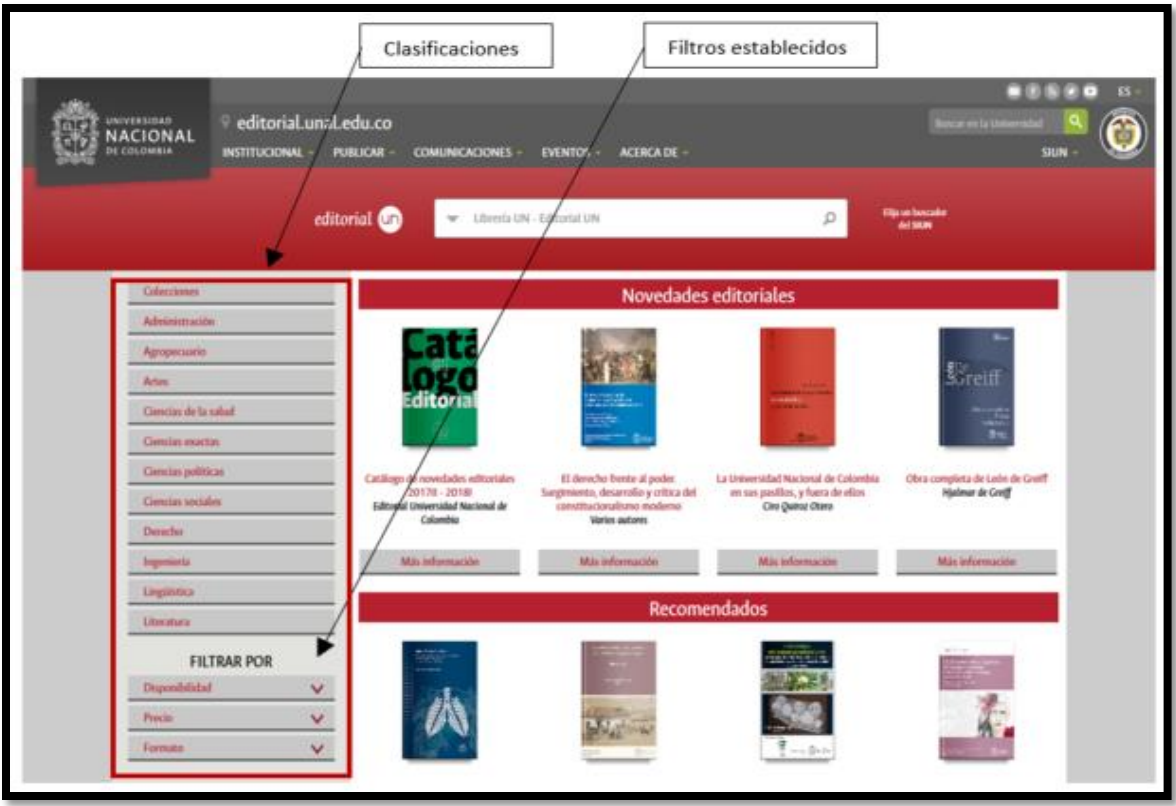

*Ilustración 31. Lateral del portal de la Universidad Nacional. Fuente: <http://www.editorial.unal.edu.co/> el 05 de julio de 2018.*

## <span id="page-55-0"></span>**3.1.4 Análisis de Pie de Página**

En esta sección se analiza el pie de páginas de los portales seleccionados, se adjunta una matriz con la evaluación de diseño del pie de páginas y después se presenta la descripción grafica como ejemplo de los elementos que manejan en el pie de página de los tres portales con mayor número de elementos tomados como referentes. Por lo general está ubicada en la parte inferior de la página ocupando generalmente todo el ancho de esta, Aquí, se suele mostrar información de los derechos de autor del portal, vínculos a páginas internas acerca de la política y estructura del sitio web, datos de contacto, entre otra información considerada relevante incluir.

Matriz de evaluación del diseño del pie de página de los portales seleccionados

En la [Tabla 10.](#page-56-0) Se pueden observar los resultados obtenidos al identificar los elementos que componen el diseño del pie de página de todos los portales seleccionados como referente. Observando que, entre los elementos más comunes encontrados en ellos, son información de contacto, derechos reservados y desarrolladores, enlaces a recursos propios, logos, redes sociales, líneas de atención, buzón de sugerencias ya que se presentaron en más del 54% de los portales consultados.

<span id="page-56-0"></span>

| Pie de pagina                             | Pie de página del portal Universitario | Distinciones | Redes sociales | nformación de contacto | Derechos reservados y<br>decarrolladores | Enlaces al portal universitario | Enlaces a otros sitios | Enlaces a recursos propios | Convenios o Aliados | $\bar{z}$ | Líneas de atención | <b>sobo-</b> | Métodos de pago | Preguntas frecuentes | Buzón de sugerencias |
|-------------------------------------------|----------------------------------------|--------------|----------------|------------------------|------------------------------------------|---------------------------------|------------------------|----------------------------|---------------------|-----------|--------------------|--------------|-----------------|----------------------|----------------------|
| Universidad del                           | Si                                     | Si           | Si             | Si                     | Si                                       | Si                              | Si                     | Si                         | No                  | No        | Si                 | Si           | No              | No                   | Si                   |
| Rosario<br>Librería de la U               | N/A                                    | <b>No</b>    | <b>No</b>      | Si                     | Si                                       | N/A                             | Si                     | Si                         | Si                  | <b>No</b> | Si                 | Si           | Si              | Si                   | Si                   |
| Librería Siglo del                        |                                        |              |                |                        |                                          |                                 |                        |                            |                     |           |                    |              |                 |                      |                      |
| Hombre                                    | N/A                                    | No           | Si             | Si                     | Si                                       | N/A                             | No                     | Si                         | Si                  | No        | Si                 | No           | Si              | No                   | No                   |
| Universidad de<br>Antioquia               | Si                                     | No           | No             | Si                     | Si                                       | Si                              | Si                     | Si                         | No                  | Si        | Si                 | No           | <b>No</b>       | Si                   | Si                   |
| Universidad de los<br>Andes               | Si                                     | No           | Si             | Si                     | Si                                       | Si                              | No                     | Si                         | No                  | No        | Si                 | Si           | No              | No                   | No                   |
| <b>Universidad Nacional</b>               | Si                                     | Si           | No             | Si                     | Si                                       | Si                              | Si                     | Si                         | <b>No</b>           | No        | Si                 | No           | Si              | Si                   | Si                   |
| Universidad<br>Javeriana                  | Si                                     | No           | Si             | Si                     | Si                                       | Si                              | Si                     | No                         | No                  | No        | Si                 | Si           | No              | No                   | No                   |
| Universidad de<br>Campinas                | No                                     | No           | Si             | Si                     | No                                       | No                              | No                     | Si                         | Si                  | No        | Si                 | Si           | No              | No                   | No                   |
| Universidad de Sao<br>Paulo               | Si                                     | No           | No             | No                     | Si                                       | No                              | No                     | No                         | No                  | No        | No                 | No           | No              | No                   | No                   |
| Universidad Católica<br>de Chile          | <b>No</b>                              | <b>No</b>    | No             | Si                     | Si                                       | <b>No</b>                       | No                     | <b>No</b>                  | <b>No</b>           | No        | No                 | Si           | No              | No                   | No                   |
| Universidad de Chile                      | No                                     | No           | No             | Si                     | Si                                       | No                              | No                     | Si                         | No                  | No        | Si                 | Si           | No              | No                   | Si                   |
| Universidad de<br>Oxford                  | No                                     | <b>No</b>    | No             | Si                     | Si                                       | Si                              | Si                     | Si                         | <b>No</b>           | No        | Si                 | No           | No              | No                   | Si                   |
| Universidad de<br>Cambridge               | No                                     | No           | Si             | Si                     | Si                                       | No                              | No                     | Si                         | No                  | No        | No                 | Si           | No              | No                   | Si                   |
| Universidad Stanford                      | <b>No</b>                              | <b>No</b>    | Si             | Si                     | <b>No</b>                                | <b>No</b>                       | <b>No</b>              | No                         | <b>No</b>           | <b>No</b> | <b>No</b>          | <b>No</b>    | <b>No</b>       | No                   | <b>No</b>            |
| Instituto Tecnológico<br>de Massachusetts | No                                     | No           | Si             | Si                     | Si                                       | No                              | Si                     | Si                         | Si                  | No        | No                 | Si           | No              | Si                   | Si                   |
| Routledge (Francis &<br>Taylor Group)     | N/A                                    | No           | Si             | Si                     | Si                                       | N/A                             | No                     | Si                         | <b>No</b>           | No        | Si                 | Si           | No              | No                   | Si                   |
| Springer                                  | N/A                                    | No           | No             | No                     | Si                                       | N/A                             | No                     | Si                         | No                  | No        | No                 | Si           | No              | No                   | No                   |
| Elsevier                                  | N/A                                    | No           | Si             | No                     | Si                                       | N/A                             | No                     | Si                         | No                  | No        | No                 | Si           | No              | No                   | Si                   |

*Tabla 10. Resumen del análisis de pie de página de los portales seleccionados como referentes*

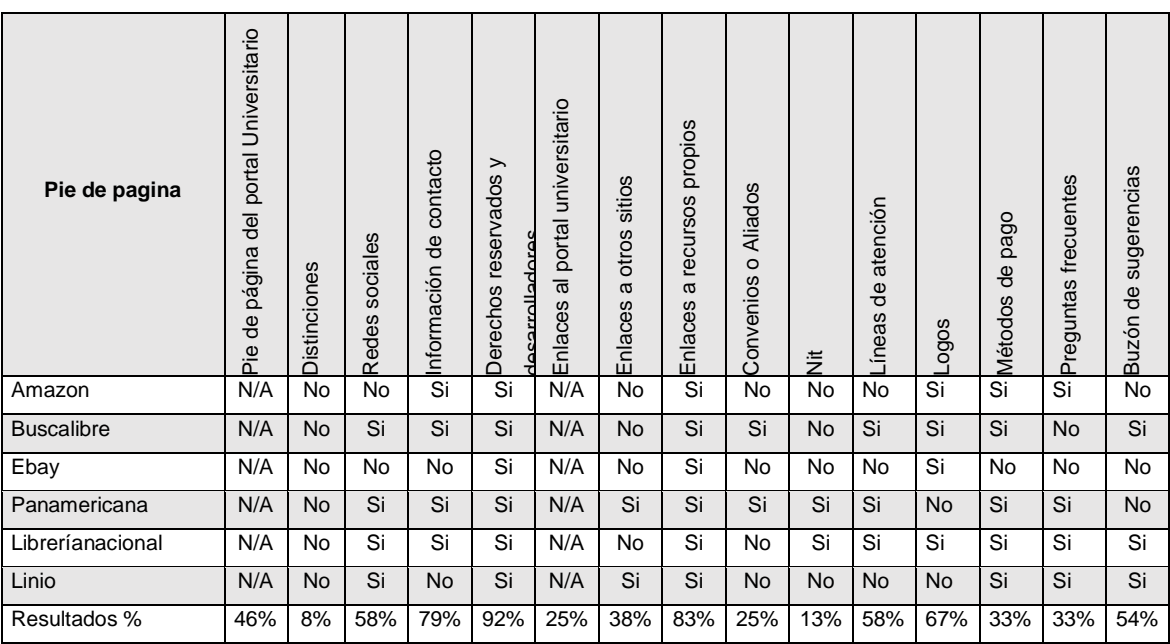

*Tabla 10 (Continuación)*

*Fuente: Elaboración propia.*

# ▪ **Descripción grafica como ejemplo de los elementos que manejan en el pie de página los portales**

En esta sección se detalla de manera gráfica los tres portales con mayor número de elementos identificados en su portal evaluados completamente en la [Tabla 10.](#page-56-0)

▪ Ejemplo 1. Pie de página del portal editorial de la Universidad Nacional

Este portal presenta en su pie de página unos enlaces a recursos de la universidad, los logos como accesos a las redes sociales, el logo de la universidad, también resaltan las distinciones con las que cuenta la universidad, enlaces a la página de los desarrolladores del portal y los derechos reservados. En la [Ilustración 32.](#page-58-0) Se puede ver detalladamente el pie de página de este portal y los componentes mencionados anteriormente.

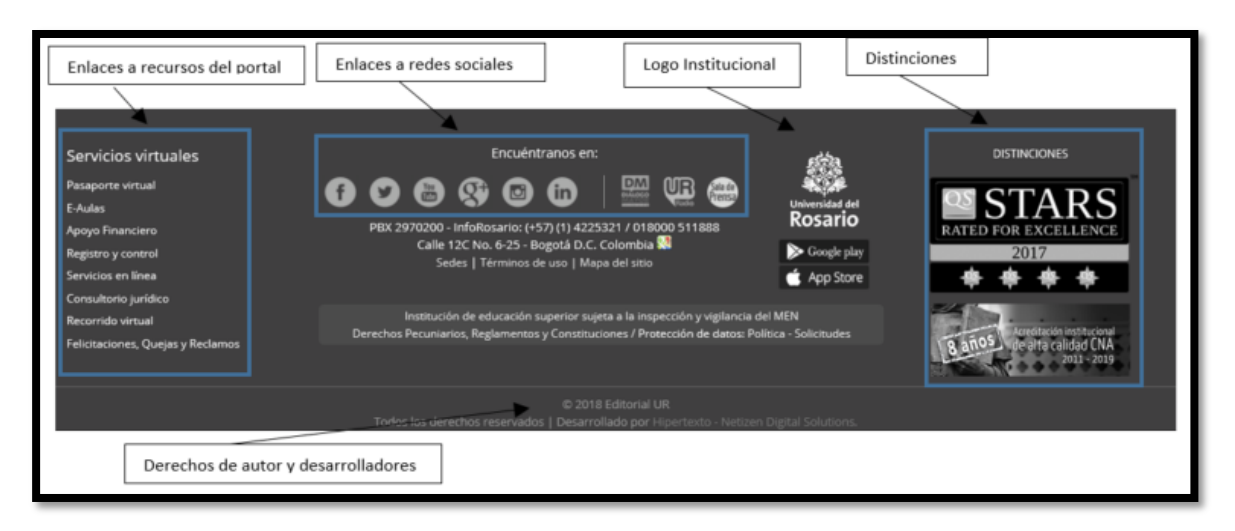

*Ilustración 32. Pie de página del portal de la universidad de Rosario. Fuente: <https://editorial.urosario.edu.co/> el 07 de julio de 2018.*

<span id="page-58-0"></span>▪ Ejemplo 2. Pie de página del portal editorial de la Universidad Nacional

Este portal presenta en su pie de página unos botones con enlace a recursos propios de la editorial y en la parte de abajo unos links de acceso al portal universitario y a otros sitios web, información de contacto, teléfonos, direcciones, derechos reservados, etc. En la [Ilustración 33.](#page-58-1) Se puede ver detalladamente el pie de página de este portal y elementos mencionados anteriormente.

| Enlaces a recursos propios                                                                                                    |                                                                                                  | Enlaces al portal universitario                                                                          | Derechos reservados                                                                                                    | Logos                                                                                                    |                                             |
|----------------------------------------------------------------------------------------------------|--------------------------------------------------------------------------------------------------|----------------------------------------------------------------------------------------------------|----------------------------------------------------------------------------------------------------|----------------------------------------------------------------------------------------------------|---------------------------------------------|
| genen Legal<br><b>HEIL THATCOM</b><br>Ofertas de empleo<br>ontratación<br><b>Insolición de cuentas</b><br><b>Concurso docente</b><br><b>Supra Versus</b><br><b>Control internal</b><br><b>California</b><br><b>Buzón de notificaciones</b> | Correo institucional<br><b>Redes Sociales</b><br>Quejas y restamos<br>Encurrency<br>Estadisticas | Noticias y eventos<br>Maga del sitio<br><b>FAQ</b><br>Atención en línea<br><b>Contáctenos</b><br>Closado | Cómo publicar:<br>Contacto página web.<br>Au El Docado 44A 80<br><b>Memeroteca Racional Universitaria</b><br>Caurto pino.<br><b>Bogotá D.C., Colombia</b><br>(+52 1) THE SOUD Ext. 20040 | <b>Tienda virtual</b><br>in Copyright 2014<br>algunos derechos reservados.<br>directorial@uraLedu.co<br>Acerca de esta utilo web<br>Actualizable 14/08/2018 | <b>ORGULLOUN</b><br>agencia un<br><b>St</b> |

*Ilustración 33. Pie de página del portal editorial de la Universidad Nacional. Fuente: <http://www.editorial.unal.edu.co/> el 14 agosto de 2018.*

<span id="page-58-1"></span>▪ Ejemplo 3. Pie de página del portal editorial de la Unicidad de los Andes

Este portal presenta en su pie de página unos enlaces principales, acceso a redes sociales con sus respectivos logos, información de contacto, teléfonos, dirección, derechos

reservados, etc. En la [Ilustración 34.](#page-59-0) Se puede ver detalladamente el pie de página de este portal y elementos mencionados anteriormente.

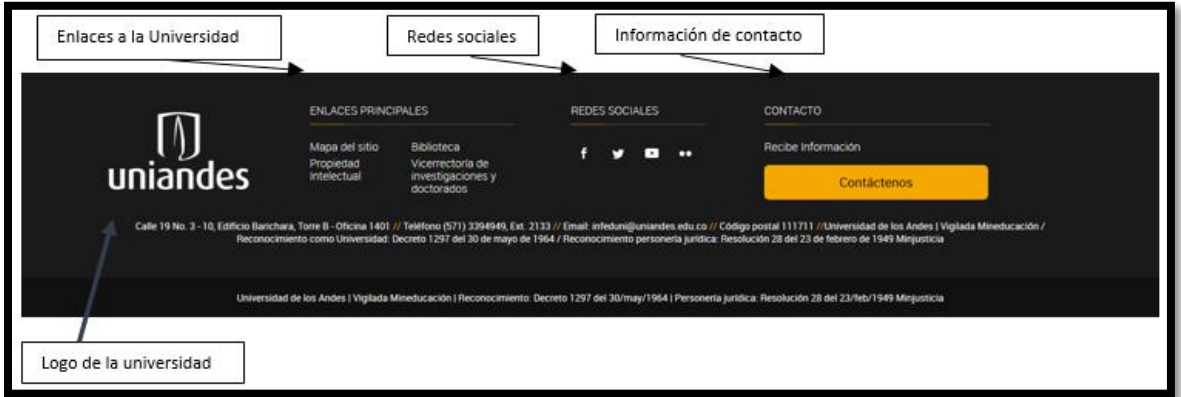

<span id="page-59-0"></span>*Ilustración 34. Pie de página del portal editorial de la Universidad de los Andes. Fuente: <https://ediciones.uniandes.edu.co/paginas/home.aspx> el 14 de agosto de 2018.*

## **3.2 Análisis de otros elementos generales relacionados con los portales seleccionados**

Todo portal web debe garantizar la efectividad de usabilidad y accesibilidad de sus usuarios, para lo cual cuenta con diversas funcionalidades y caracteristicas generales con el propósito de alcanzar la satisfacción de sus clientes.

En la [Tabla 11,](#page-60-0) se relacionan el conjunto de funcionalidades y caracteristicas generales que serán objeto de análisis en los distintos portales seleccionados como referentes, los cuales serán considerados para realizar los aportes al portal de la editorial de la Universidad del Magdalena.

Analizando los datos recopilados para cada uno de los portales seleccionados como referentes, se denota la aplicabilidad de caracteristicas generales y funcionalidades en cada uno de ellos, es decir el 100% de estos portales presentan funcionalidades y caracteristicas generales en porcentajes variados. siendo las más representativas de este conjunto las relacionadas a continuación:

Dominio Propio, adaptativo, buzón de ayuda y sugerencias; ya que un 71% de los portales seleccionados como referentes cuentan con estas, y sobresaliendo en el conjunto de caracteristicas generales y funcionalidades la página en redes con un 96% y buscador con

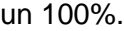

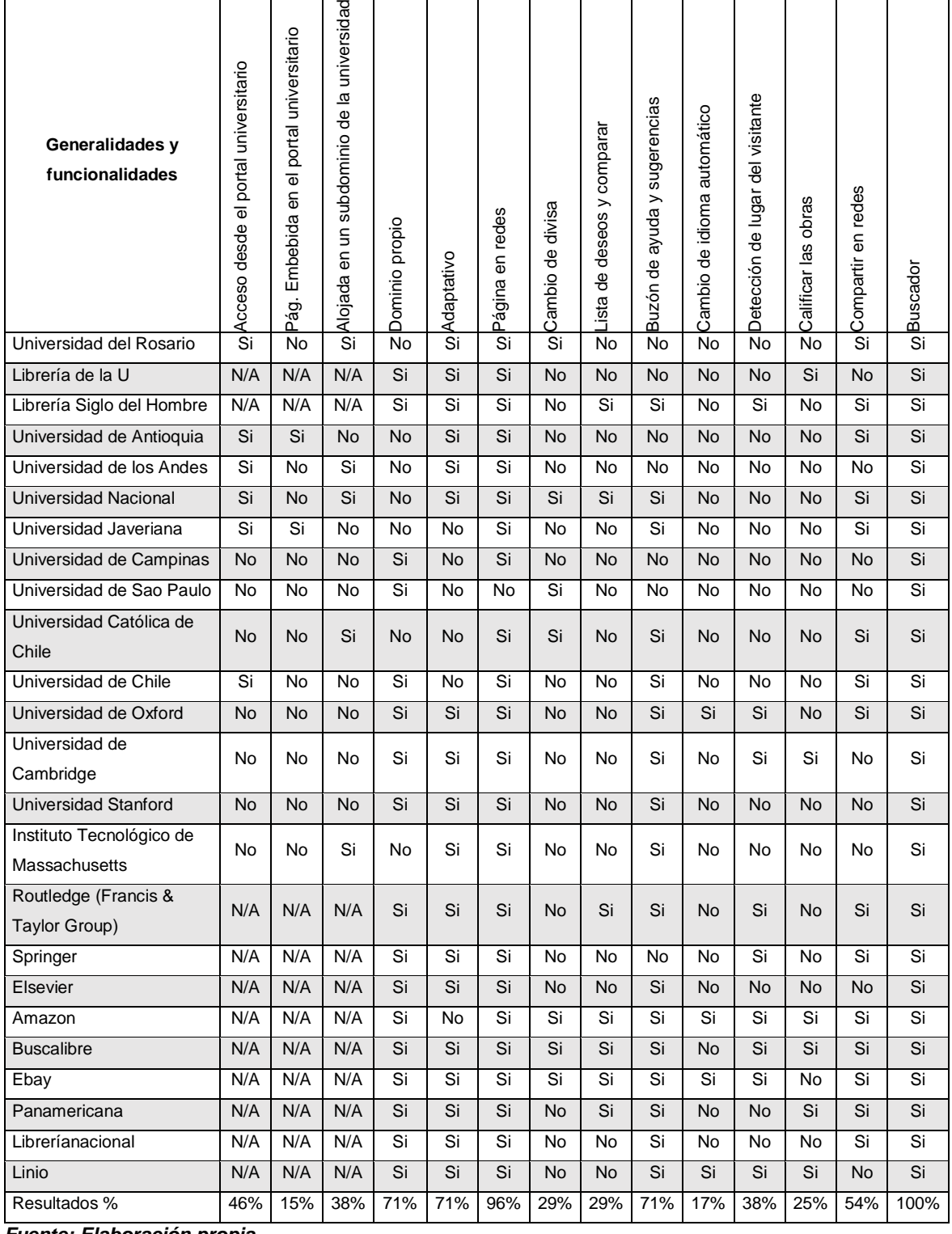

<span id="page-60-0"></span>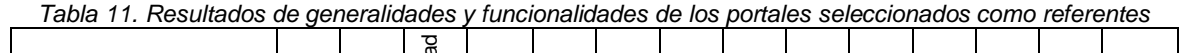

*Fuente: Elaboración propia.*

## **3.3 Análisis de servicios**

Al analizar la información plasmada en la [Tabla 12,](#page-61-0) sobre el grupo de servicios que prestan los portales seleccionados como referentes, se extrae que el 92% de los portales ofrece el servicio pagos en línea, el 63% prestan servicios de suscripción y el 67% brinda el servicio de guía para autores. También se observa que menos del 50% de los portales seleccionados como referentes no ofrecen los servicios de chat de ayudas, convocatorias y noticias a sus usuarios.

<span id="page-61-0"></span>

| <b>Servicios</b>                       | Pagos en línea | Suscribirse | Chat de ayudas | Guía para autores | Convocatorias | Noticias       |
|----------------------------------------|----------------|-------------|----------------|-------------------|---------------|----------------|
| Universidad del Rosario                | Si             | <b>No</b>   | Si             | Si                | Si            | $\overline{N}$ |
| Librería de la U                       | Si             | Si          | Si             | Si                | No.           | No             |
| Librería Siglo del Hombre              | Si             | Si          | No             | Si                | <b>No</b>     | <b>No</b>      |
| Universidad de Antioquia               | Si             | <b>No</b>   | <b>No</b>      | <b>No</b>         | Si            | Si             |
| Universidad de los Andes               | <b>No</b>      | <b>No</b>   | <b>No</b>      | Si                | Si            | Si             |
| <b>Universidad Nacional</b>            | Si             | <b>No</b>   | <b>No</b>      | Si                | Si            | Si             |
| Universidad Javeriana                  | <b>No</b>      | Si          | No             | Si                | Si            | Si             |
| Universidad de Campinas                | Si             | <b>No</b>   | <b>No</b>      | Si                | <b>No</b>     | <b>No</b>      |
| Universidad de Sao Paulo               | Si             | Si          | <b>No</b>      | Si                | Si            | <b>No</b>      |
| Universidad Católica de Chile          | Si             | <b>No</b>   | No             | <b>No</b>         | Si            | No             |
| Universidad de Chile                   | Si             | Si          | <b>No</b>      | No                | <b>No</b>     | Si             |
| Universidad de Oxford                  | Si             | Si          | <b>No</b>      | Si                | No            | Si             |
| Universidad de Cambridge               | Si             | Si          | <b>No</b>      | Si                | Si            | Si             |
| Universidad Stanford                   | Si             | <b>No</b>   | <b>No</b>      | Si                | Si            | Si             |
| Instituto Tecnológico de Massachusetts | Si             | Si          | <b>No</b>      | Si                | Si            | Si             |
| Routledge (Francis & Taylor Group)     | Si             | Si          | <b>No</b>      | Si                | <b>No</b>     | <b>No</b>      |
| Springer                               | Si             | Si          | <b>No</b>      | Si                | <b>No</b>     | Si             |
| Elsevier                               | Si             | Si          | Si             | Si                | No            | Si             |
| Amazon                                 | Si             | Si          | <b>No</b>      | No                | <b>No</b>     | <b>No</b>      |
| <b>Buscalibre</b>                      | Si             | Si          | No             | No                | No            | No             |
| Ebay                                   | Si             | Si          | Si             | No                | <b>No</b>     | <b>No</b>      |
| Panamericana                           | Si             | Si          | No             | No                | No            | No             |
| Libreríanacional                       | Si             | <b>No</b>   | <b>No</b>      | Si                | Si            | <b>No</b>      |
| Linio                                  | Si             | Si          | Si             | <b>No</b>         | <b>No</b>     | <b>No</b>      |
| Resultados %                           | 92%            | 63%         | 21%            | 67%               | 46%           | 42%            |

*Tabla 12. Análisis de los servicios de los portales seleccionados como referentes*

*Fuente: Elaboración propia.*

# **4 PROPUESTAS PARA DISEÑO DEL PORTAL EDITORIAL DE LA UNIVERSIDAD DEL MAGDALENA**

Una vez realizado el análisis de la información y emitidos los resultados del proceso de investigación de los portales seleccionados como referentes, se tiene el conocimiento pertinente para poder realizar aportes considerables sobre el diseño para la creación del portal editorial de la Universidad del Magdalena, Los cuales serán detallados en el presente capitulo.

## **4.1 Propuesta de diseño del portal**

El prototipo del diseño inicial que se relaciona en esta propuesta fue creado teniendo en cuenta el esquema general que debe presentar una página web, integrando los componentes o caracteristicas principales que más resaltan de los portales objetos de estudio, este prototipo de diseño inicial fue presentado al equipo del Centro de Investigación y Desarrollo del Software (CIDS) y a los directivos de la editorial de la Universidad del Magdalena, donde fue analizado y evaluado en varias sesiones de trabajo y se realizaron recomendaciones que permitieron concretar el diseño actual del portal editorial de la Universidad del Magdalena como producto del proyecto "SISTEMA SOFTWARE PARA LA GESTIÓN LA I+D+i, EL EMPRENDIMIENTO Y LA CREACIÓN ARTÍSTICA Y CULTURAL EN LA UNIVERSIDAD DEL MAGDALENA".

Seguidamente se relaciona la [Tabla 13,](#page-63-0) para detallar la evolución de la propuesta del diseño del portal editorial de la Universidad del Magdalena.

<span id="page-63-0"></span>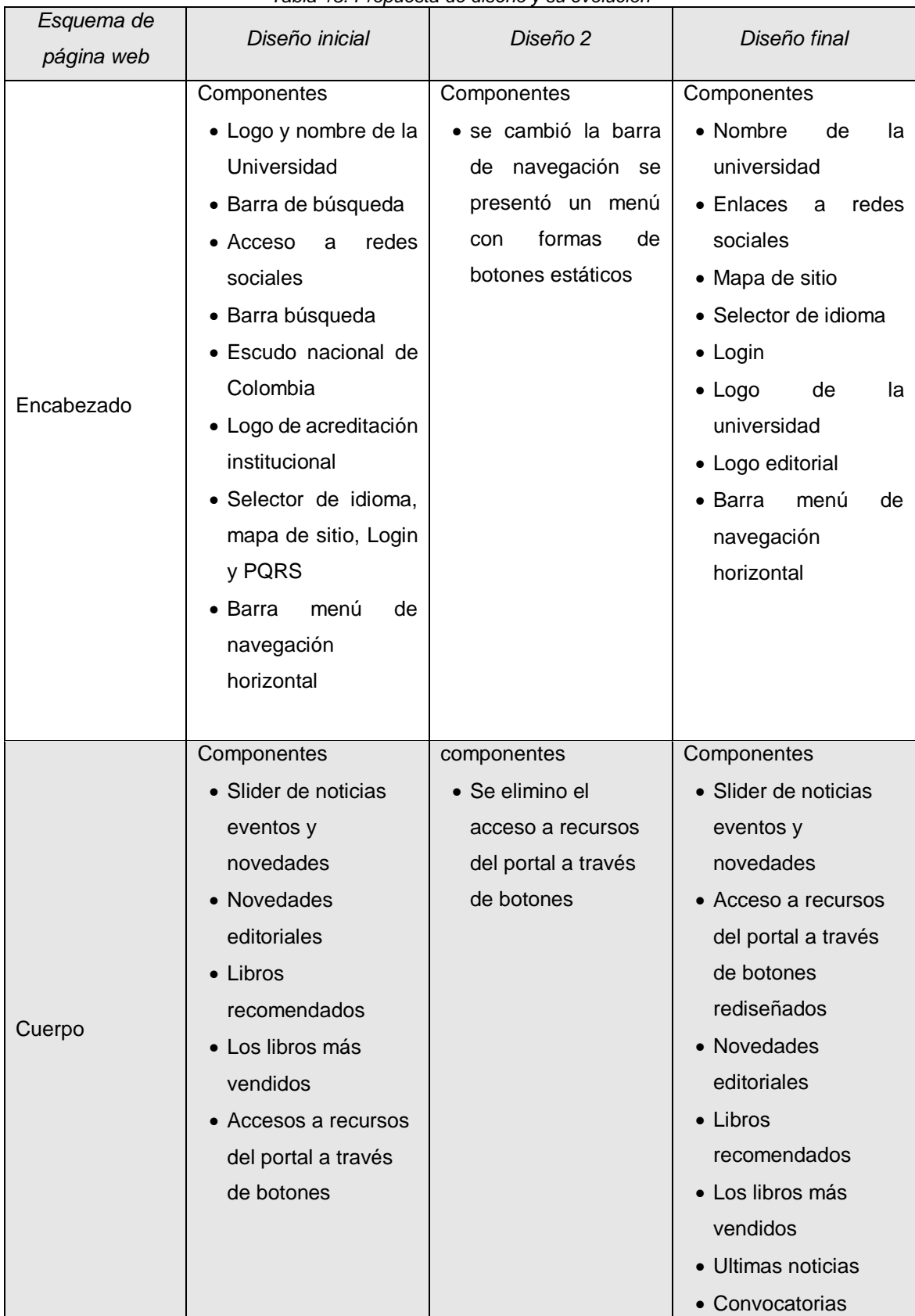

*Tabla 13. Propuesta de diseño y su evolución*

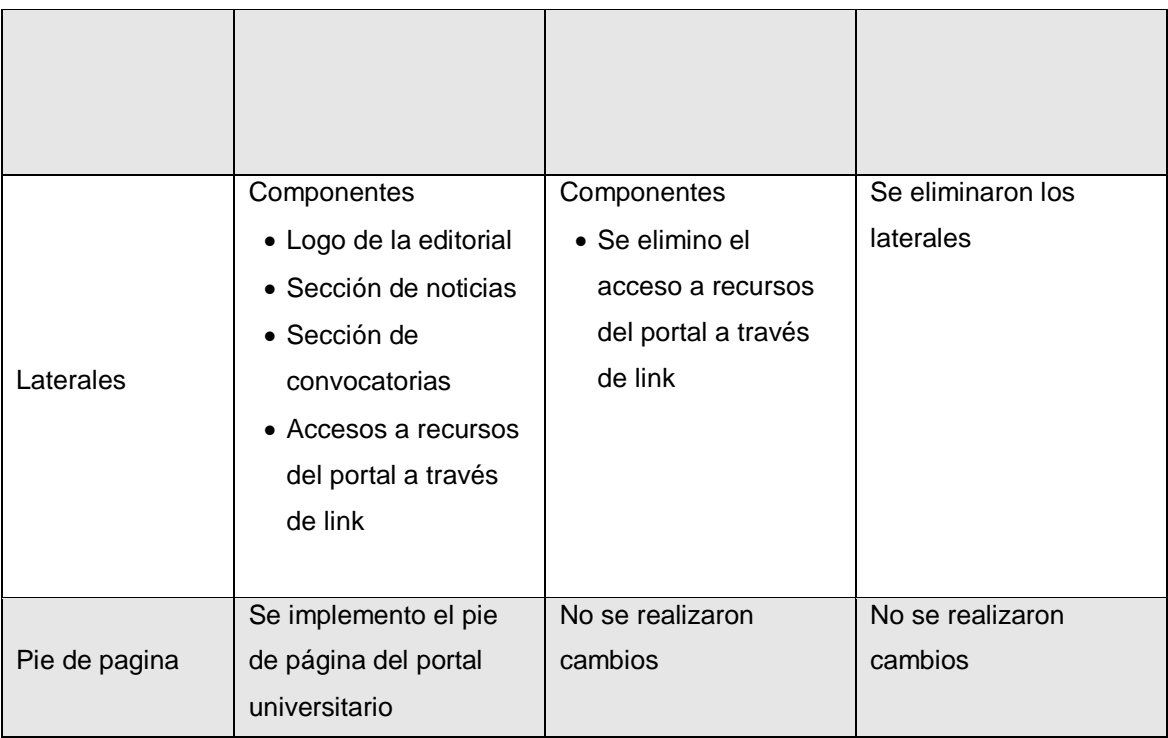

*Fuente: Elaboración propia.*

# **4.2 Propuesta del diseño implementado en el desarrollo del portal Editorial de la Universidad del Magdalena**

En esta unidad se mostrará el diseño final implementado en la creación del portal Editorial de la Universidad del Magdalena de manera detallada e ilustrada, resaltando los componentes y estructura que la conforman, empezaremos con la página inicial, luego con las páginas de segundo nivel (catálogo, institucionales, convocatorias, noticias, contacto, distribuidores, guía para autores) seguimos con las de tercer nivel (detalle del libro, noticia, convocatoria) y por ultimo las de cuarto nivel ( resumen de compra ).

## **4.2.1 Diseño de encabezado**

En el diseño del encabezado se implementaron los componentes detallados a continuación.

- Barra superior con enlace al portal universitario, redes sociales, mapa del sitio; selector de idioma y botón de inicio de sesión
- Logo de la universidad y el nombre "Editorial Unimagdalena" con enlace a página principal del portal.

• Menú de navegación horizontal con los ítems: estáticos (Inicio, Catálogo, Convocatorias, Revistas, Contacto), desplegables (La editorial y Actividades)

Este encabezado fue desarrollado tratando de usar la menor cantidad de elementos posibles y así ocupar el menor espacio posible, con la finalidad de crear un portal limpio y con un alto grado de usabilidad, en la [Ilustración 35.](#page-65-0) E [Ilustración 36.](#page-65-1) Y se puede observar el resultado final, este encabezado se mantiene entre todas las páginas del portal editorial.

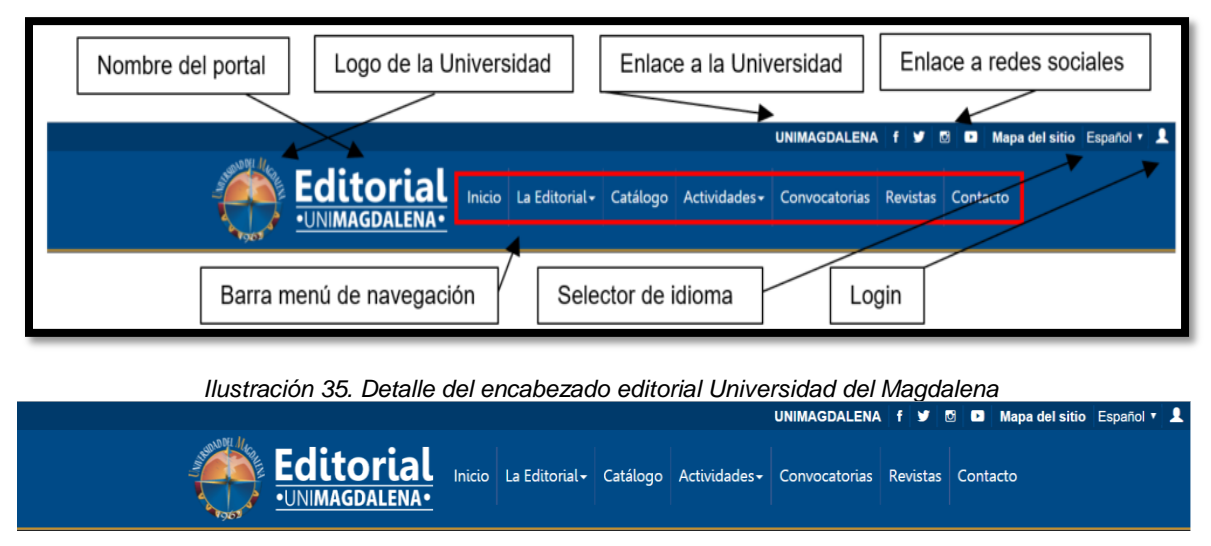

<span id="page-65-0"></span>*Ilustración 36. Encabezado del portal editorial del Universidad del Magdalena*

## <span id="page-65-1"></span>**4.2.2 Diseño del pie de pagina**

El pie de página es heredado del portal principal de la Universidad del Magdalena, este junto al encabezado le dará la sensación al usuario que se encuentra dentro del portal principal de la universidad, en la [Ilustración 37](#page-66-0) se puede observar el pie de página implementado en el portal.

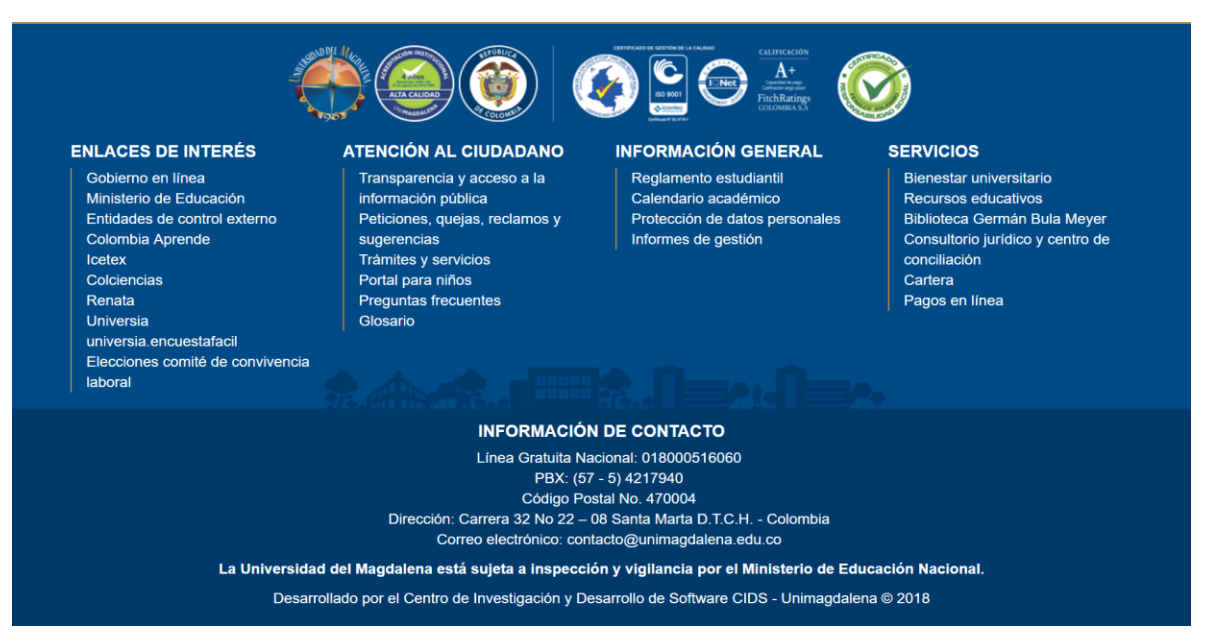

*Ilustración 37. diseño del pie de página del portal editorial de la Universidad del Magdalena*

#### <span id="page-66-0"></span>**4.2.3 Diseño del cuerpo de la página de primer nivel del portal editorial**

En esta sección se presentará de forma detallada el cuerpo de la página que conforma el primer nivel del portal, representado por la página inicial.

# Componentes y diseño del cuerpo de la página de inicio del **portal editorial**

Para el cuerpo de la página de inicio se consideró la siguiente estructura y elementos:

- Slider con información destacada: es este espacio encontramos las noticias últimas ediciones y convocatorias además en la entrada principal para resaltar información que la editorial desee trasminar al usuario.
- Submenú con iconos: Acceso a recursos del portal a través de botones rediseñados a páginas de segundo nivel relevantes del portal, como son los Distribuidores y guía para publicar con la editorial, con la finalidad de facilitarle al usuario la navegación por este.
- Sección de novedades de la editorial: esto le permite al usuario visualizar de una forma dinámica los últimos libros promocionados por la editorial.
- Sección de libros recomendados: esto le permite al usuario visualizar de una forma dinámica los libros que la editorial desee resaltar entre todas sus obras.
- Sección de los libros más vendidos: esto le permite al usuario visualizar de una forma dinámica los libros más vendidos, con el fin de resaltar los libros que más se están moviendo entre los usuarios.
- Sección noticias: eventos, noticias, conferencias, cursos y talleres que la editorial desee resaltar a sus usuarios.
- Sección de convocatorias: en este espacio la editorial dará a conocer las convocatorias vigentes a todos sus usuarios.

En las [Ilustración 38.](#page-67-0) se puede observar el resultado de lo mencionado anteriormente.

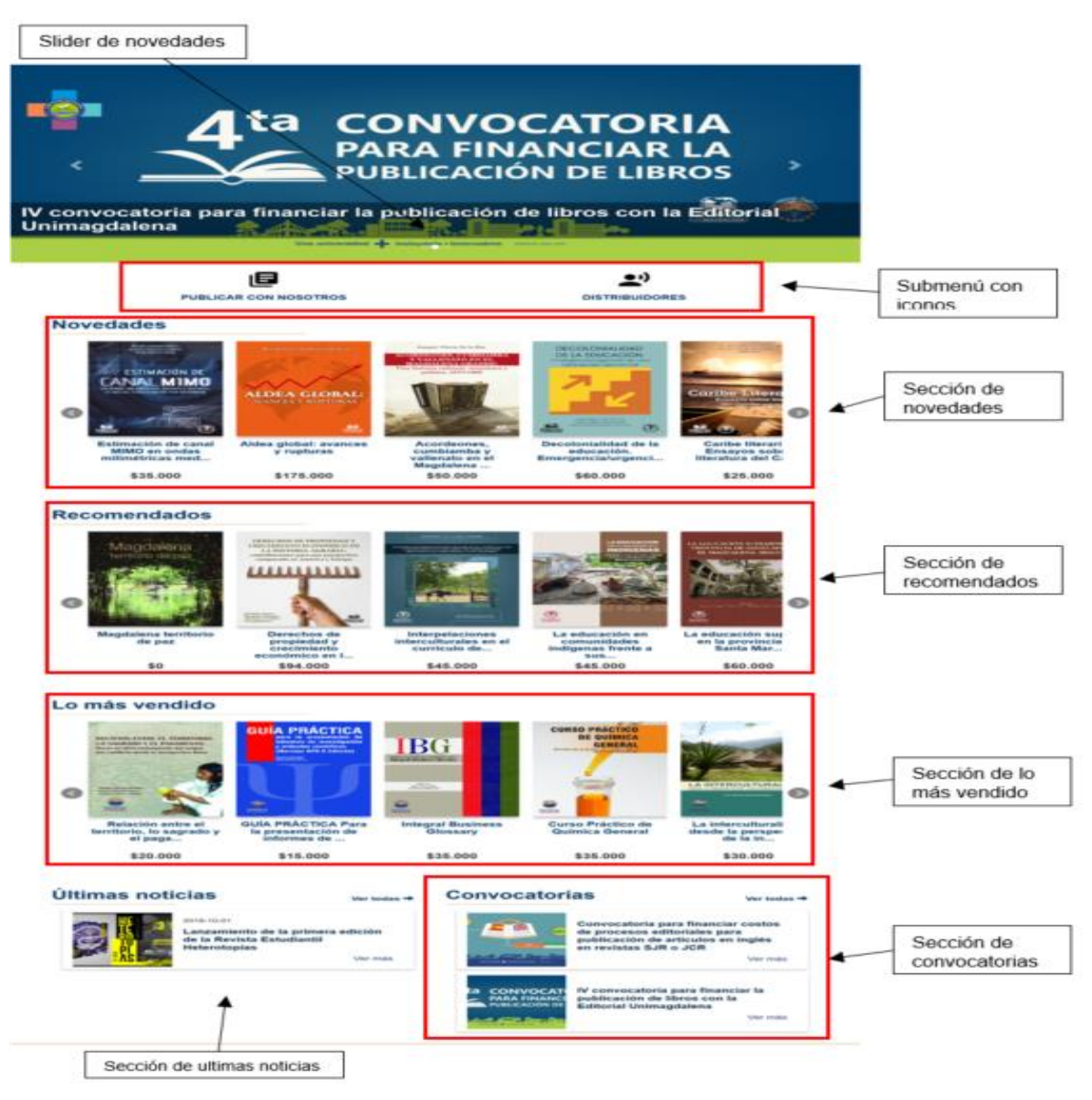

<span id="page-67-0"></span>*Ilustración 38. Detalle del cuerpo editorial de la Universidad del Magdalena.*

#### **4.2.4 Diseño del cuerpo de las páginas de segundo nivel del portal editorial**

Las páginas de segundo nivel generalmente son aquellas que son accedidas desde el menú de navegación del portal. En esta propuesta se consideran los diseños de las paginas misionadas a continuación:

- Página institucional de la editorial.
- Página de catálogo.
- Páginas de convocatoria.
- Página de noticias.
- Página de contacto.
- Página de distribuidores.
- Página de guía para autores.

A Continuación, el diseño.

#### ▪ **Diseño del cuerpo de la página institucional del portal Editorial**

La página institucional es aquella que está orientada a mostrar la información del portal Editorial de la Universidad del Magdalena, la información relacionada con esta página: Descripción, Misión, Visión, Objetivos, Normatividad y Estructura Organizacional. Para el diseño de esta página se decidió que fuera sencilla, formal y lo más limpia posible. Esta cuenta con elementos como el título, descripción, links de acceso rápido a los diferentes componentes de la página, logo de la Editorial. En la [Ilustración 39.](#page-69-0) Se puede apreciar de forma detallada lo mencionado anteriormente.

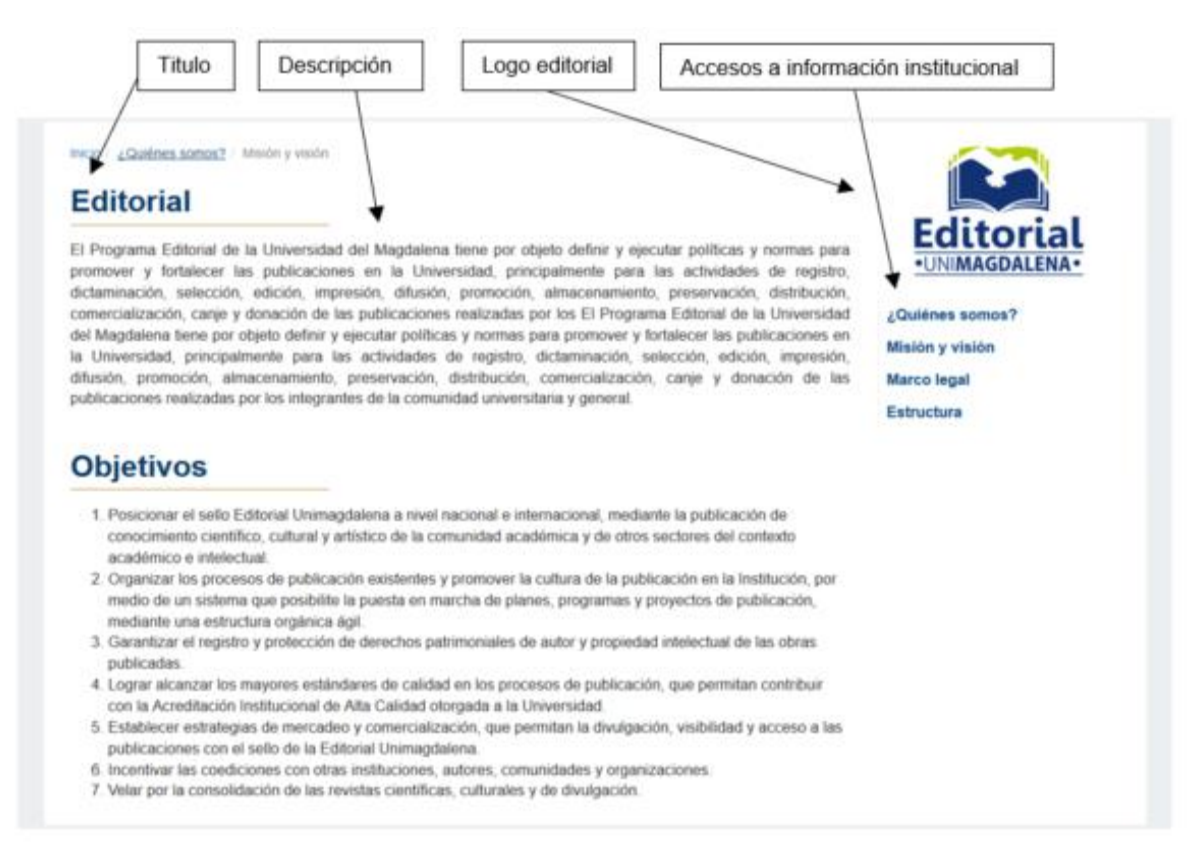

*Ilustración 39. Detalle de página institucional*

## <span id="page-69-0"></span>▪ **Diseño del cuerpo de la página de catálogo del portal Editorial**

En esta página se resaltan todos los libros con los que cuenta la editorial con la intención que los usuarios puedan visualizar y comprar las obras relacionadas a la editorial, la página cuenta con una clasificación de los libros para facilitar las búsquedas a los usuarios y las opciones de observar las obras en forma de listado y forma de Mosaico con el fin de hacer más agradable los usuarios su visita al portal. En la [Ilustración 40.](#page-70-0) E [Ilustración 41.](#page-70-1) Se puede observar los componentes mencionados.

<span id="page-70-0"></span>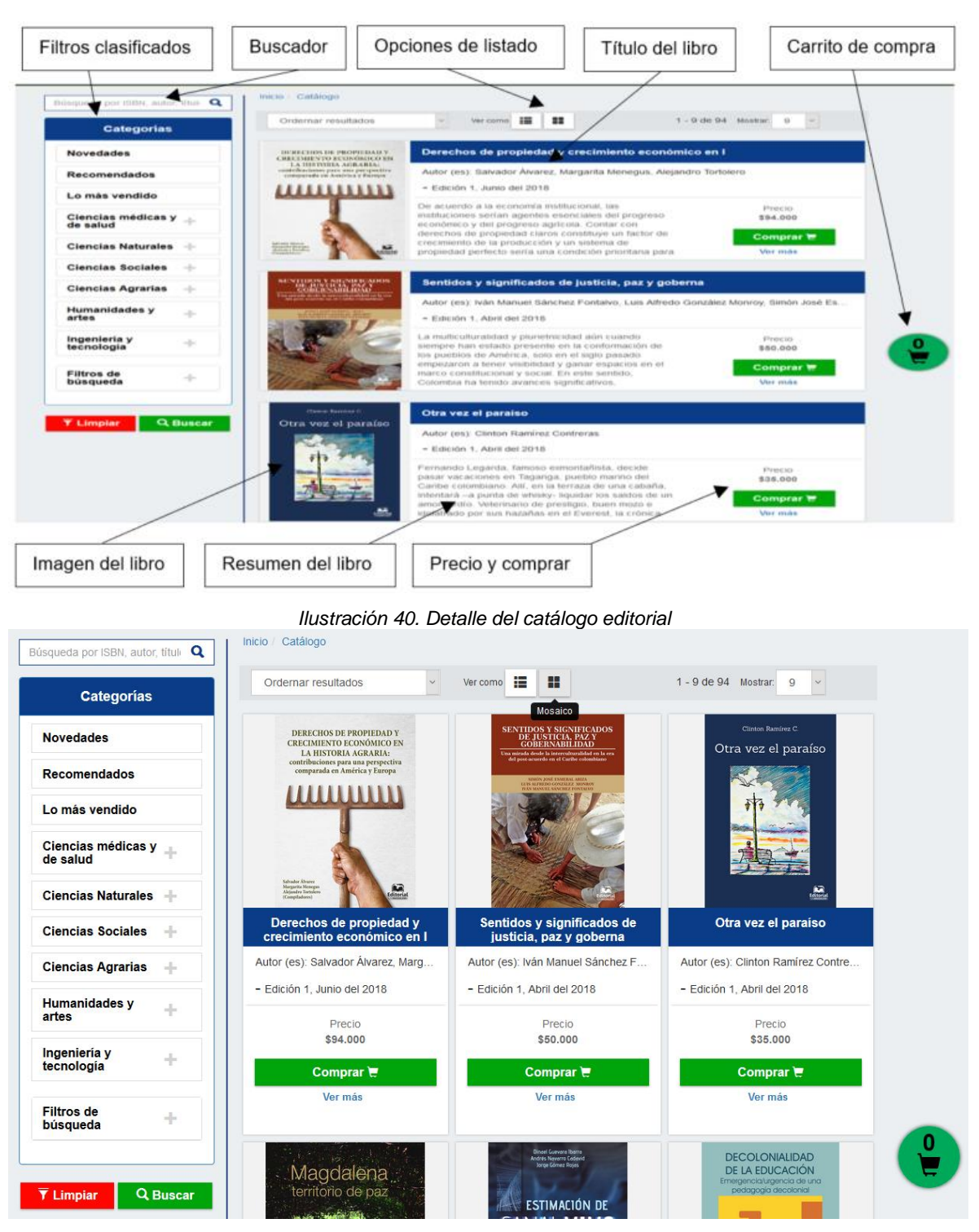

*Ilustración 41. Página de catálogo con vista en mosaico del portal editorial*

<span id="page-70-1"></span>▪ **Diseño del cuerpo de la página de convocatoria del portal editorial**

Esta página muestra un listado de convocatorias que la editorial propone a los usuarios, la cual está compuesta por 4 tipos de convocatorias que son: movilidad, financiación, publicaciones y traducción. A continuación, se describe gráficamente los componentes que integran esta página en la [Ilustración 42.](#page-71-0)

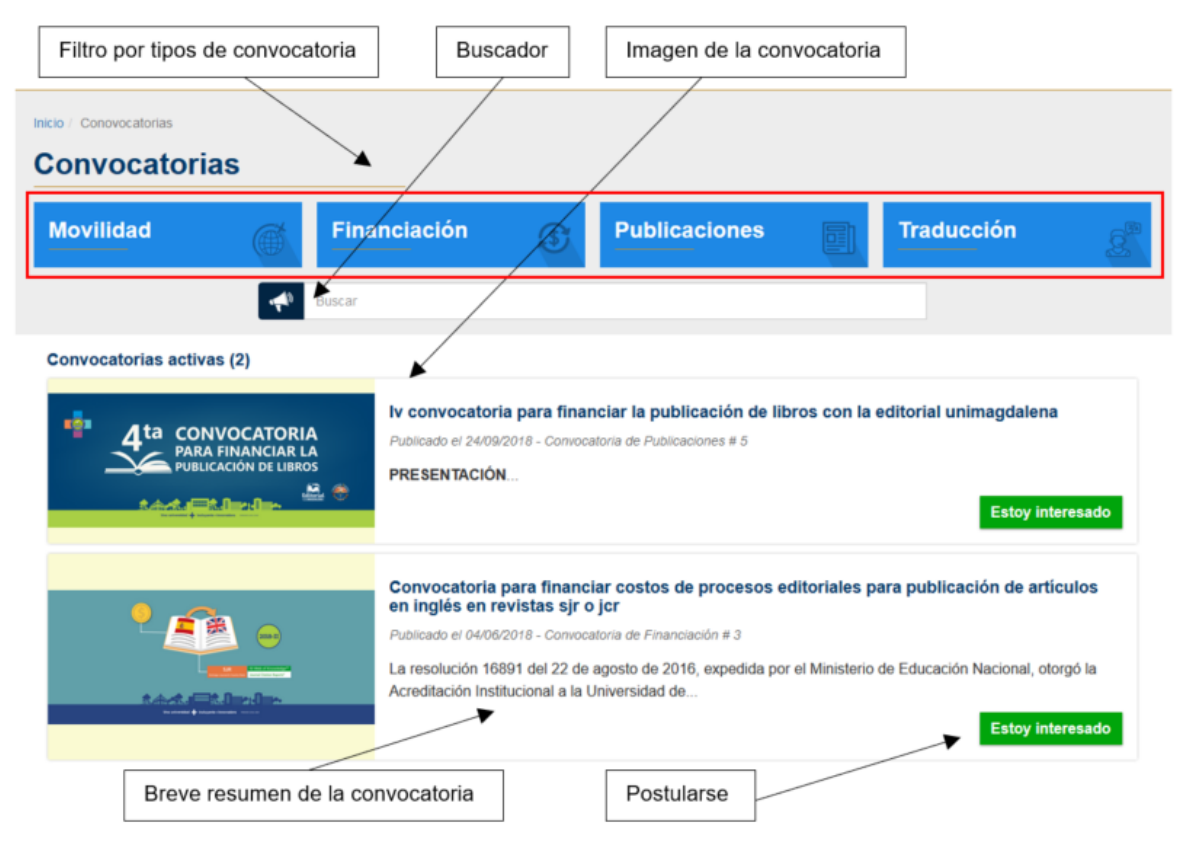

*Ilustración 42. Detalle de convocatoria del portal editorial*

#### <span id="page-71-0"></span>▪ **Diseño del cuerpo de la página de noticias del portal editorial**

Esta página muestra un listado de noticias que la editorial propone a los usuarios, la cual está compuesta por 5 tipos de noticias que son: noticias, eventos, conferencias, curso, talleres. A continuación, se describe gráficamente los componentes que integran esta página en la [Ilustración 43.](#page-72-0)
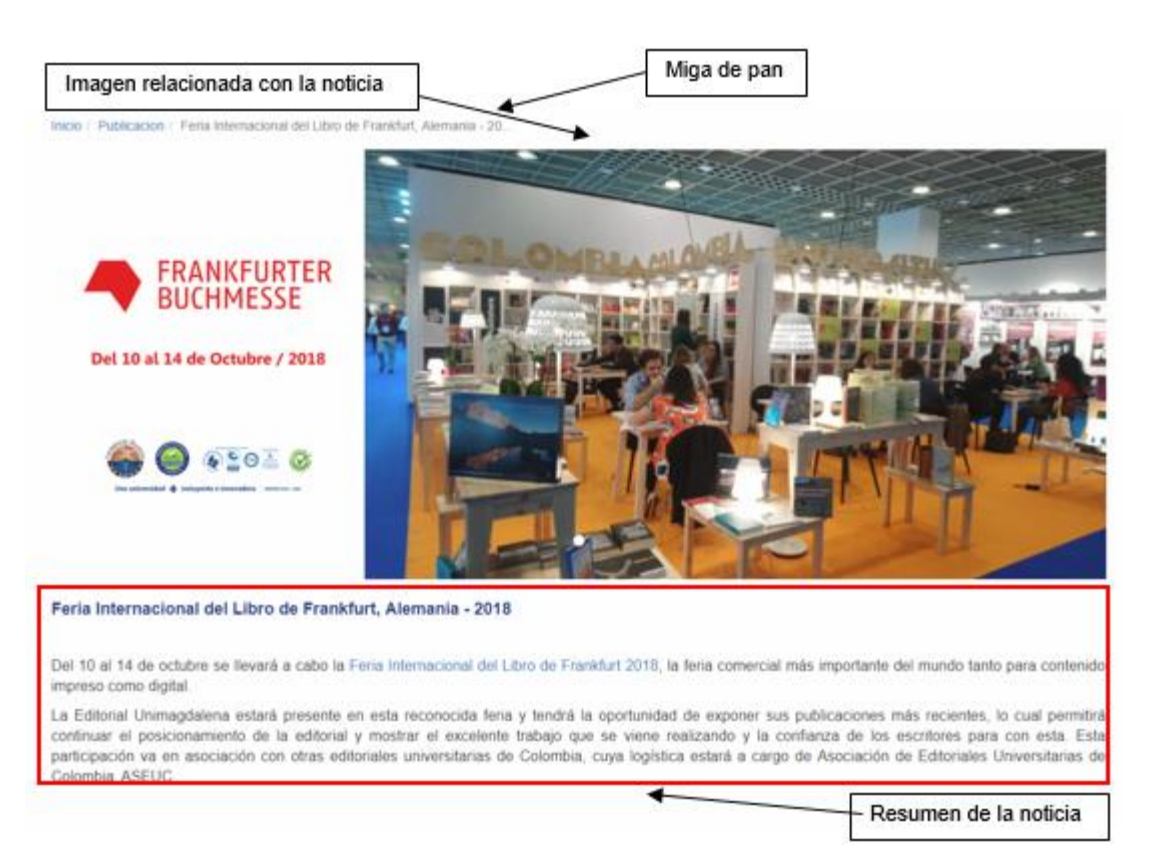

*Ilustración 43. Detalle de noticia*

#### ▪ **Diseño del cuerpo de la página de contacto del portal editorial**

La página está dedicada a los usuarios que deseen ponerse en contacto con la editorial de la Universidad del Magdalena, cuenta con un formulario donde el usuario deja su información y un espacio para que le exprese su mensaje a la editorial, también brinda información acerca de la editorial, en la [Ilustración 44.](#page-73-0) Se puede observar de manera gráfica y detallada de sus componentes.

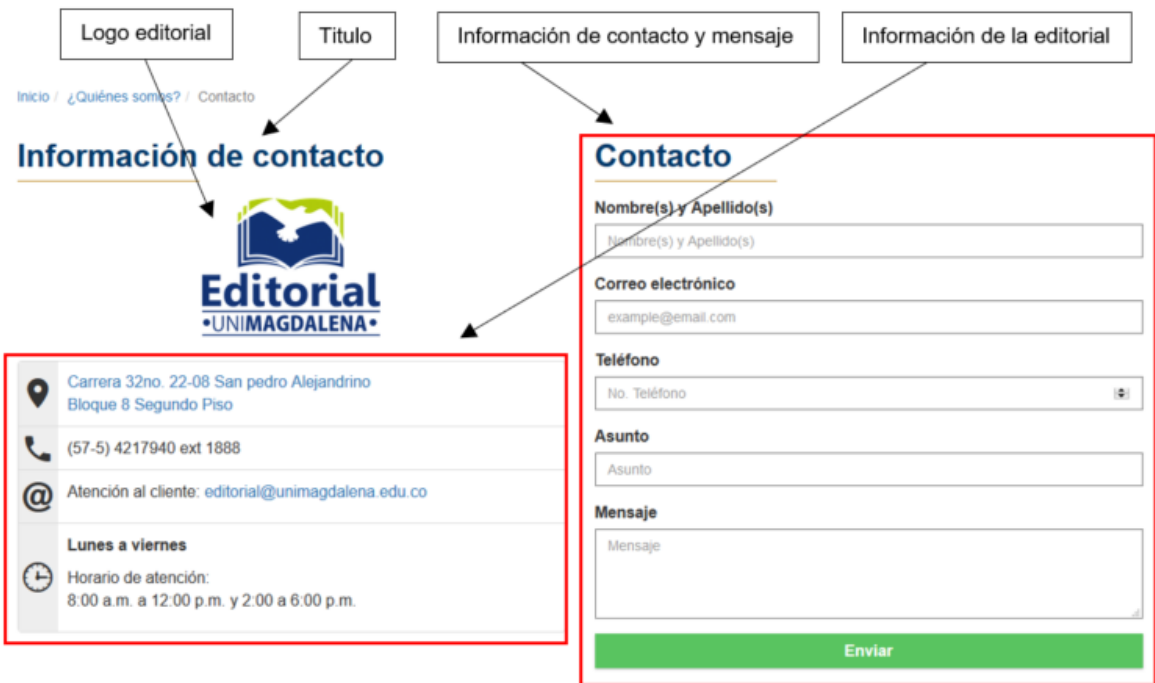

*Ilustración 44. Detalle de contacto del portal editorial*

### <span id="page-73-0"></span>▪ **Diseño del cuerpo de la página de distribuidores del portal editorial**

En esta página se resaltan los múltiples vínculos comerciales con los que tiene relación la editorial de la Universidad del Magdalena, en esta se muestra una imagen del distribuidor, la dirección de ubicación, teléfonos y el enlace de visita a su respectivo portal. A continuación, en la [Ilustración 45.](#page-74-0) Se observa lo mencionado anteriormente.

Inicio / Distribuidores

#### **Distribuidores**

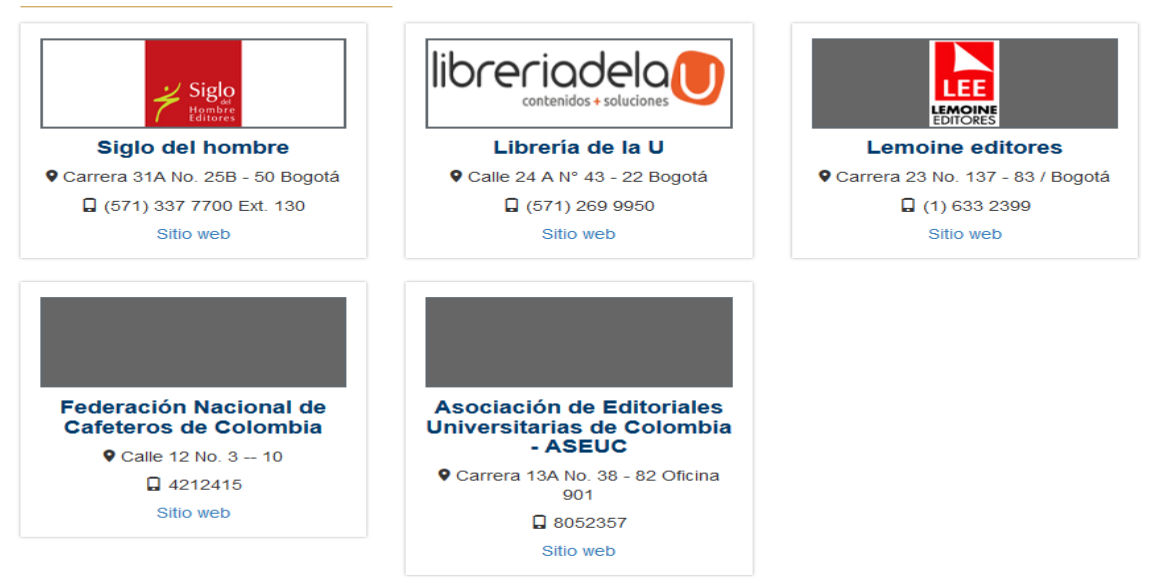

*Ilustración 45. Página de distribuidores del portal editorial*

# <span id="page-74-0"></span>▪ **Diseño del cuerpo de la página de guía para autores del portal editorial**

En esta página se resaltan los formatos para establecer un proceso publicación con la editorial de la Universidad del Magdalena y las normas editoriales. En la [Ilustración 46.](#page-75-0) Se puede observar la página.

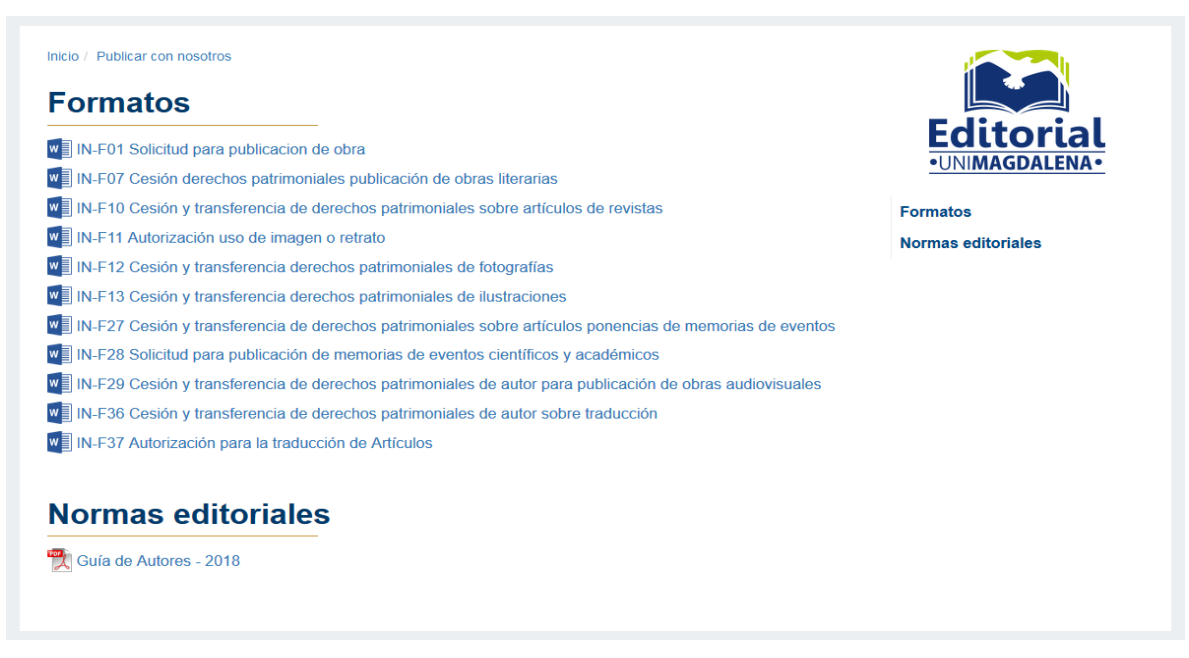

*Ilustración 46. Guía para autores del portal editorial*

#### <span id="page-75-0"></span>**4.2.5 Diseño de las páginas de tercer nivel del portal editorial**

Estas páginas son en las que el usuario tiene acceso desde las páginas de segundo nivel, por lo general son creadas para detallar algo en específico o ampliar la información sobre el detalle de un libro, noticia, evento, convocatoria, etc. En esta sección se consideraron tres diseños correspondientes a las siguientes páginas del portal editorial (detalle del libro, noticia, convocatoria).

- Página del detalle del libro
- Página del detalle de la noticia
- Página del detalle de una convocatoria

A continuación, los diseños.

#### Diseño del cuerpo de la página del detalle del libro del portal **editorial**

En esta página brinda al usuario una información más técnica y detallada de un libro como son el autor, un breve resumen del contenido, Isbn, el número de páginas, el tipo de encuadernación, el peso etc. Además, cuenta con una sección de otros productos

relacionados a la obra. En la [Ilustración 47.](#page-76-0) Se puede observar detalladamente todos los elementos que conforman esta página.

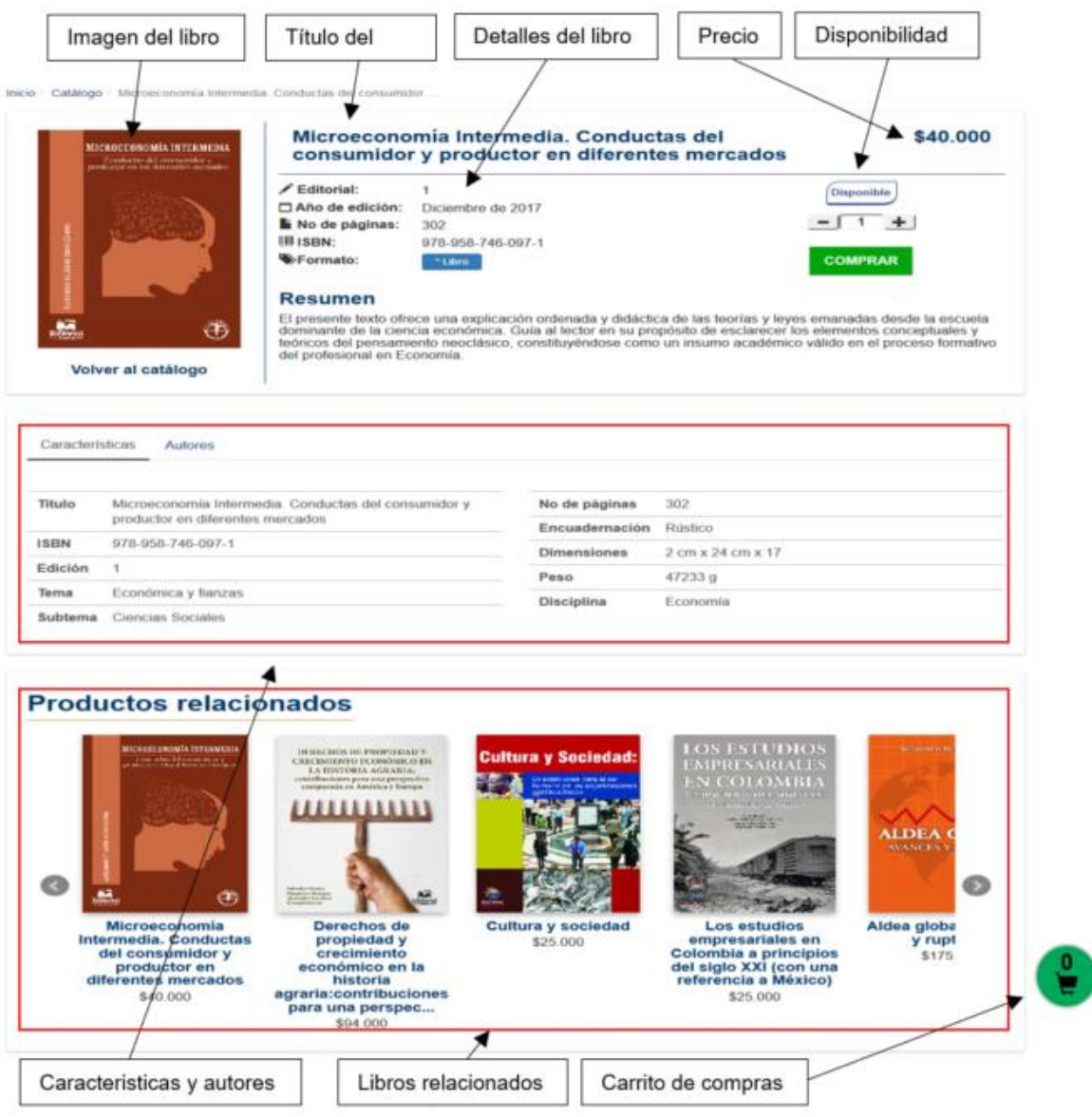

*Ilustración 47. Detalla de un libro del portal editorial.*

### <span id="page-76-0"></span>▪ **Diseño del cuerpo de la página del detalle de una noticia del portal editorial**

Para está página de detalle, considero resaltar el título y un banner relacionado a la noticia o evento, seguido de fecha de publicación, descripción, enlaces relacionados, documentos adjuntos, y links para compartir en redes sociales. se describe gráficamente la organización

de estos elementos, A continuación, se describe gráficamente los componentes que integran esta página en la [Ilustración 48.](#page-77-0)

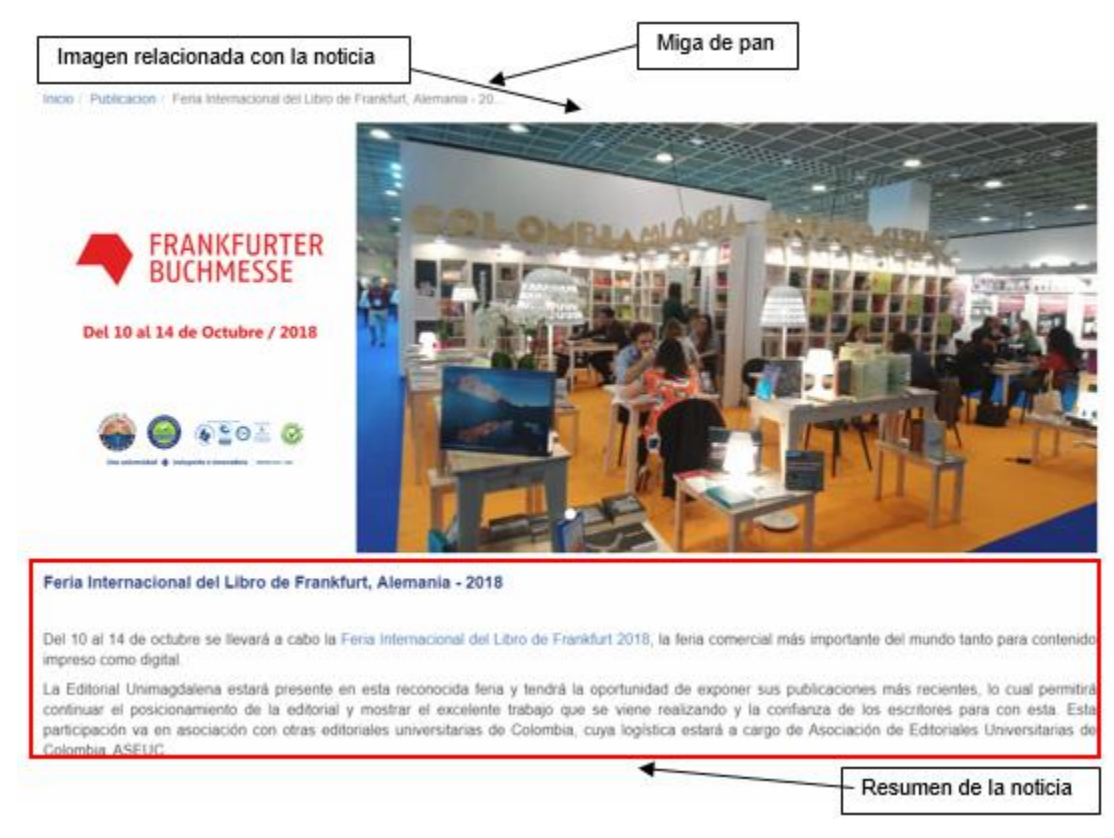

*Ilustración 48. Detalle de noticia.*

### <span id="page-77-0"></span>▪ **Diseño del cuerpo de la página del detalle de una convocatoria del portal editorial**

En esta página se amplía la información de una convocatoria lanzada por la editorial de la Universidad del Magdalena. Para cada detalle se muestran datos como: título, fecha de publicación, descripción, documentos requeridos, requisitos, fechas de apertura y cierre de la convocatoria, recursos disponibles entre otros convenientes por la editorial. En la [Ilustración 49.](#page-78-0) Se observa los componentes de la página.

|                                                                  | Convocatoria para financiar costos de procesos<br>editoriales para publicación de artículos en inglés<br>en revistas SJR o JCR                                                                                                    |                                        |  |  |  |
|------------------------------------------------------------------|----------------------------------------------------------------------------------------------------|----------------------------------------|--|--|--|
|                                                                  | Presentación                                                                                                    |                                        |  |  |  |
| Estado<br><b>Abierta</b>                                         | Para garantizar la calidad de las traducciones y correcciones de estilo, la Vicerrectoría de Investigación y la<br>Editorial Unimagdalena han determinado que se deben utilizar los servicios de la empresa internacional de<br>traducción y edición de textos científicos llamada American Journal Experts (www.aie.com). Esta empresa<br>presta sus servicios a varias universidades del país y a universidades de reconocido prestigio internacional,                                                                                                    |                                        |  |  |  |
| Fecha de cierre<br>27/12/2018                                    | como la Universidad de Cambridge. AJE proporciona un certificado que confirma que el artículo fue<br>traducido y editado por un nativo hablante del idioma inglés y experto en el área de estudio para asegurar la<br>traducción precisa de términos específicos del área. Así mismo, garantizan que, si la revista dictamina que<br>el inglés del artículo debe mejorarse, ellos revisarán y reeditarán el documento.<br>Dirigida a<br>Profesores de la Universidad del Magdalena que sean integrantes de los grupos de investigación<br>reconocidos institucionalmente. |                                        |  |  |  |
| Fecha de recepción de documentos<br>del 04/06/2018 Al 27/12/2018 |                                                                                                    |                                        |  |  |  |
| Recursos disponibles<br>\$80,000,000                             |                                                                                                    |                                        |  |  |  |
| Quiero postularme                                                | <b>Documentos requeridos</b>                                                                                                    |                                        |  |  |  |
| Estado de postulación                                            | No existen documentos requeridos para esta convocatoria                                                                                                    |                                        |  |  |  |
| Ver todas las convocatorias                                      |                                                                                                    |                                        |  |  |  |
|                                                                  | <b>Documentos generales</b>                                                                                                    | Fechas de la convocatoria              |  |  |  |
|                                                                  | No existen documentos requeridos para esta<br>convocatoria                                                                                                    | Apertura de convocatoria<br>04/06/2018 |  |  |  |
|                                                                  | Cierre de convocatoria<br>27/06/2018                                                                                                    |                                        |  |  |  |
|                                                                  | Quiero postularme                                                                                                    |                                        |  |  |  |
|                                                                  | ¿Ya se ha postulado a esta convocatoria?                                                                                                    |                                        |  |  |  |
|                                                                  | Revise el estado de su convocatoria ingresando el token generado al momento de realizar la<br>postulación<br>Q<br>Ingrese su token en este campo                                                                                                    |                                        |  |  |  |
|                                                                  |                                                                                                    |                                        |  |  |  |

*Ilustración 49. Detalle de una convocatoria del portal editorial.*

#### <span id="page-78-0"></span>**4.2.6 Diseño de las páginas de cuarto nivel del portal editorial**

Debido al proceso de compra que se lleva a cabo en el portal surge la creación de una página donde se pueden ver los detalles de una compra y se está posicionada en el cuarto nivel del portal.

### ▪ **Diseño del cuerpo de la página del detalle de una compra del portal editorial**

En esta página se muestra al usuario el resumen de los productos seleccionados para iniciar el proceso de pago en línea, es una página sencilla pensando en la comodidad del usuario para realizar el proceso de pago y cuanta con un formulario donde el usuario llena los datos de envió. Además, el usuario puede agregar más libros sin perder su lista de productos con las opciones de continuar comprando y actualizar carrito, también puede

vaciar su carrito de compra. En la [Ilustración 50.](#page-79-0) Se puede observar los detalles mencionados.

| Detalles de los productos<br>Inicio / Catálogo                                                                       |                                                                                                    |                                                                              |                                  |
|----------------------------------------------------------------------------------------------------|----------------------------------------------------------------------------------------------------|------------------------------------------------------------------------------|----------------------------------|
| <b>Carrito de compras</b>                                                                                            |                                                                                                    | Detailes de la compra                                                        |                                  |
| · Libro                                                                                                    | <b>Precio</b><br><b>Total</b><br>Cantidad                                                                                                    | <b>Total compra</b><br>Valor envio                                           | \$85,000<br>\$100,000            |
| Sentidos y significados<br><b>NEWS Y MONEY AND</b><br><b>MARINE WAY</b><br>de justicia, paz y                        | \$50,000<br>\$50,000                                                                                                    | <b>Total</b>                                                                 | \$95,000                         |
| gobernabilidad. Una<br>mirada desde la<br>interculturalidad en la era<br>del post-acuerdo en el<br>Caribe colombiano | $\mathbf{x}$                                                                                                    | Dirección de envío<br>Nombre<br>Nombre                                       | <b>Apellidos</b><br>Apellidos    |
| ISBN:<br>978-958-746-116-9<br>Año de<br>2018<br>Edición:                                                             |                                                                                                    | Teléfono fijo<br>Teléfono fijo                                               | Teléfono móvil<br>Teléfono móvil |
| • Libro<br>Control Services C.<br>Otra vez el paraíso                                                                | Total<br>Precio<br>Cantidad                                                                                                    | <b>Dirección</b><br>Dirección                                                |                                  |
| Otra vez el paraíso<br>ISBN:<br>978-958-746-118-3<br>Año de<br>2018<br>Edición:                                      | \$35,000<br>\$35,000<br>$\mathbf{x}$                                                                                                    | Complemento de la dirección - barrio<br>Complemento de la dirección - barrio |                                  |
|                                                                                                    |                                                                                                    | Departamento                                                                 | Ciudad o municipio               |
| Continuar comprando<br>Continuar comprando                                                                           | <b>Actualizar Carrito</b><br><b>Vaciar Carrito</b><br>\$85,000<br>Total:<br>El costo del envío es calculado, basado en tu<br>dirección de envío | Departamento                                                                 | Ciudad<br>Pagar >                |

*Ilustración 50. Resumen de compra del portal editorial*

#### <span id="page-79-0"></span>**4.3 Tecnologías utilizadas en la implementación de la propuesta de diseño en el marco del proyecto**

Las propuestas de diseño fueron construidas e implementadas en el marco del proyecto Sistema software para la gestión de la investigación, el desarrollo, la innovación, el emprendimiento y la creación artística y cultural en la Universidad del Magdalena, por medio de las siguientes tecnologías y lenguajes de programación:

- **E** Html con motor de plantillas: Razor
- Css
- **■** Javascript con framework: Angularjs
- C# con patrón de diseño MVC en Visual Studio.

Esta integración fue supervisada por el Centro de Investigación y Desarrollo del Software CIDS y puede ser visitada a través de link [https://editorial.unimagdalena.edu.co/.](https://editorial.unimagdalena.edu.co/) A continuación, en la [Ilustración 51.](#page-80-0) E [Ilustración 52.](#page-80-1) Se puede observar algunos ejemplos de la codificación y puesta en marcha del proyecto.

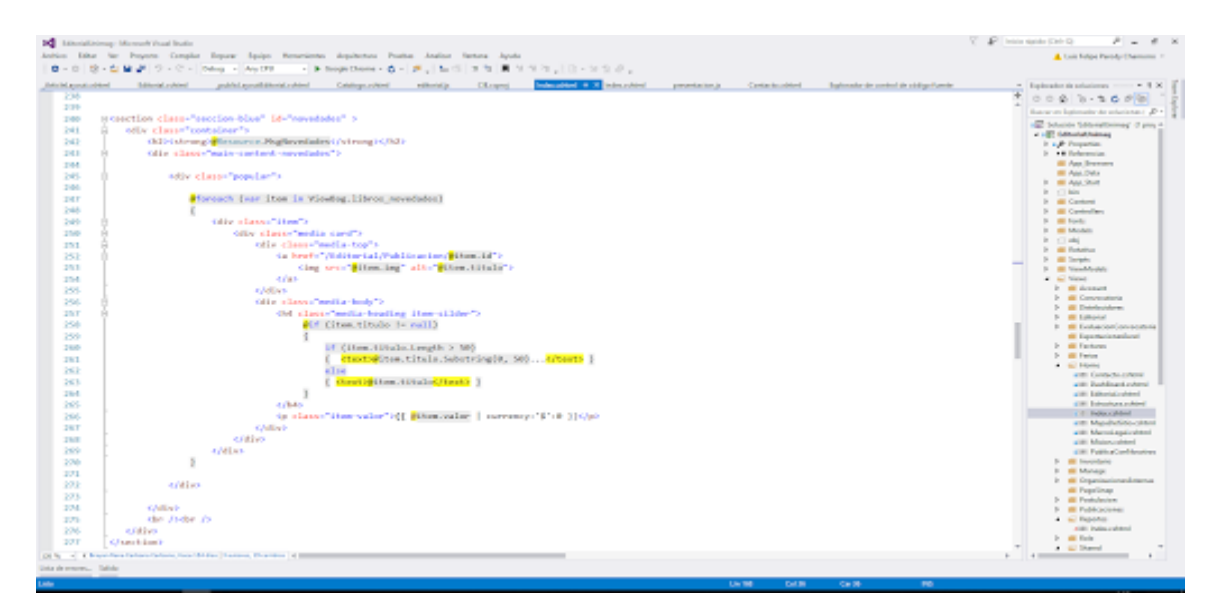

*Ilustración 51. Codificación de portal*

<span id="page-80-0"></span>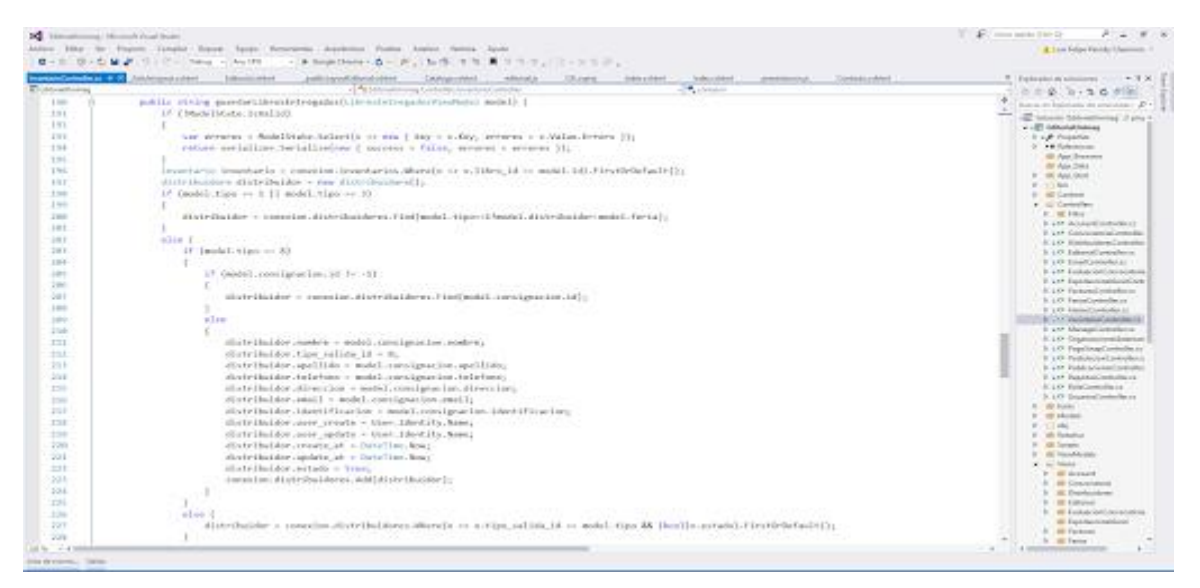

<span id="page-80-1"></span>*Ilustración 52. Continuación de la codificación*

# **5 CONCLUSIONES Y RECOMENDACIONES**

La propuesta de investigación Análisis de interfaces y funcionalidades de portales editoriales universitarias, fue desarrollada por el compromiso del Centro de Investigación y desarrollo de software CIDS, con el progreso de la Universidad del Magdalena, que a través del impulso a sus estudiantes para desarrollar conocimiento, investigación, trabajo en equipo y responsabilidad realizan su gran aporte a la institución para la creación del diseño del portal de editorial, con el propósito de que la universidad produzca y promocione el pensamiento académico en su comunidad, todo esto enmarcado en su proyecto titulado "Sistema software para la gestión de la investigación, el desarrollo, la innovación, el emprendimiento y la creación artística y cultural en la Universidad del Magdalena". Con este proyecto se proporcionó información sintetizada, veraz, resultado del proceso de recopilación y análisis de información, para establecer los diferentes aspectos tanto en el diseño de las interfaces, como los servicios y funcionalidades que se consideraron para el diseño del portal editorial de la Universidad del Magdalena. se aclara que en el transcurrir de este proyecto de investigación se diseñaron diversos prototipos de portales para la editorial universitaria y con los aportes del día a día de la investigación se iba caracterizando y personalizando el actual portal con que cuenta la institución.

Para el alcance del objetivo propuesto en este proyecto de investigación, se desarrolló una metodología que abordó la revisión de aspectos conceptuales de los servicios ofertados por portales editoriales, la selección de los portales objeto de estudio, su análisis y emisión de resultados como insumo para el diseño del portal de la Universidad del Magdalena y así ofrecer a la comunidad educativa de la institución un modelo de portal practico, estético, que pueda ser manejado eficientemente y satisfactoriamente por los usuarios. Además del logro personal del estudiante que desarrolló un proceso de investigación que le permitió gestionar, construir, transferir, aplicar y consolidar su conocimiento como profesional para el mejoramiento de su entorno.

Teniendo en cuenta que es el diseño inicial del portal editorial de la Universidad del Magdalena y en pro del mejoramiento continuo de este portal se emiten las siguientes recomendaciones para ser consideradas en este proyecto, las cuales son relacionadas en la [Tabla 14](#page-83-0)

<span id="page-83-0"></span>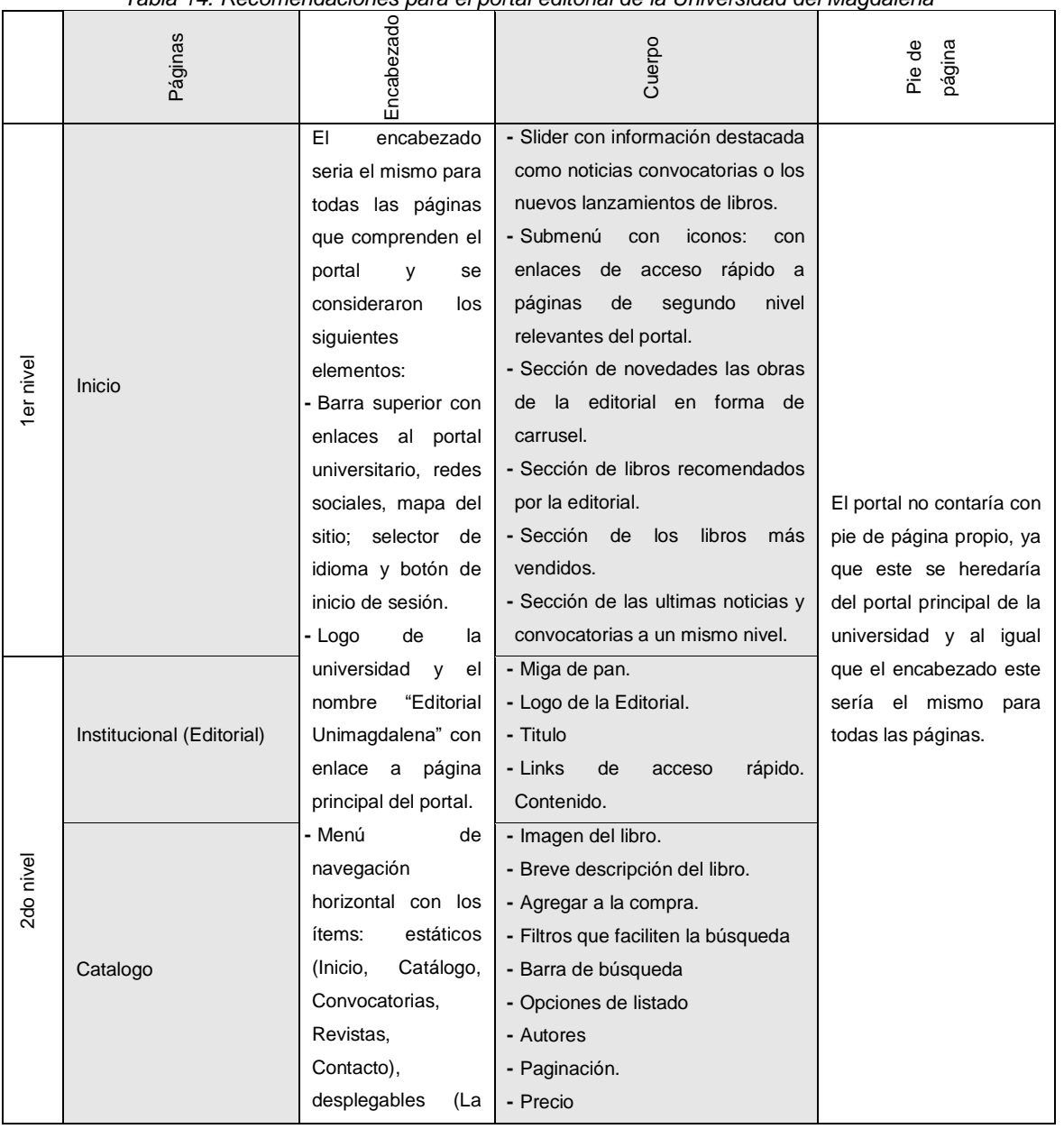

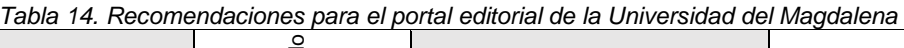

 $\Gamma$ 

┯

|           | Convocatorias<br><b>Noticias</b> | editorial<br>V      | - Listado de resultados como una      |  |
|-----------|----------------------------------|---------------------|---------------------------------------|--|
|           |                                  | Actividades).       | lista apilada y cada ítem en formas   |  |
|           |                                  | - Botón<br>que      | de tarjeta.                           |  |
|           | Guía para autores                | muestre/oculte      | - Imagen de la<br>noticia<br>$\circ$  |  |
|           |                                  | barra<br>de<br>una  | convocatoria.                         |  |
|           |                                  | búsqueda            | - Filtros para mejorar la búsqueda    |  |
|           |                                  | general<br>en<br>el | - Los formatos para los autores.      |  |
|           |                                  |                     | - Miga de pan                         |  |
|           | Página de contacto               | portal.             | - Logo Editorial                      |  |
|           |                                  |                     | - Formulario de información           |  |
|           |                                  |                     | - Información pública de la editorial |  |
|           |                                  |                     | - Logos de los distribuidores e       |  |
|           | <b>Distribuidores</b>            |                     | información                           |  |
|           |                                  |                     |                                       |  |
|           |                                  |                     | - Miga de pan                         |  |
|           |                                  |                     | - Titulo                              |  |
|           | Detalle del libro                |                     | - Imagen                              |  |
|           | Detalle de la noticia            |                     | - Filtros para mejorar la búsqueda    |  |
| 3er nivel | Detalle<br>de<br>una             |                     | - Contenido                           |  |
|           | convocatoria                     |                     | - Precio                              |  |
|           |                                  |                     | - Proceso de inscripción              |  |
|           |                                  |                     | - Opción de comprar                   |  |
|           | Detalle de una compra            |                     | - Resumen de los productos            |  |
|           |                                  |                     | - Eliminar productos                  |  |
|           |                                  |                     | - Actualizar carrito                  |  |
| 4to nivel |                                  |                     | - Vaciar carrito                      |  |
|           |                                  |                     | - Aumentar la cantidad de los         |  |
|           |                                  |                     | productos                             |  |
|           |                                  |                     | - Dirección de envió                  |  |
|           |                                  |                     | - Cupón de descuentos                 |  |

*Fuente: Elaboración propia.*

## **Referencias**

- [1] «Descargas | Operacionalización de Factores | Documentos». [En línea]. Disponible en: http://acreditacion.unimagdalena.edu.co/index.php/operacionalizacion-defactores?start=5. [Accedido: 29-sep-2018].
- [2] «About Us», *Times Higher Education (THE)*. [En línea]. Disponible en: https://www.timeshighereducation.com/about-us. [Accedido: 03-oct-2017].
- [3] «¿Quiénes somos?» [En línea]. Disponible en: http://www.aseuc.org.co/index.php/quienes-somos. [Accedido: 26-sep-2017].
- [4] «SPI. Scholarly Publishers Indicators in Humanities and Social Sciences». [En línea]. Disponible en: http://ilia.cchs.csic.es/SPI/prestigio\_expertos\_2014.php. [Accedido: 04-oct-2017].
- [5] «Universidad del Rosario Libros». [En línea]. Disponible en: https://editorial.urosario.edu.co/libros.html/?\_ga=2.23791098.1525832762.15070438 05-1697190198.1507043805. [Accedido: 03-oct-2017].
- [6] «Compra online todos tus libros, es fácil y rápido LibreriadelaU». [En línea]. Disponible en: https://www.libreriadelau.com/. [Accedido: 03-oct-2017].
- [7] «libreriasiglo.com Editorial Colombiana Distribuidora de libros y eBooks Libreria Virtual - libreriasiglo.com». [En línea]. Disponible en: http://libreriasiglo.com/. [Accedido: 03-oct-2017].
- [8] «Editorial». [En línea]. Disponible en: http://www.udea.edu.co/wps/portal/udea/web/inicio/editorial. [Accedido: 03-oct-2017].
- [9] «Latin America Rankings», *Times Higher Education (THE)*, 13-jul-2017. [En línea]. Disponible en: https://www.timeshighereducation.com/world-universityrankings/2017/latin-america-university-rankings. [Accedido: 04-oct-2017].
- [10] «Home». [En línea]. Disponible en: https://ediciones.uniandes.edu.co/paginas/home.aspx. [Accedido: 03-oct-2017].
- [11] «Editorial UN: Editorial UN». [En línea]. Disponible en: http://www.editorial.unal.edu.co/. [Accedido: 03-oct-2017].
- [12] «Editorial | Pontificia Universidad Javeriana». [En línea]. Disponible en: http://www.javeriana.edu.co/editorial. [Accedido: 03-oct-2017].
- [13] «Latin America Rankings», *Times Higher Education (THE)*, 13-jul-2017. [En línea]. Disponible en: https://www.timeshighereducation.com/world-universityrankings/2017/latin-america-university-rankings. [Accedido: 04-oct-2017].
- [14] E. Unicamp, «editoraunicamp.com.br». [En línea]. Disponible en: http://www.editoraunicamp.com.br/index.asp. [Accedido: 09-oct-2017].
- [15] «EDUSP Editora da Universidade de São Paulo». [En línea]. Disponible en: http://www.edusp.com.br/. [Accedido: 03-oct-2017].
- [16] «Ediciones UC Librerias Editorial». [En línea]. Disponible en: http://ediciones.uc.cl/. [Accedido: 03-oct-2017].
- [17] «Editorial Universitaria Editorial & Librería», *Editorial Universitaria*. [En línea]. Disponible en: http://www.universitaria.cl/. [Accedido: 16-feb-2018].
- [18] «World University Rankings», *Times Higher Education (THE)*, 18-ago-2017. [En línea]. Disponible en: https://www.timeshighereducation.com/world-universityrankings/2018/world-ranking. [Accedido: 04-oct-2017].
- [19] «Home Page», *OUP Academic*. [En línea]. Disponible en: https://global.oup.com/academic/. [Accedido: 16-feb-2018].
- [20] «Home», *Cambridge University Press*. [En línea]. Disponible en: http://www.cambridge.org/?utm\_source=gnav&utm\_medium=logo&utm\_campaign=g nav. [Accedido: 16-feb-2018].
- [21] «The California Institute of Technology», *The California Institute of Technology*. [En línea]. Disponible en: http://www.caltech.edu/. [Accedido: 16-feb-2018].
- [22] Webmaster, «Stanford University Press Home Page». [En línea]. Disponible en: http://www.sup.org/. [Accedido: 16-feb-2018].
- [23] «The MIT Press», *MIT Press*. [En línea]. Disponible en: https://mitpress.mit.edu/front. [Accedido: 16-feb-2018].
- [24] «Routledge», *Routledge.com*. [En línea]. Disponible en: https://www.routledge.com/. [Accedido: 16-feb-2018].
- [25] «Springer International Publisher Science, Technology, Medicine», *www.springer.com*. [En línea]. Disponible en: http://www.springer.com/la/. [Accedido: 16-feb-2018].
- [26] «Elsevier | An Information Analytics Business | Empowering Knowledge». [En línea]. Disponible en: https://www.elsevier.com/. [Accedido: 16-feb-2018].
- [27] «Libros | Amazon.es | 2017». [En línea]. Disponible en: https://www.amazon.es/comprar-librosespa%C3%B1ol/b?ie=UTF8&node=599364031. [Accedido: 07-oct-2017].
- [28] «Libros | BuscaLibre Colombia». [En línea]. Disponible en: https://www.buscalibre.com.co/libros. [Accedido: 07-oct-2017].
- [29] «Libros: Books», *eBay*. [En línea]. Disponible en: http://www.ebay.com/bhp/libros. [Accedido: 07-oct-2017].
- [30] «Libros y Audiolibros | Panamericana». [En línea]. Disponible en: https://www.panamericana.com.co/libros. [Accedido: 07-oct-2017].
- [31] L. Nacional, «Librería nacional | compra tus libros en linea desde cualquier lugar», *Librería* Macional. [En línea]. Disponible en: https://www.librerianacional.com/pagina=index. [Accedido: 07-oct-2017].
- [32] «Libros, encuéntralos en Linio Colombia», *Linio Colombia*. [En línea]. Disponible en: https://www.linio.com.co/c/libros-y-peliculas/libros. [Accedido: 08-oct-2017].

**A. Anexo: Tabla de análisis realizados a los portales de editoriales universitarias**

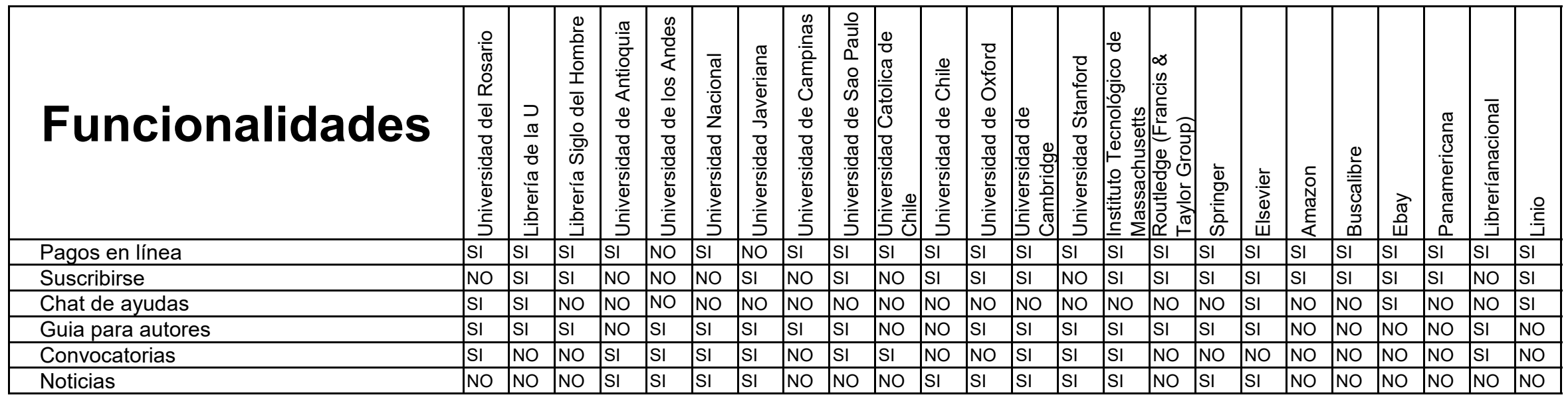

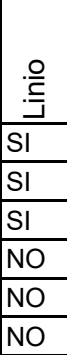

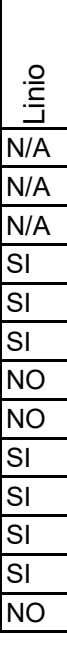

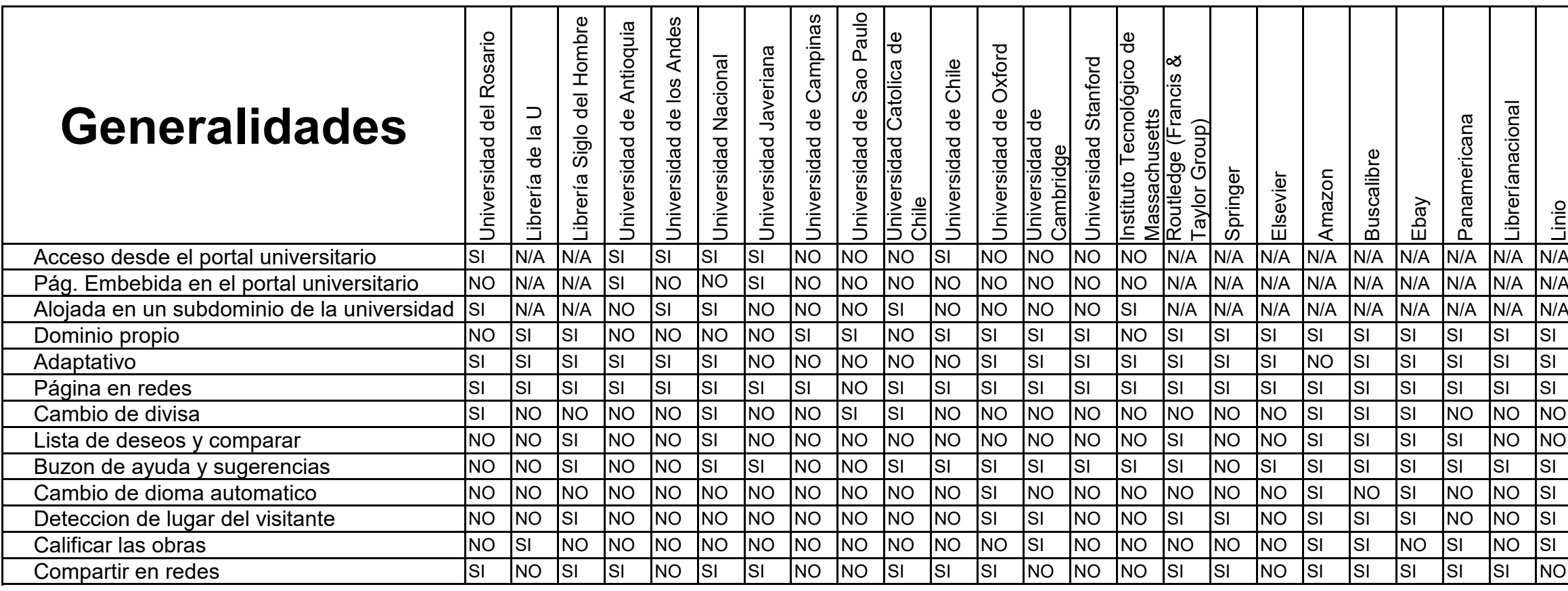

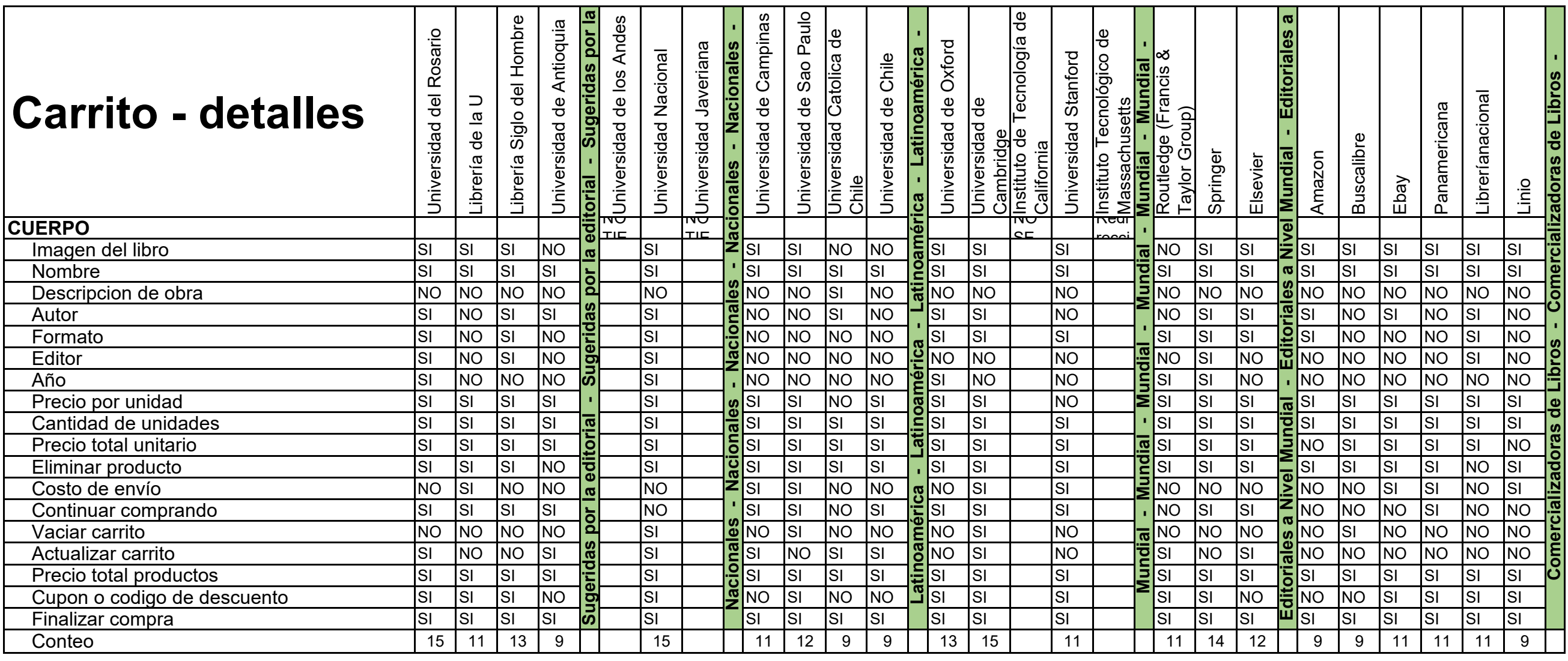

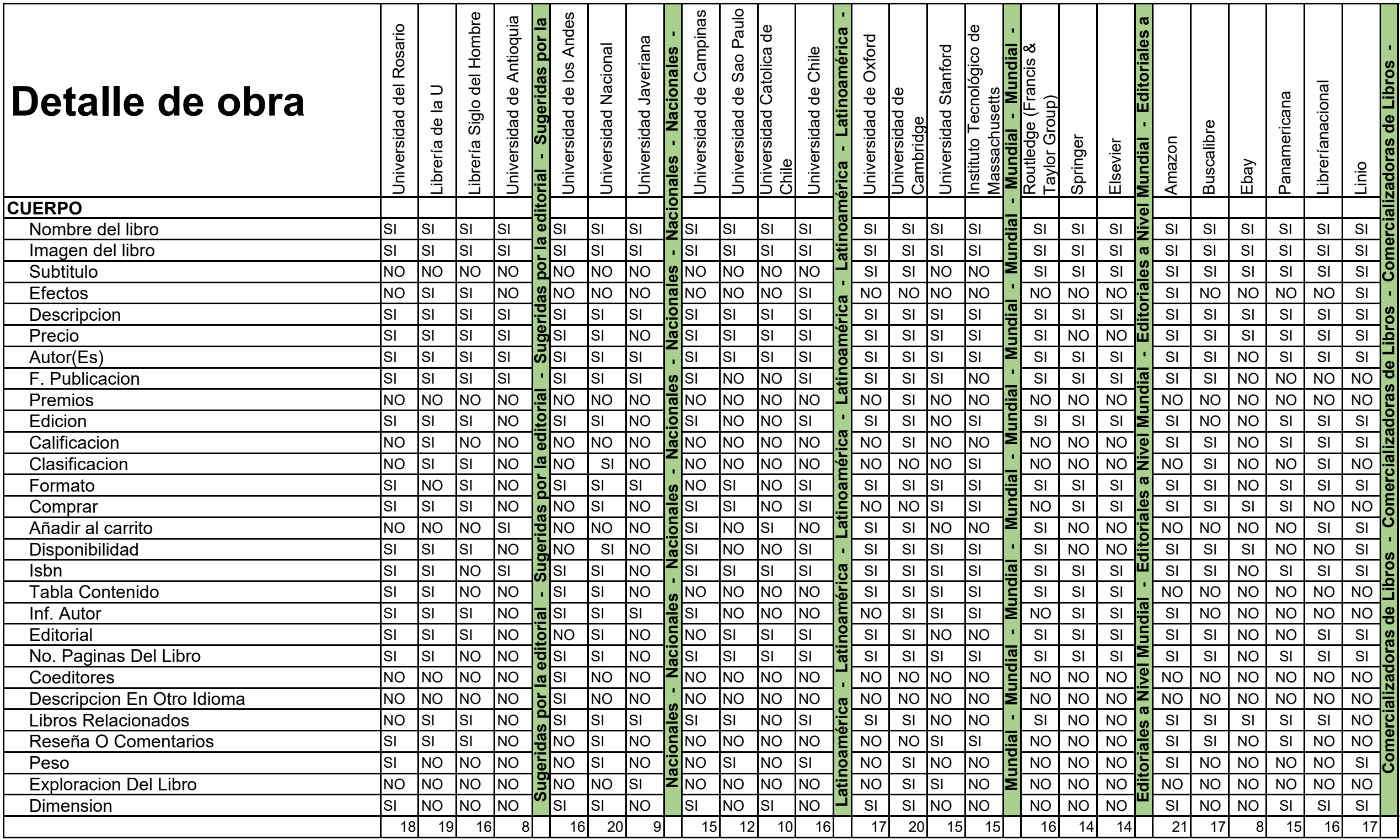

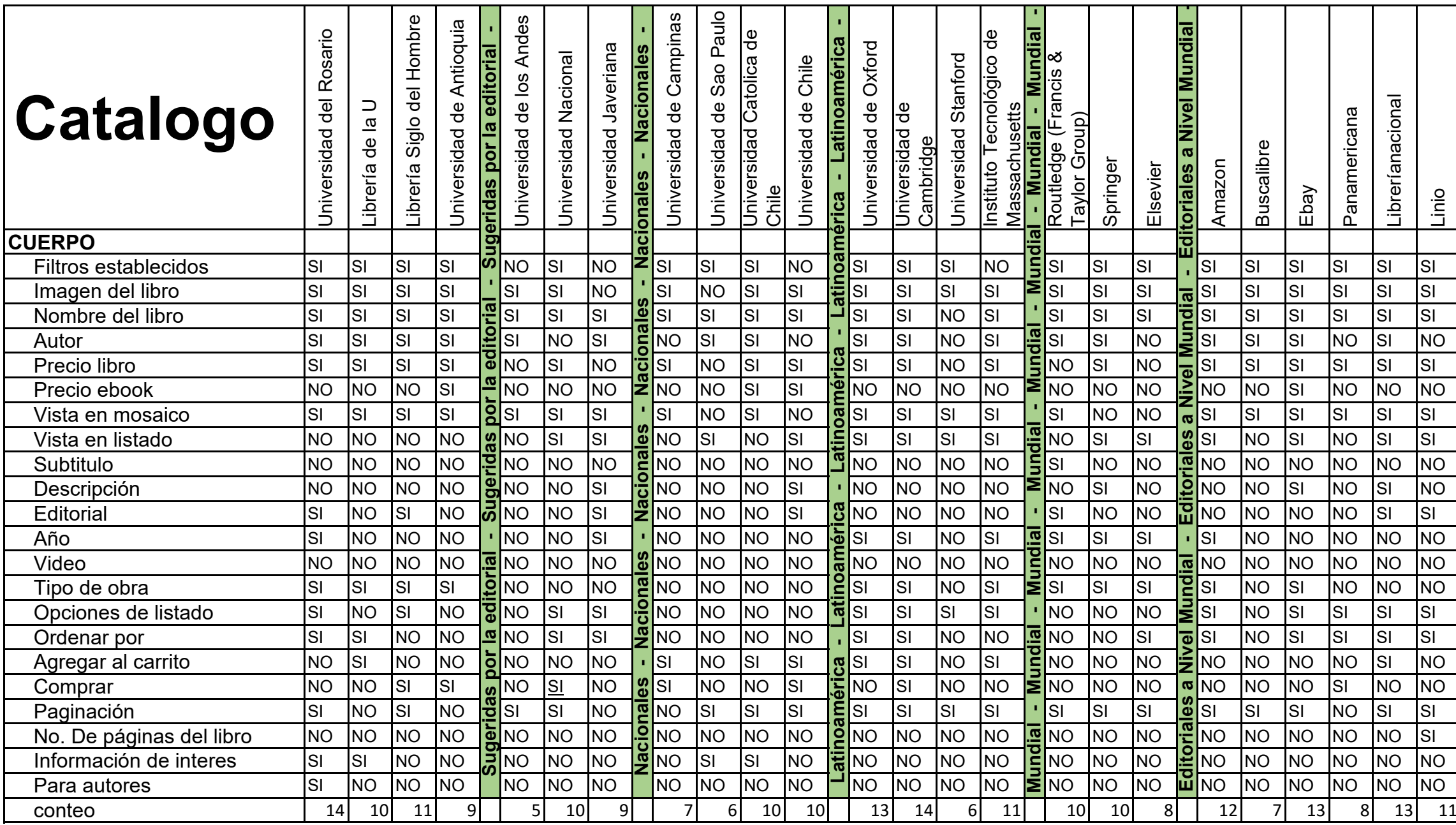

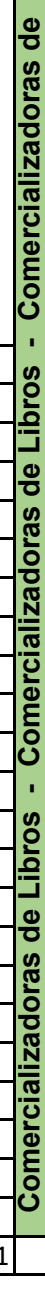

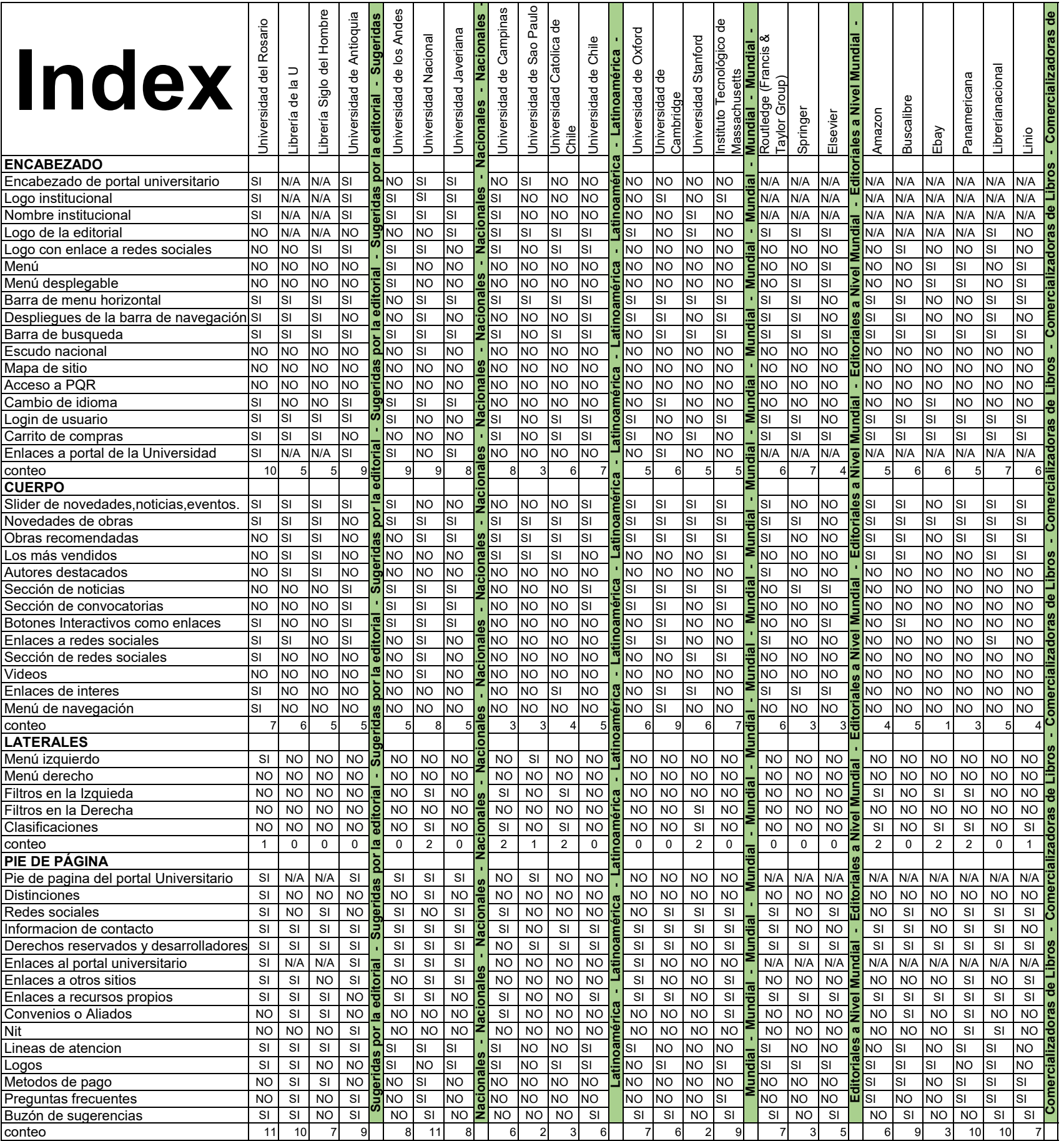